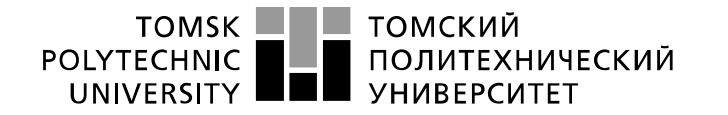

Министерство науки и высшего образования Российской Федерации федеральное государственное автономное образовательное учреждение высшего образования «Национальный исследовательский Томский политехнический университет» (ТПУ)

Школа Юргинский технологический институт Направление подготовки 09.03.03 Прикладная информатика

## **БАКАЛАВРСКАЯ РАБОТА**

**Тема работы**

## **Автоматизированное рабочее место документоведа ЮТИ ТПУ**

## УДК 004.5:651.4/.9

Студент

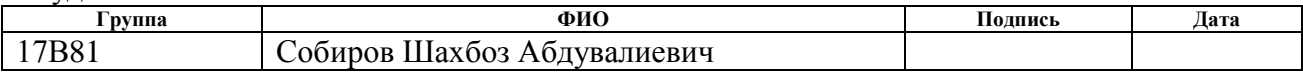

### Руководитель ВКР

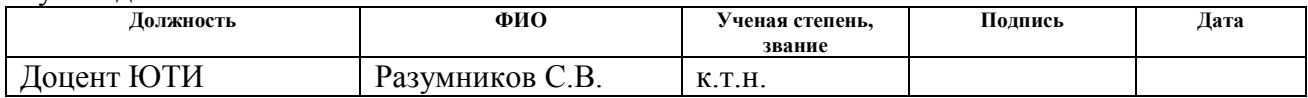

## **КОНСУЛЬТАНТЫ ПО РАЗДЕЛАМ:**

### По разделу «Финансовый менеджмент, ресурсоэффективность и ресурсосбережение»

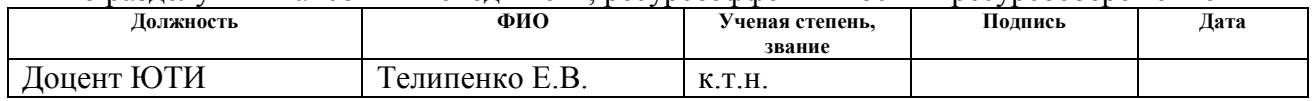

### По разделу «Социальная ответственность»

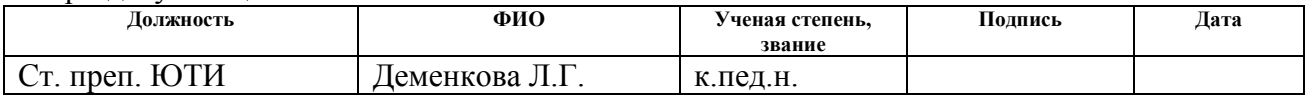

## **ДОПУСТИТЬ К ЗАЩИТЕ:**

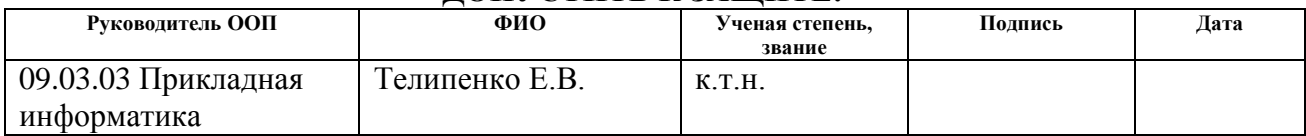

Юрга – 2022 г.

## ПЛАНИРУЕМЫЕ РЕЗУЛЬТАТЫ ОСВОЕНИЯ ООП

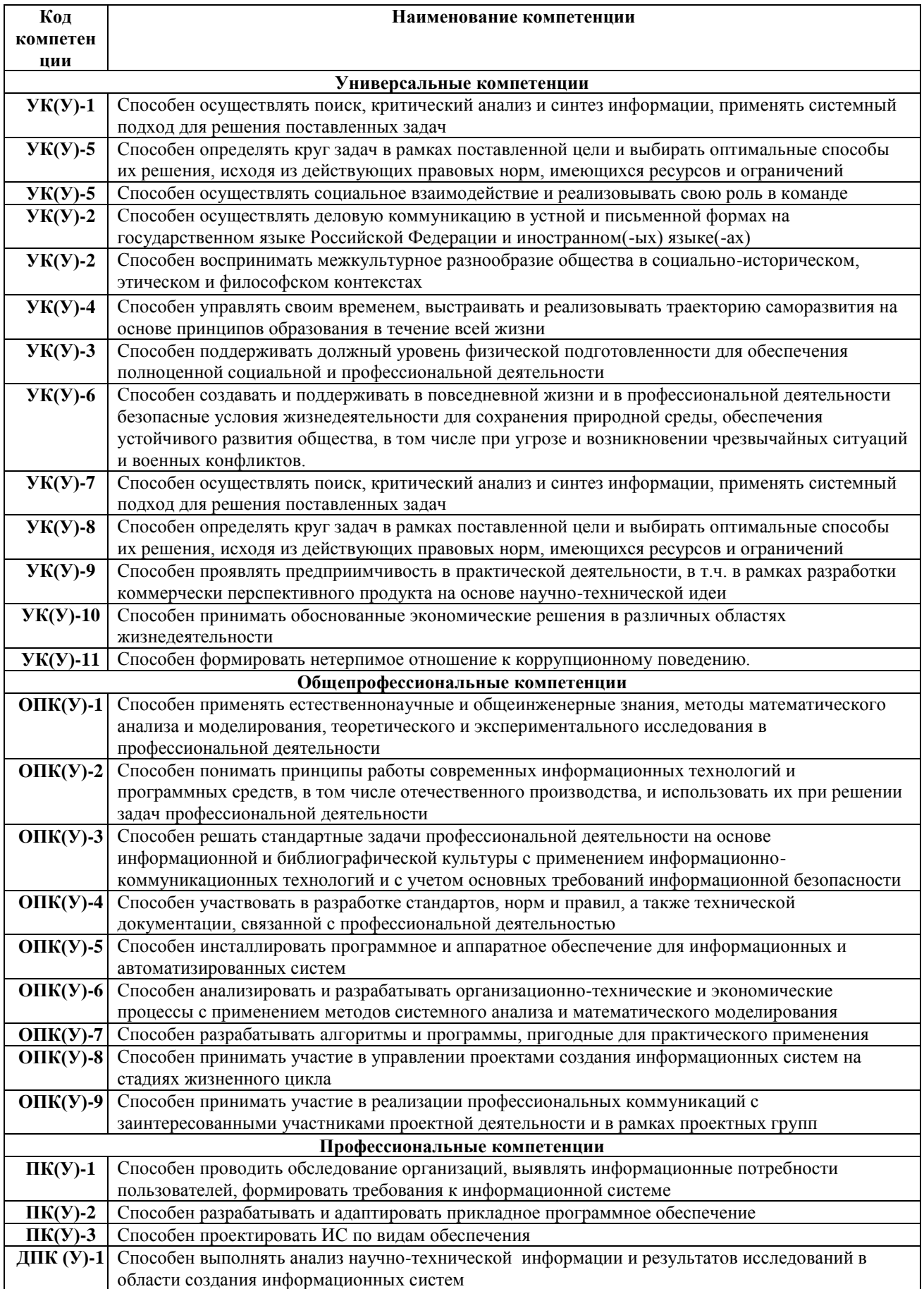

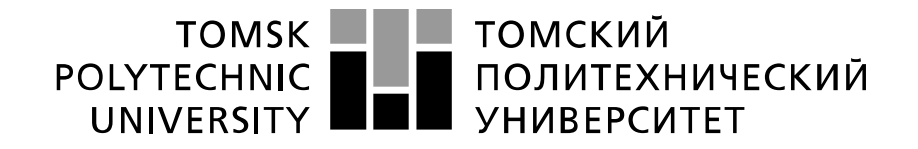

#### Министерство науки и высшего образования Российской Федерации федеральное государственное автономное образовательное учреждение высшего образования «Национальный исследовательский Томский политехнический университет» (ТПУ)

Школа Юргинский технологический институт Направление подготовки 09.03.03 Прикладная информатика

## УТВЕРЖДАЮ:

Руководитель ООП Телипенко Е.В. (Подпись) (Дата)

## **ЗАДАНИЕ**

### **на выполнение выпускной квалификационной работы**

В форме:

бакалаврской работы

(бакалаврской работы, дипломного проекта/работы, магистерской диссертации)

Студенту:

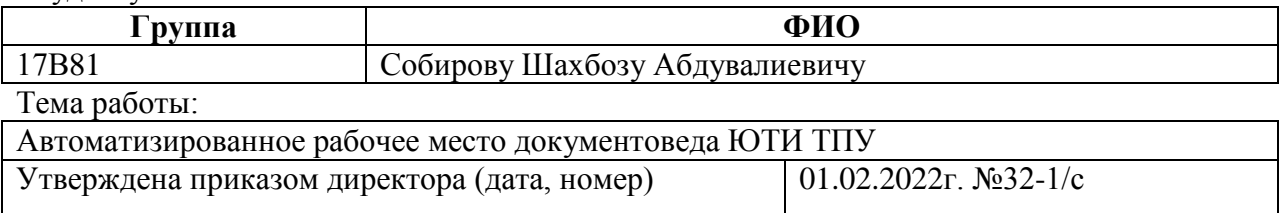

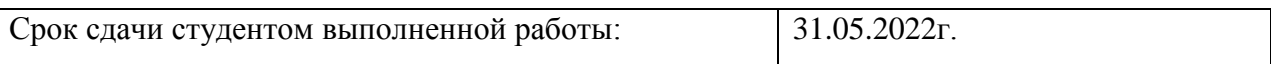

## **ТЕХНИЧЕСКОЕ ЗАДАНИЕ:**

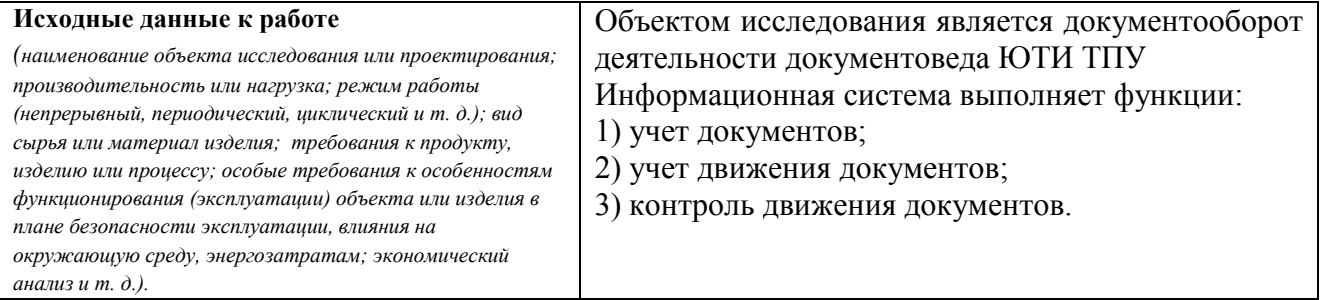

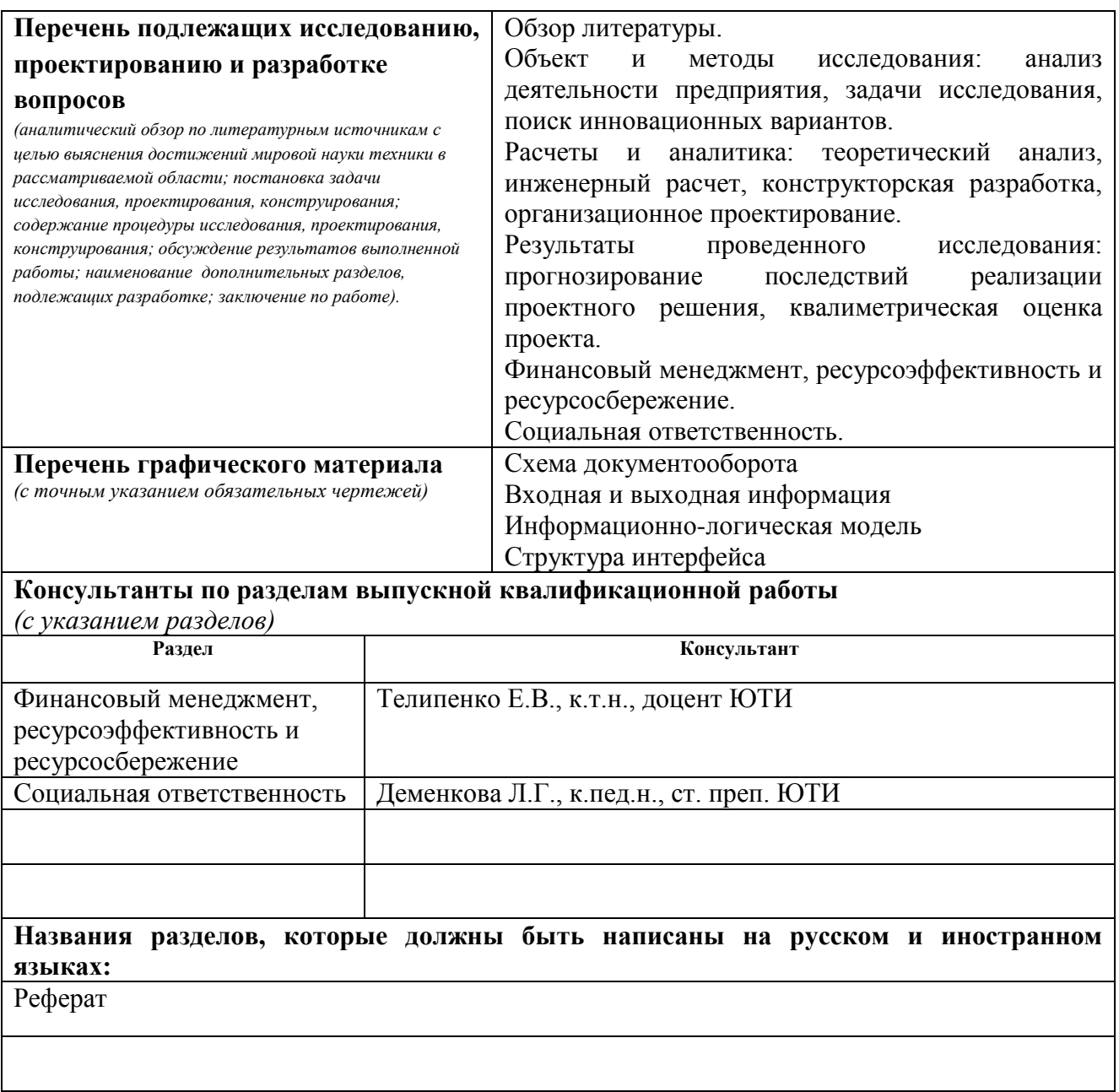

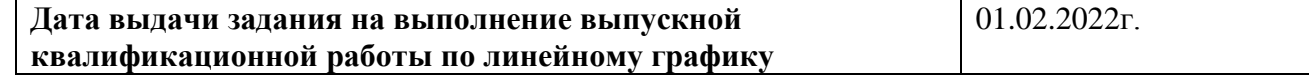

## **Задание выдал руководитель:**

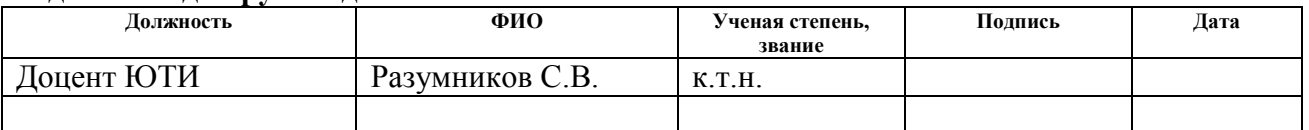

## **Задание принял к исполнению студент:**

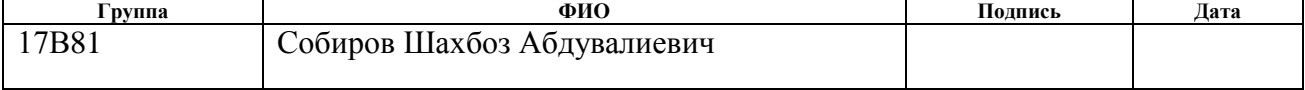

## **ЗАДАНИЕ ДЛЯ РАЗДЕЛА «ФИНАНСОВЫЙ МЕНЕДЖМЕНТ, РЕСУРСОЭФФЕКТИВНОСТЬ И РЕСУРСОСБЕРЕЖЕНИЕ»**

### Студенту:

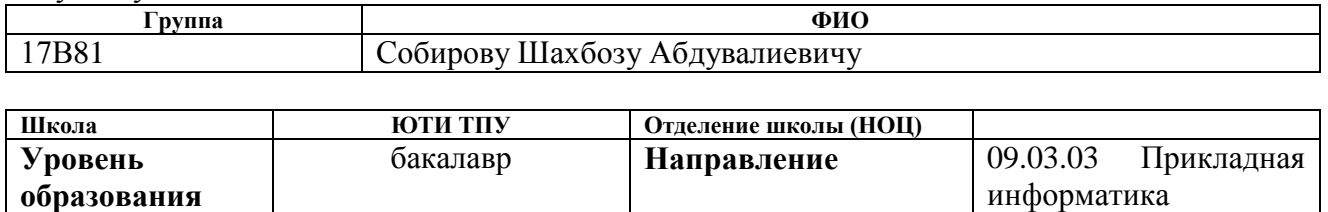

#### **Исходные данные к разделу «Финансовый менеджмент, ресурсоэффективность и ресурсосбережение»:** *1. Стоимость ресурсов научного исследования (НИ): материально-технических, энергетических, финансовых, информационных и человеческих 1.Клиентская лицензия на 1 рабочее место 1С:Предприятие 8 – 6300руб 2.Оклад программиста – 20000 руб 3.Оклад руководителя – 25000 руб 4.Ставка 1 кВт на электроэнергию – 2,64 рублей 2. Нормы и нормативы расходования ресурсов 3.Норма амортизационных отчислений – 25% 3. Используемая система налогообложения, ставки налогов, отчислений, дисконтирования и кредитования Социальные выплаты 30% Районный коэффициент 30%* **Перечень вопросов, подлежащих исследованию, проектированию и разработке:** *1. Оценка коммерческого потенциала, перспективности и альтернатив проведения НИ с позиции ресурсоэффективности и ресурсосбережения Планирование комплекса работ по разработке проекта и оценка трудоемкости 2. Планирование и формирование бюджета научных исследований Определение численности исполнителей Календарный график выполнения проекта Анализ структуры затрат проекта Затраты на внедрение ИС Расчет эксплуатационных затрат 3. Определение ресурсной (ресурсосберегающей), финансовой, бюджетной, социальной и экономической эффективности исследования Расчет затрат на разработку ИС* **Перечень графического материала** *(с точным указанием обязательных чертежей)***:**

*1. График разработки и внедрения ИР (представлено на слайде)*

*2. Основные показатели эффективности ИП (представлено на слайде)*

## **Дата выдачи задания для раздела по линейному графику** 01.02.2022г.

### **Задание выдал консультант:**

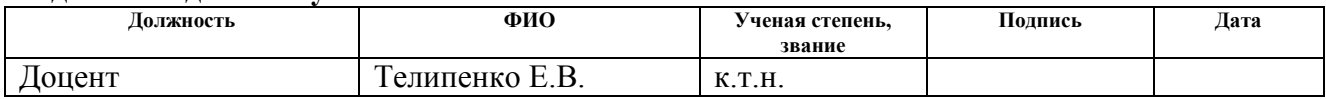

### **Задание принял к исполнению студент:**

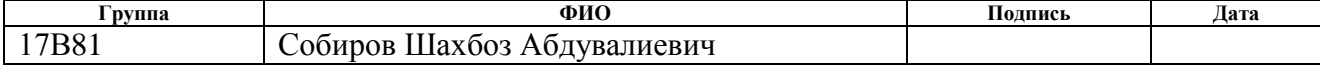

## **ЗАДАНИЕ ДЛЯ РАЗДЕЛА «СОЦИАЛЬНАЯ ОТВЕТСТВЕННОСТЬ»**

Студенту:

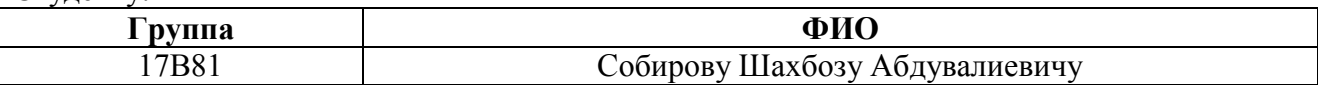

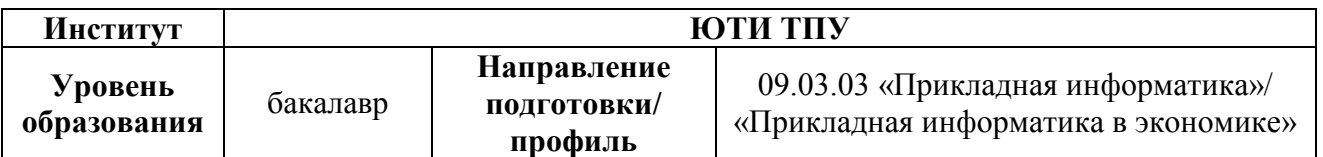

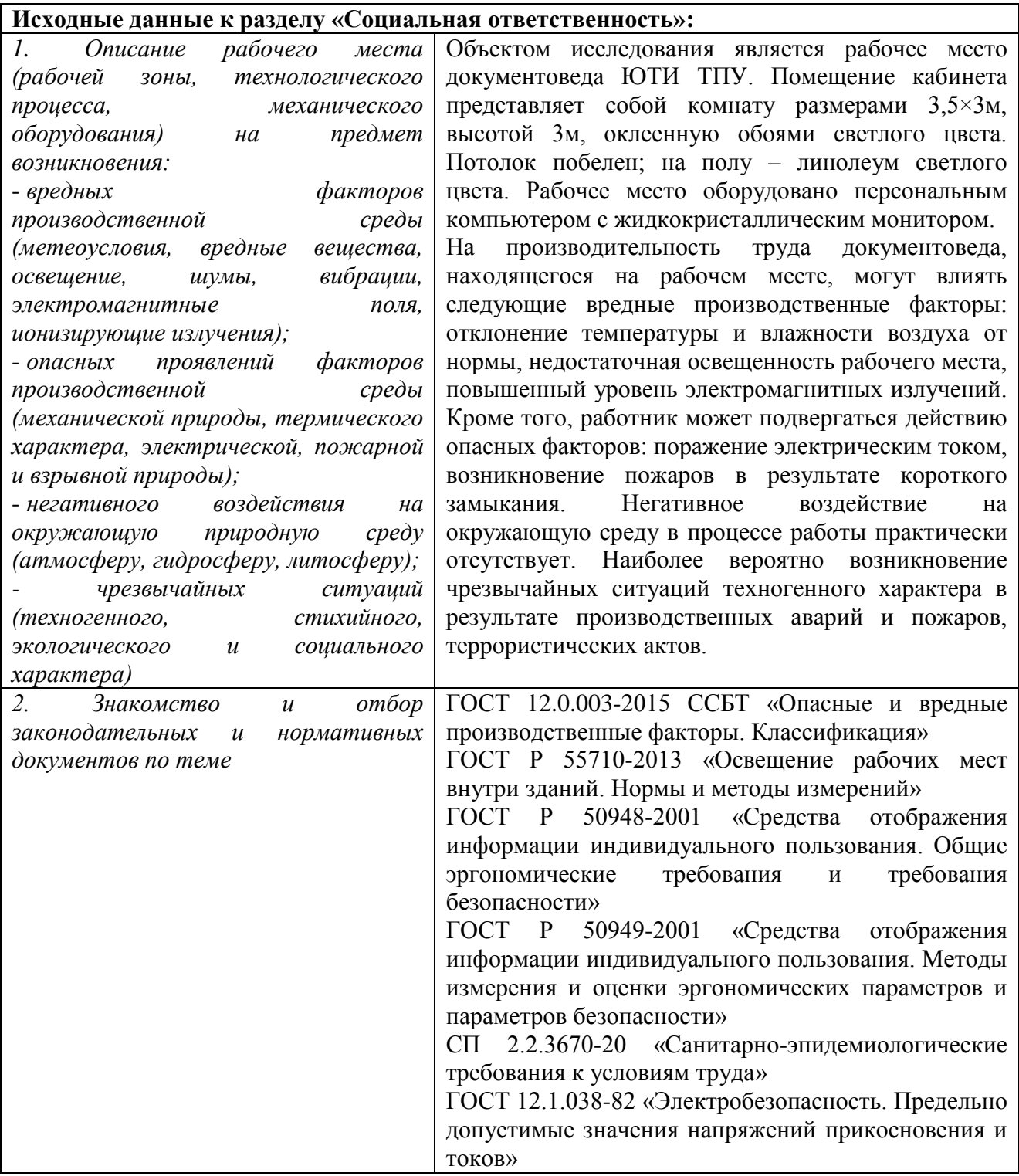

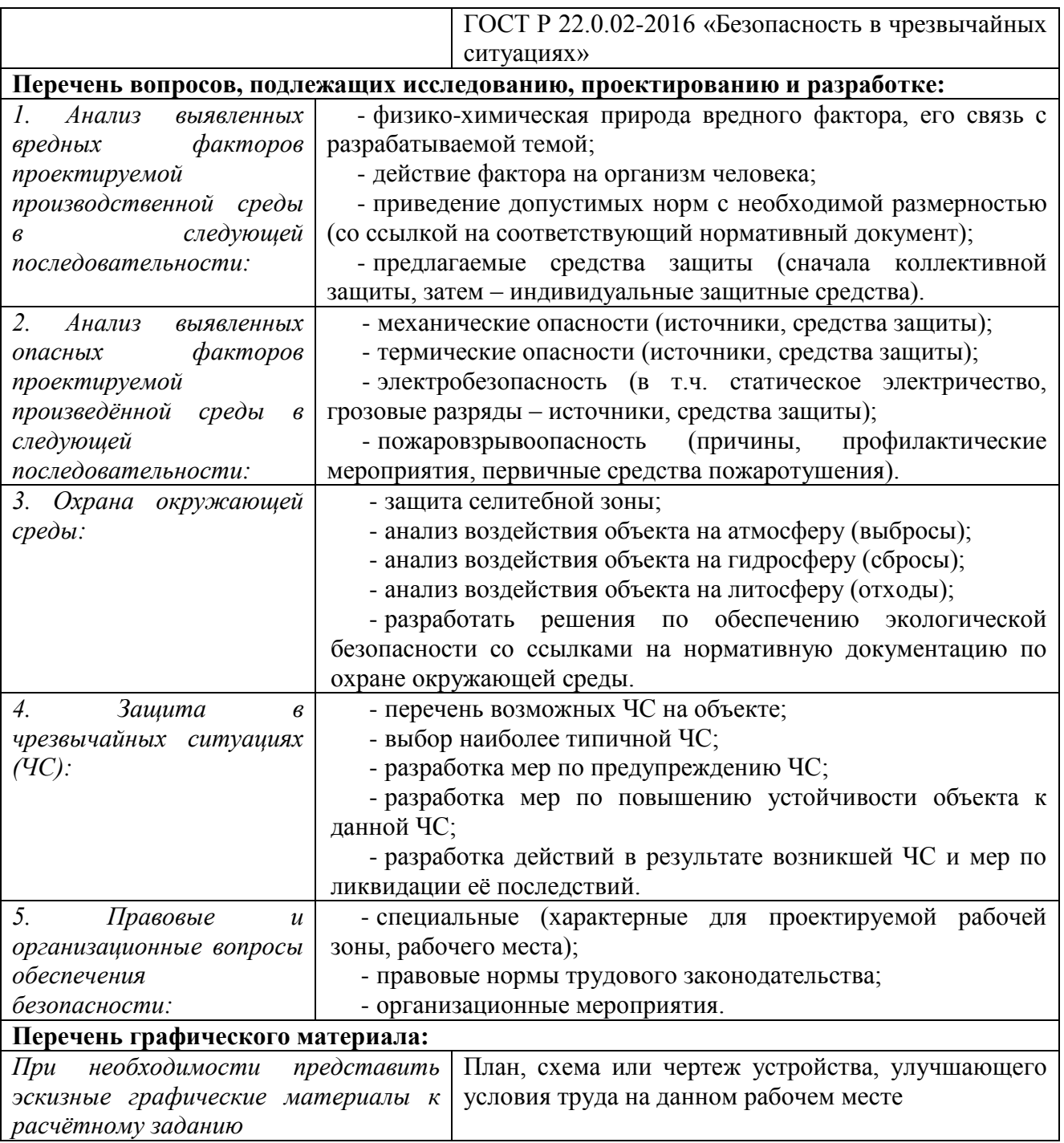

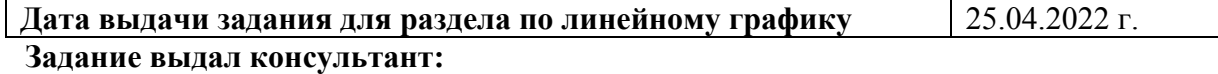

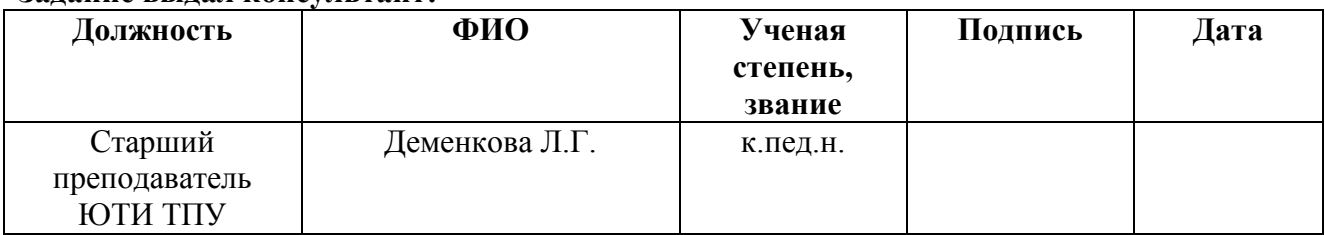

## **Задание принял к исполнению студент:**

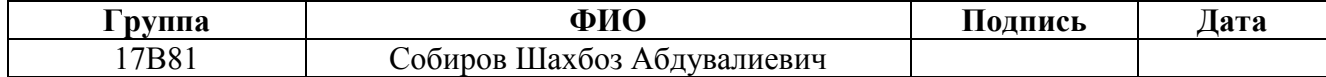

ВКР содержит 79 стр., 34 рис., 12 табл., 19 источников.

Ключевые слова: документооборот, функция, прием документов, выдача документов, списание документов, учет, документ, отчет.

Объектом исследования является документооборот деятельности документоведа ЮТИ ТПУ.

Цель работы – разработка автоматизированного рабочего места документоведа ЮТИ ТПУ.

В процессе исследования изучены организационная структура и документооборот документоведа ЮТИ ТПУ. Проведен теоретический анализ предметной области, обзор аналогов разрабатываемого АРМ, спроектировано и разработано АРМ, проведен анализ вредных факторов на рабочем месте пользователей.

В результате разработано АРМ, реализующее следующие функции: учет документов; учет движения документов; контроль движения документов.

В АРМ реализованы: 3 подсистемы; 8 справочников; 4 документа; 4 печатные формы; 1 регистр сведений; 6 отчетов.

Степень внедрения: система прошла опытную эксплуатацию в ЮТИ ТПУ.

Область применения: автоматизация процессов деятельности документоведа ЮТИ ТПУ.

Экономическая эффективность/значимость работы выражена в снижении временных и трудовых затрат, связанных с деятельностью пользователя. В целом рабочее место пользователя АРМ удовлетворяет нормам и стандартам безопасности.

### **Abstract**

The final qualifying work contains 79 pages, 34 figures, 12 tables, 19 sources.

Keywords: workflow, function, acceptance of documents, issuance of documents, write-off of documents, accounting, document, report.

The object of the study is the workflow of the work of the document manager of the UTI TPU.

The purpose of the work is the development of an automated workplace for the document specialist at UTI TPU.

In the course of the study, the organizational structure and workflow of the document manager of the UTI TPU were studied. A theoretical analysis of the subject area was carried out, a review of analogues of the developed workstation was carried out, an workstation was designed and developed, an analysis of harmful factors in the workplace of users was carried out.

As a result, an automated workplace has been developed that implements the following functions: accounting of documents; accounting for the movement of documents; document flow control.

Workstation implemented: 3 subsystems; 8 directories; 4 documents; 4 printing forms; 1 information register; 6 reports.

Degree of implementation: the system has passed trial operation in UTI TPU.

Scope: automation of the processes of activity of the UTI TPU document manager.

The economic efficiency/significance of the work is expressed in the reduction of time and labor costs associated with the user's activities. In general, the workplace of the user of the workstation satisfies the norms and safety standards.

## Список сокращений

- БД база данных
- АРМ автоматизированное рабочее место
- ОС операционная система
- ПК персональный компьютер
- ПО программное обеспечение
- ПП программный продукт
- ПЭВМ персональная электронно-вычислительная машина
- СУБД система управления базами данных
- СУРБД система управления реляционной базой данных
- ЭВМ электронно-вычислительная машина

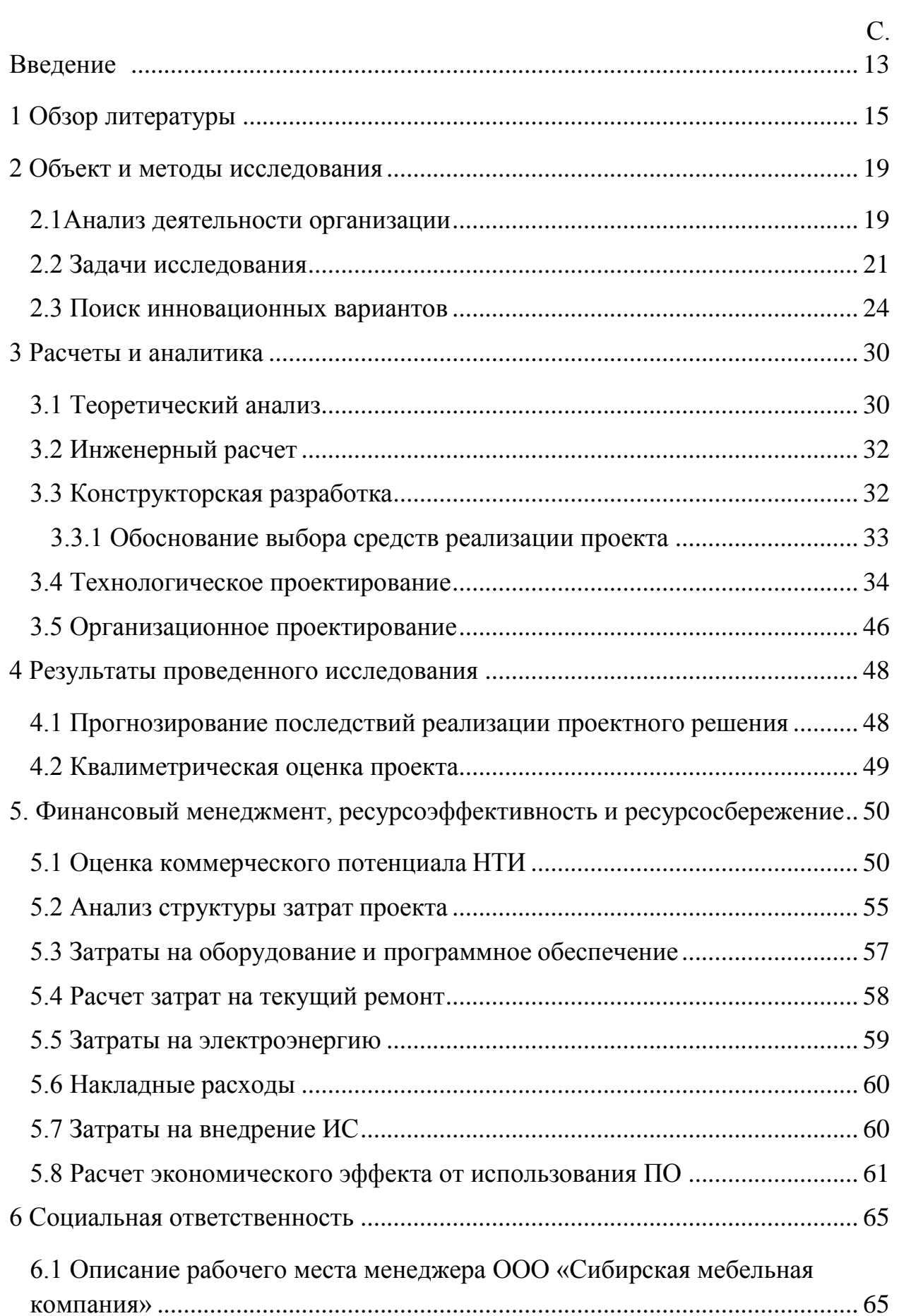

# Содержание

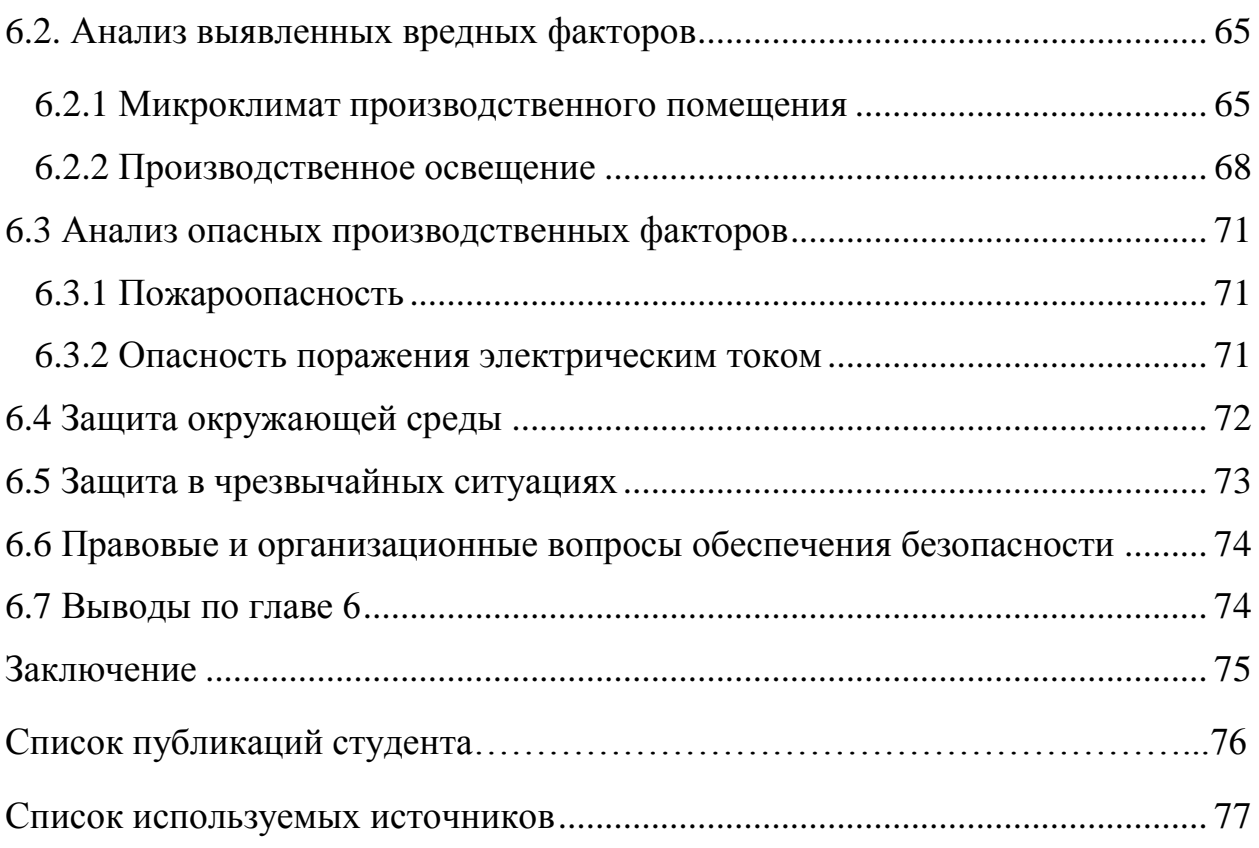

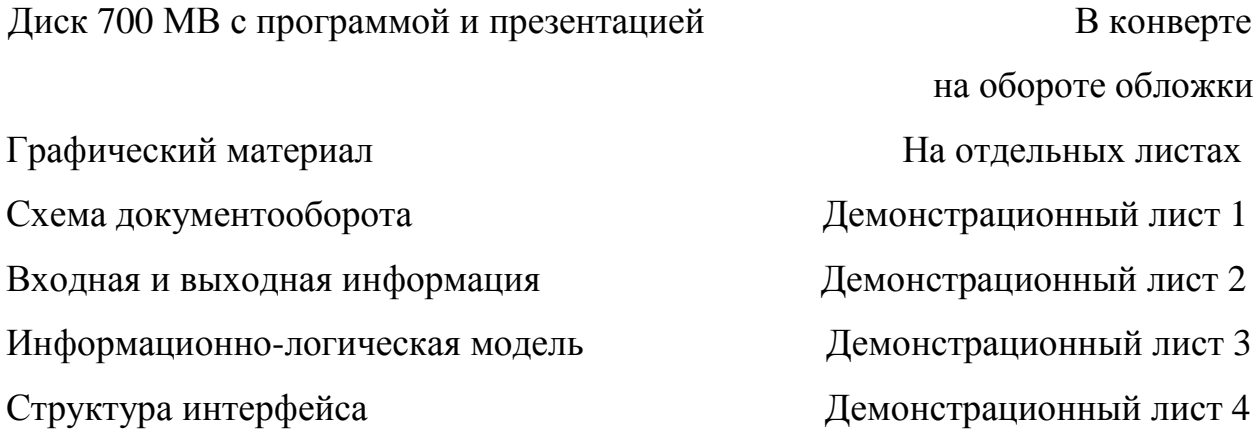

### <span id="page-12-0"></span>Введение

Движение документа от этапа создания или получения до окончания выполнения, отправки либо сдачи в дело является документооборотом. В любой системе, касающейся делопроизводства можно выявить ряд недостатков: документы могут быть утеряны; трата большого количества времени на поиск нужного документа; сложно собрать информацию о движении документов и тд.

Разработка и внедрение АРМ позволит минимизировать основные проблемы, которые свойственны бумажному документообороту. Имея данные о документах, можно более эффективно отслеживать их движение, а также находить входящие и исходящие документы. В обязанности документоведа входит также создание различной отчетности по наличию докуменитов в архиве, их движению, списанию. После автоматизации этот процесс будет проходить гораздо быстрее и с меньшим количеством ошибок.

Выбранная тема является актуальной, т.к. деятельность документоведа сейчас не автоматизирована. Все документы по приему, выдаче, списанию документов готовятся вручную. Контроль за возвратом документов, срокам их хранения также осуществляется вручную.

Целью бакалаврской работы является разработка автоматизированного рабочего места документоведа ЮТИ ТПУ.

– по теме работы провести исследование литературы;

– дать описание объекта исследования;

– провести моделирование бизнес-процессов и сформулировать функции АРМ;

– выделить свойства основных сущностей АРМ;

– разработать АРМ;

– обосновать целесообразность и экономическую эффективность разработки АРМ;

– выявить вредные и опасные производственные факторы на месте пользователя АРМ, а также сформулировать рекомендации по их устранению.

Практическая значимость исследования заключается в разработке автоматизированного рабочего места документоведа ЮТИ ТПУ, что позволит сократить временные затраты на обработку информации, снизить число ошибок.

В результате выполнения ВКР будет разработано АРМ документоведа ЮТИ ТПУ, которое может применяться в любом институте или университете.

1 Обзор литературы

<span id="page-14-0"></span>По проблеме исследования был проведен обзор источников литературы, который показал, что есть ряд работ, как отдельных исследователей, так и коллективов по данной проблеме.

В статье «Историография информатизации архивного дела (1991 начало 2000-х гг. )» Юлии Юмашевой кратко рассматривается второй этап информатизации архивного дела в Российской Федерации, начало которого совпало с периодом «микрокомпьютерной революции» рубежа 19801990-х гг., а завершение с принятием Окинавской хартии глобального информационного общества 2000 г. На основе анализа обширного источникового материала (более 1 500 источников), среди которых: официальные документы, принятые Правительством Российской Федерации, отчеты о реализации научно-исследовательских работ, диссертационных исследований, статей, опубликованных архивистами и историками в это время, автор прослеживает основные тенденции научных исследований, позволивших сформировать единый системный подход к информатизации архивной отрасли и определить ключевые направления информатизации архивов. Этими направлениями являлись: организация автоматизированного комплектования и учета документов Архивного фонда РФ; решение задач использования и публикации документов в электронной среде; применение средств автоматизации для проведения научно-исследовательских и методических работ в архивах; автоматизация организационноуправленческих функций архивных учреждений. Реализация этих направлений была конкретизирована в рамках Программы информатизации 1996 г. и включала в себя такие практические шаги, как компьютеризация архивов, разработка и внедрение общеотраслевых программных комплексов по автоматизации внутриархивных процессов; формирование тематических информационных ресурсов (баз данных) на основе впервые вводимых в научный оборот комплексов архивной документации и создание

общеотраслевого интернет-портала «Архивы России». Решение поставленных задач позволило к началу 2000-х гг. признать пилотную Программу информатизации российских архивов выполненной и приступить к следующему этапу внедрения информационных технологий в практику архивного дела.

В статье Завьяловой О.В. «Развитие информационной системы архивных учреждений как фактор повышения качества услуг населению» говорится о том, что развитие информационных и телекоммуникационных технологий и их интенсивное использование гражданами, бизнесом, общественными организациями и органами государственной власти влекут за собой необходимость формирования современной информационной и телекоммуникационной инфраструктуры архивных учреждений, выполняющих важные общественные и государственные функции. Бережно сохраняемые раритетные издания, не имеющие аналогов на многих территориях страны, востребованы учеными и специалистами различных отраслей управления и хозяйствования, а также общественностью. В статье рассматриваются современные информационные системы, технологии как составляющие качества предоставления услуг архивными учреждениями физическим и юридическим лицам.

В работе Афанасьевой Л.П. «Электронный научно-справочный аппарат архивов: новый этап в развитии» рассматривается развитие автоматизированного научно-справочного аппарата архивов, особое внимание уделено современному состоянию архивных автоматизированных информационно-поисковых систем и качественным особенностям разработки справочно-поисковых средств архивов на современном этапе. В качестве источников использованы нормативные и плановые документы архивных учреждений – федеральные, ведомственные, региональные программы, стратегии, концепции информатизации архивов. Делается вывод о том, что архивисты приступили к интеграции разрозненных информационных ресурсов на внутриархивном (межфондовом) уровне c помощью сетевых

технологий. Кроме того, особую роль играют технологии оцифрования, с помощью которых формируются полнотекстовые базы данных.

Трофимова В.С. и Саманцов А.П. в своей статье «Проблемы внедрения информационных технологий в архивном деле» говорят о том, что информационные технологии сегодня применяются во всех сферах деятельности. Внедрение информационных технологий в архивном деле позволило: расширить доступ к документной информации, увеличить возможности научного анализа документов архивов, создать новые формы издания документов и справочников на нетрадиционных носителях. Однако существует достаточно много проблем, которые замедляют процесс информатизации архивного дела.

Проблемы и перспективы развития государственного управления в сфере информатизации архивного дела в Российской Федерации осветила в своей одноименной статье Брагина Е.М. Еѐ статья содержит анализ современного состояния процесса информатизации архивного дела в Российской Федерации. Выявлены основные проблемы, рассмотрены возможные пути их решения и перспективы совершенствования государственного управления в данной сфере деятельности.

Статья Колченко О.А. и Брюхановой Е.А. «Основные направления информатизации архивного дела в контексте развития электронного общества» рассматривает основные направления информатизации архивного дела в России. На основе анализа ряда нормативных и учетных документов были выделены некоторые стратегические направления развития архивного дела, к которым можно отнести информатизацию учета и организацию удаленного доступа к архивным документам. Реализация данных направлений будет способствовать расширению информационного обеспечения исторических исследований в части поиска, предварительной оценки и использования архивных источников.

Подходы к автоматизации документооборота в вузе рассматриваются в статье авторов Клишина А.П., Волковой Н.Р., Ереминой Н.Л., Мытника А.А.,

Клыжко Е.Н. Автоматизация делопроизводства в сфере документационного обеспечения и управления вузом создает качественно новые возможности для хранения, обработки данных и их оперативного поиска. В статье проведен анализ существующих российских и зарубежных аналогов СЭД/ЕСМ с точки зрения процессного подхода для оценки перспектив использования в практике автоматизации делопроизводства в вузе. Представлена архитектура информационной системы «А-Delo» для решения задач автоматизации документооборота на примере общего отдела вуза, внедрение которой позволило сократить время при поиске и регистрации документов, а также повысить контроль исполнения поручений и сократить время получения документов адресатом.

Таким образом, можно сделать вывод о том, что выбранная тема является актуальной, обсуждаемой, неоднозначной с точки зрения подходов к ее реализации.

<span id="page-18-0"></span>2 Объект и методы исследования

2.1Анализ деятельности организации

<span id="page-18-1"></span>Юргинский технологический институт (филиал) Федерального государственного автономного образовательного учреждения высшего образования "Национальный исследовательский Томский политехнический университет". Сокращенное наименование на русском языке: ЮТИ ТПУ.

Документовед относится к категории технических специалистов. Он назначается на должность и освобождается от нее приказом директора организации по представлению заведующего архивом.

На эту должность назначается лицо, имеющее начальное профессиональное образование без предъявления требований к стажу работы или среднее (полное) общее образование и специальную подготовку по установленной программе без предъявления требований к стажу работы.

Документовед руководствуется в своей деятельности:

- законодательными актами РФ;
- приказами и распоряжениями руководства;
- положением об архиве;
- должностной инструкцией.

Документовед организует хранение и обеспечивает сохранность документов, поступивших в архив; принимает и регистрирует поступившие на хранение от структурных подразделений документы, законченные делопроизводством; участвует в разработке номенклатуры дел, проверяет правильность их формирования и оформления при передаче в архив. В соответствии с действующим законодательством он шифрует единицы хранения, систематизирует и размещает дела, ведет их учет; подготавливает сводные описи единиц постоянного и временного сроков хранения, а также акты для передачи документов на списание и уничтожение материалов, сроки хранения которых истекли.

Документовед в соответствии с поступающими запросами может выдавать архивные копии и документы, составлять необходимые справки на

основе сведений, имеющихся в документах архива, подготавливать данные для составления отчетности о работе архива.

Из выше сказанного можно сделать вывод, о том, что автоматизированная система должна быть предназначена для упрощения принятия, оформления, хранения, поиска и выдачи документов на организациях, где требуются услуги документоведа, без привлечения дополнительных специалистов данной области.

Цикл документооборота документоведа ЮТИ ТПУ показан на рисунке 2.1. Лицами участвующими в документообороте являются:

- Сотрудник;
- Заместитель начальника по образовательной деятельности;

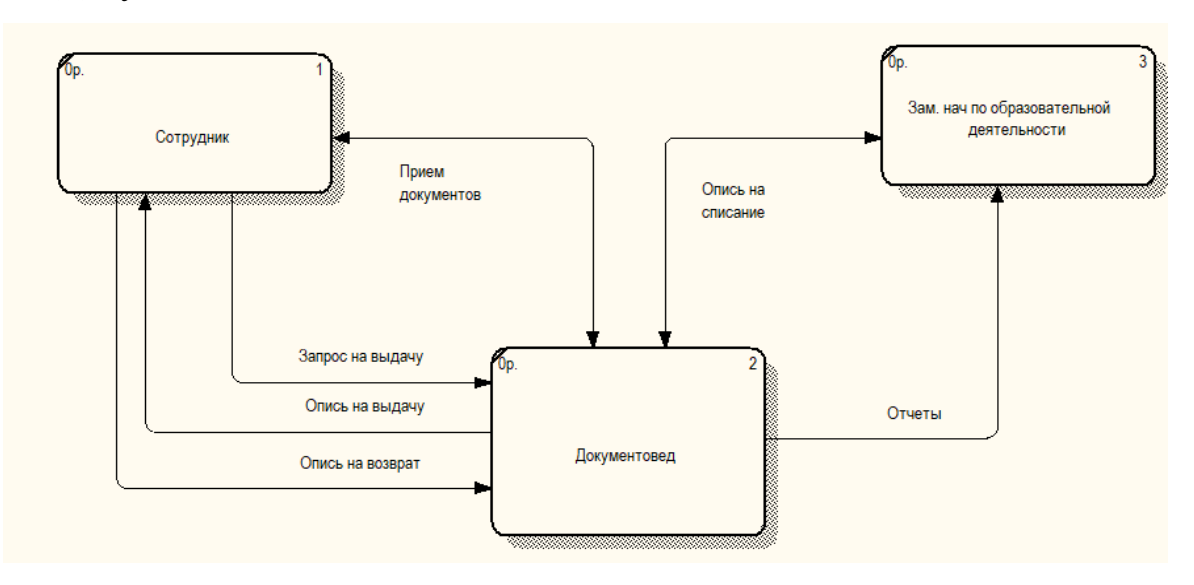

Документовед.

Рисунок 2.1 – Документооборот документоведа

Организационная структура управления данного учебного заведения линейно–функциональная, т.е. создаѐтся отделения по видам деятельности, в которых в свою очередь выделяются более мелкие со своим набором функций. При этом управление подчинѐнными происходит путем вертикальных связей.

Директором ЮТИ ТПУ на сегодняшний день является и.о. директора Солодский Сергей Анатольевич (рис. 2.2).

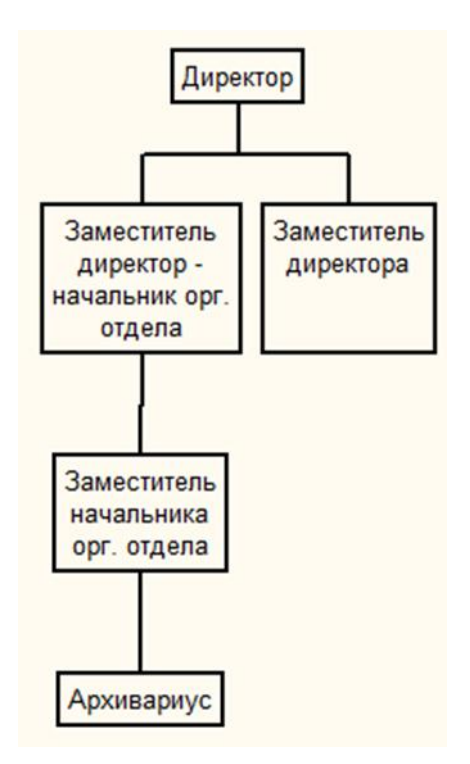

Рисунок 2.2 – Организационная структура ЮТИ ТПУ

## <span id="page-20-0"></span>2.2. Задачи исследования

Необходимо разработать автоматизированное рабочее место документоведа ЮТИ ТПУ. Программное обеспечение должно иметь интуитивный понятный интерфейс, быть простым в использовании, удобным, информативным, гибким и функциональным.

АРМ должно выполнять следующие функции:

1) учет документов;

2) учет движения документов;

3) контроль движения документов.

Функциональная модель АРМ представлена на рисунке 2.3.

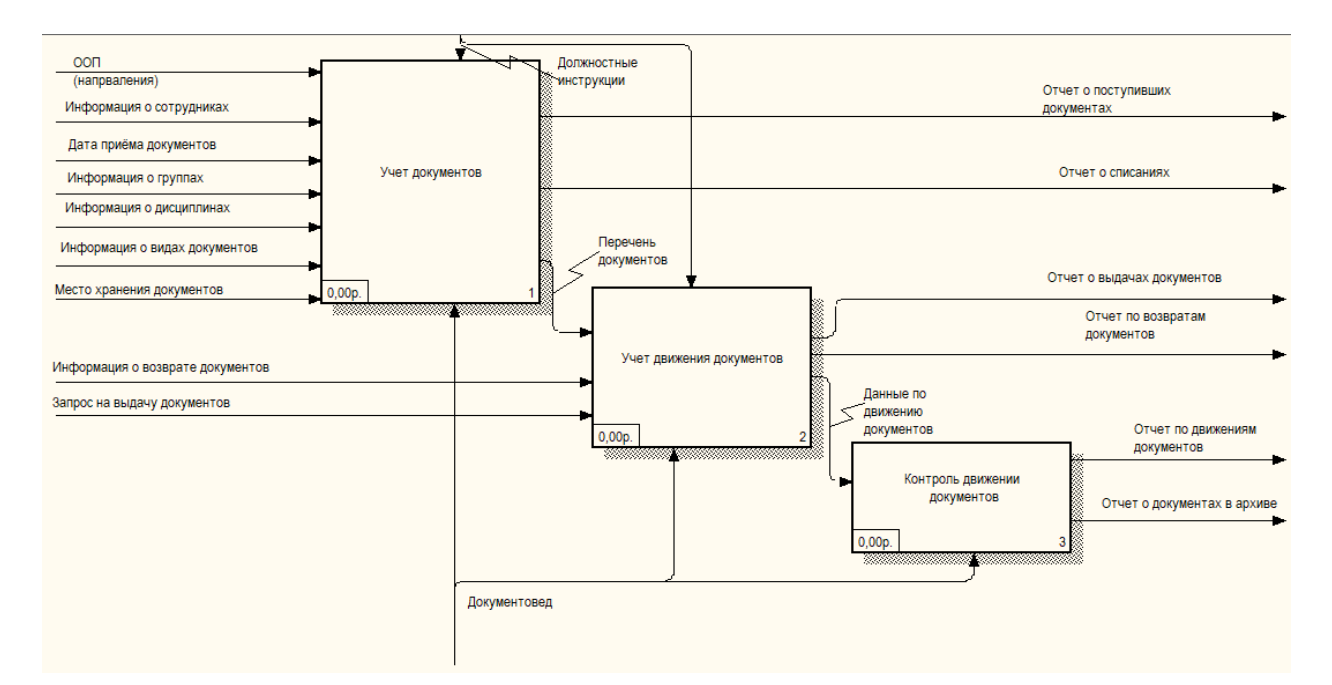

Рисунок 2.3 – Декомпозиция IDEF0-диаграммы

Рассмотрим функции разрабатываемой ИС подробнее.

Функция «Учет документов» обеспечивает сбор и хранение в базе информации о направлении подготовки, сотрудниках, группах, дисциплинах, видах документов, а также о месте хранении документов. На рисунке 2.4 показана декомпозиция функции «Учет документов».

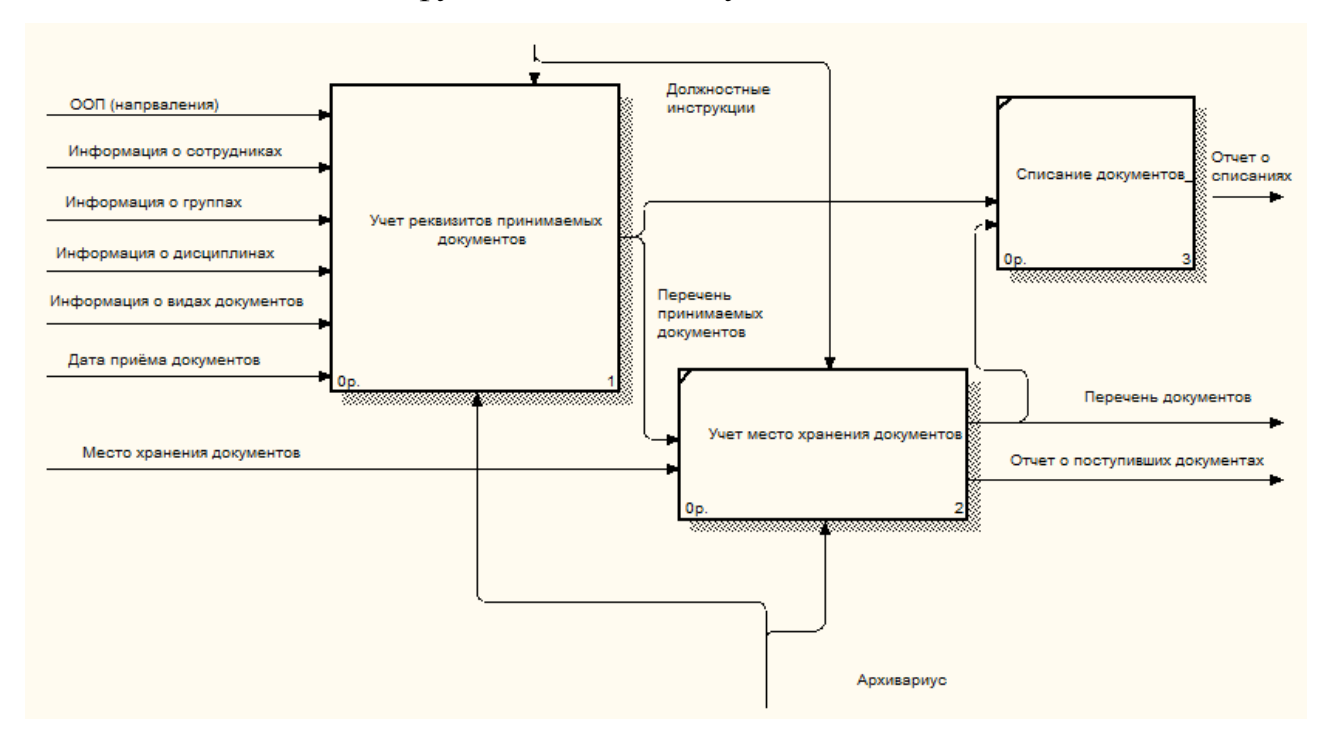

Рисунок 2.4 – Декомпозиция функции «Учет документов» Функция «Учет движения документов» обеспечивает учет движении документов и хранит в базе информацию и возврате документов и запрос на выдачу документов. На рисунке 2.5 показана декомпозиция функции «Учет движения документов».

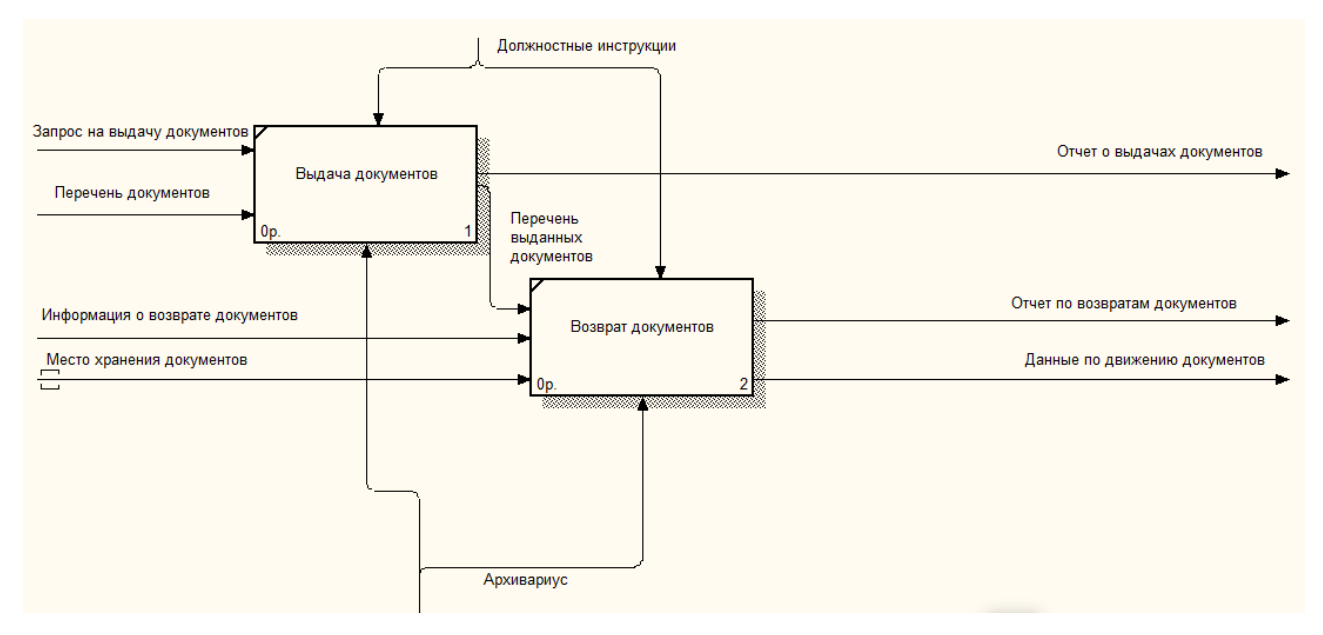

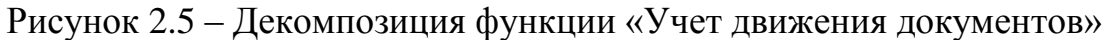

Функция «Контроль движении документов» обеспечивает контроль движении документов которая хранит данные по движению документов. На рисунке 2.6 показана декомпозиция функции «Контроль движении документов».

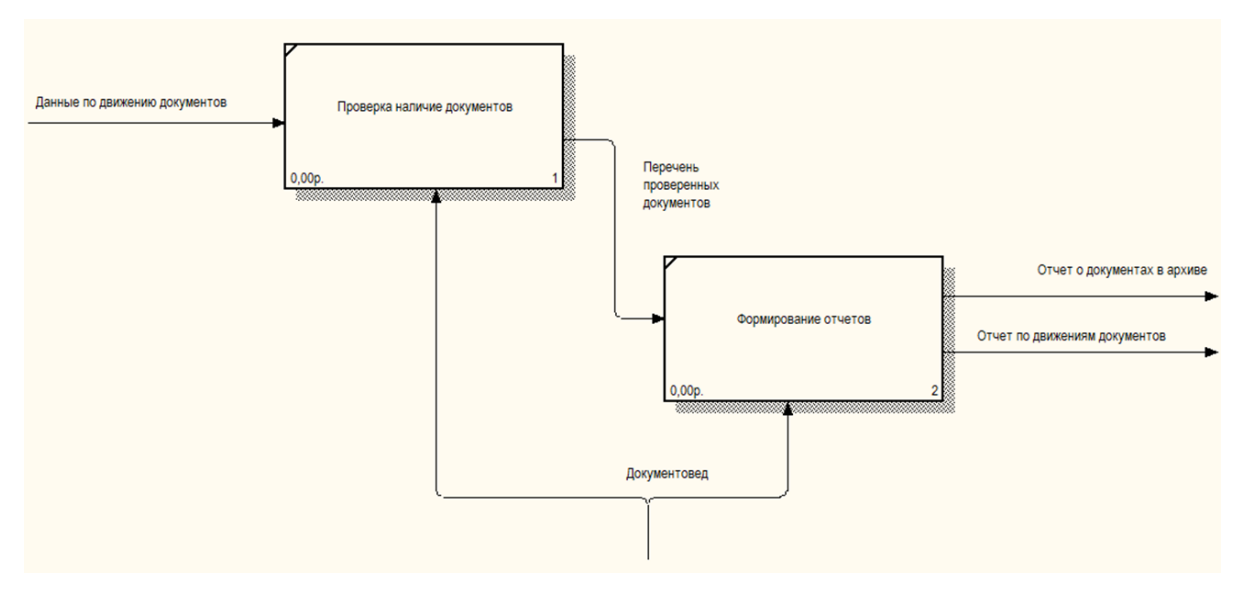

Рисунок 2.6 – Декомпозиция функции «Контроль движении документов»

2.3 Поиск инновационных вариантов

<span id="page-23-0"></span>На рынке программного обеспечения существует большой выбор решений, предназначенных для организационного отдела, особенно для документоведов которые имеют дело с большим количеством документов. Примеры таких систем:

1. Архив Документов;

- 2. ДокПартнер;
- 3. DokaDoc
- 4. 1С: Документооборот 8.

1.2.1 «Архив Документов»

«Архив Документов» - это информационная система, которая даёт возможность создать единую базу документов, классифицировать их, настроить поиск, оптимизировать учет и контроль задач. Данная ИС имеет ряд преимуществ:

- учет и хранения документов,
- оперативный доступ к документам,
- ведения отчетности.

Интерфейс программы показан на рисунке 2.7.

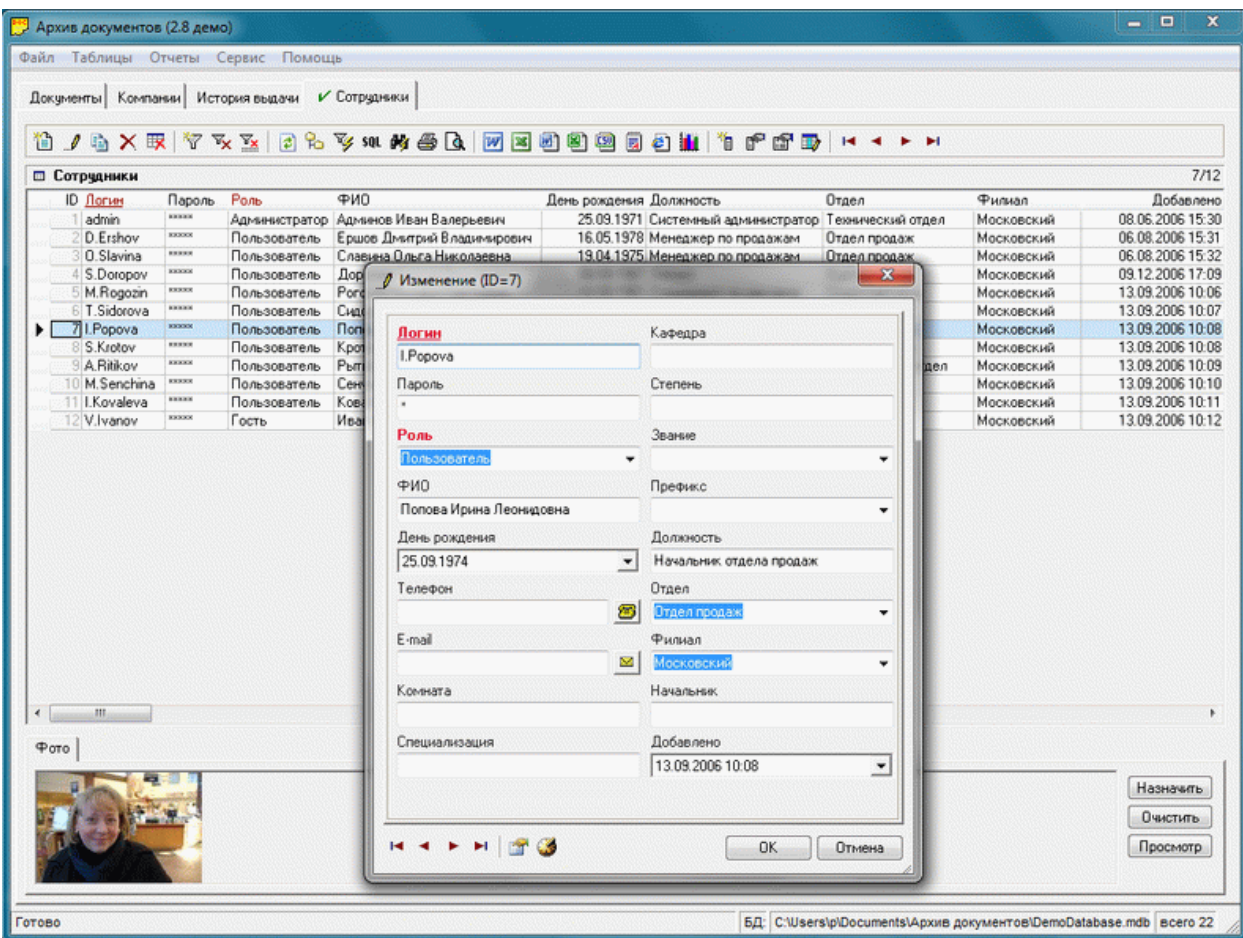

Рисунок 2.7 – Интерфейс программы «Архив Документов»

## 1.2.2 «ДокПартнер»

ДокПартнер – программа для учета документов которая предназначена для упрощения учета и контроля документов.

Возможности данной программы:

- Реестр внутренних документов
- Реестр исходящей и входящей корреспонденции
- Быстрый поиск
- Прикрепление файлов (Электронный архив документов)
- Контроль сроков (Напоминания/Уведомления)
- Согласования
- Связь с Excel
- Отчѐты

## Справочники контрагентов и сотрудников

Внешний интерфейс программы показан на рисунке 2.8.

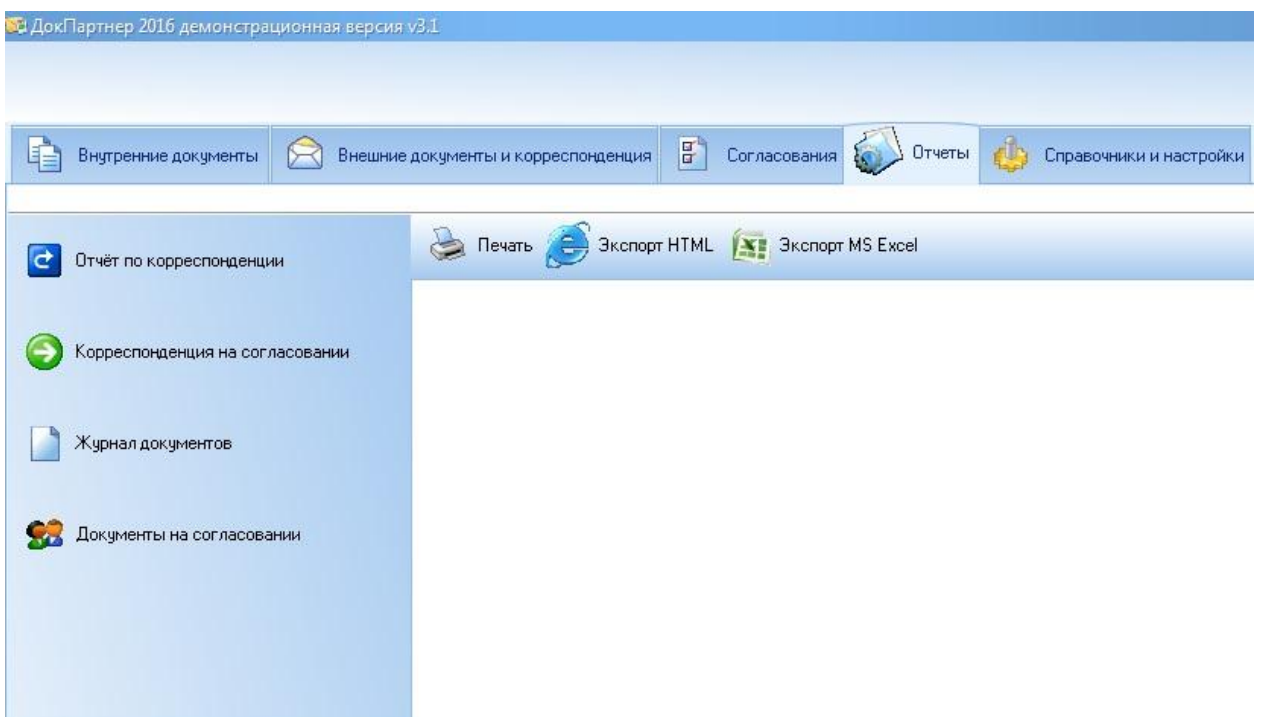

Рисунок 2.8 – Интерфейс программы «ДокПартнер»

1.2.3 «DokaDoc»

«DokaDoc» – программа, которая позволяет вести журналы учета входящей, исходящей корреспонденции, учет обращений, а также учет внутренних документов предприятия.

Для всех документов можно указать их доступность, в результате данная запись будет видна всем, какому-либо из отделов, или какому-то конкретному пользователю.

При этом для документов входящего журнала, журнала обращений и журнала внутренних документов, есть возможность поставить данный документ на контроль.

В результате, пользователь которому направили документ и установили срок исполнения, при входе в программу сразу видит, что у него остались "не заверенные" дела. А пользователь, который назначил срок, всегда будет в курсе исполнен тот или иной документ, или нет. Внешний интерфейс программы показан на рисунке 2.9.

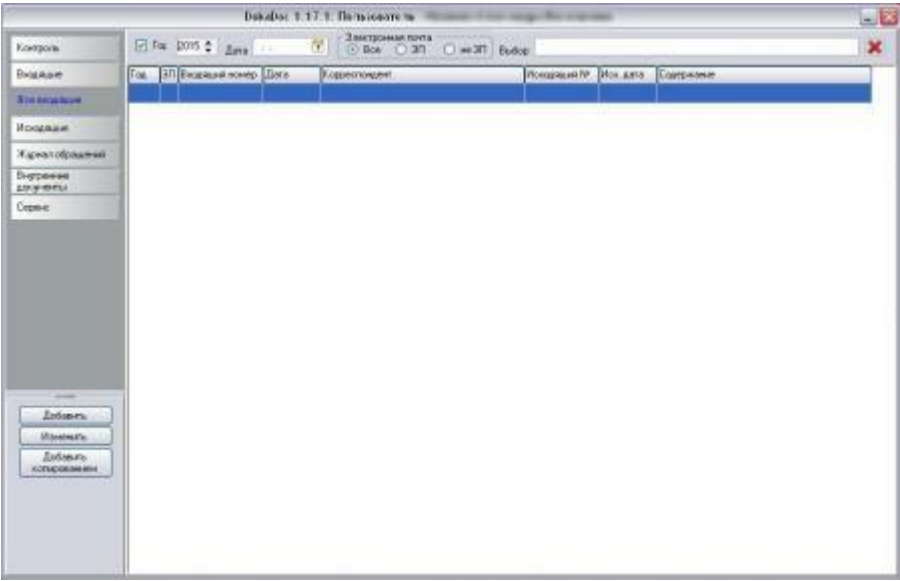

Рисунок 2.9 – Интерфейс программы «DokaDoc»

1.2.4 «1С: Документооборот 8»

Программный продукт "1С:Документооборот 8", является преемником программного продукта "1С:Архив 3", который уже более 10 лет применяется в сотнях организаций, предприятий и учреждений, и предназначен для автоматизации документооборота.

Функционал 1С:Документооборот 8 дает возможность:

- Централизовано и безопасно хранить документы;
- Регистрировать входящие и исходящие документы;
- Создавать, хранить и обрабатывать организационные, распорядительные, информационные, справочные и прочие внутренние документы;
- Получать оперативный доступ к документам с учетом прав пользователей;
- Наладить коллективную работу сотрудников при прозрачном согласовании, утверждении и контроле исполнения документов;
- Производить автоматизированную загрузку документов из электронной почты и со сканера;
- Полнотекстовый поиск

На рисунке 2.10 показан интерфейс программы.

| $A \oplus A \oplus A$<br>M M+ M- $\oplus$ $\Box$ & Чернов Андрей $(i)$ $  \Box$ X<br>$\overline{12}$ $\overline{7}$<br>СИРИУС / Документооборот 8 КОРП, редакция 2.1 (1С: Предприятие)<br>□ 31 |                                                                                  |                      |                                                                                                    |                         |                                                                  |                                                                             |  |
|----------------------------------------------------------------------------------------------------|----------------------------------------------------------------------------------|----------------------|----------------------------------------------------------------------------------------------------|-------------------------|------------------------------------------------------------------|-----------------------------------------------------------------------------|--|
| 00                                                                                                    | Внутренние документы<br>→                                                        |                      |                                                                                                    |                         |                                                                  | $\times$                                                                    |  |
| ★<br>$\odot$                                                                                                    | Период<br>Вид документа<br>٠<br>Создать<br>Отправить -<br>Создать на основании - |                      | Контрагент<br>Организация<br>$\scriptstyle\rm v$<br>$\scriptstyle\rm v$<br><b>Печать</b> -<br>Поиск (Ctrl+F)<br>Еще - |                         | Проект<br>$\scriptstyle\rm v$<br>?<br>$Q +$<br>$\times$<br>Еще - |                                                                             |  |
| $\circledcirc$                                                                                                    |                                                                                  |                      |                                                                                                    |                         |                                                                  |                                                                             |  |
|                                                                                                    | $\oplus$ $\Box$<br>Договоры на выполнение р                                      | $\circledcirc$<br>Ü. | $\uparrow$<br>Наименование                                                                                            | Per Nº и<br>дата        | Подготовил                                                       | Дата                                                                        |  |
| △                                                                                                    | $\oplus$ $\Box$<br>Договоры на обслуживание                                      | 躲                    |                                                                                                    |                         | Подписан                                                         |                                                                             |  |
|                                                                                                    | $\oplus$ $\Box$<br>Договоры поставки п.п. 1С                                     | O,                   | Работа с ЗУП и скрипт разговора                                                                                       |                         | Сташек Анн                                                       | 17.05.2018 14:08                                                            |  |
|                                                                                                    | $\oplus$ $\Box$<br>Документы по клиентам                                         |                      |                                                                                                    |                         |                                                                  |                                                                             |  |
|                                                                                                    | $\oplus$ $\Box$<br>Документы по поставщика                                       | <b>Q</b>             | Инструкция по отражению<br>экспортных операций для целей                                                              | ИН141 от<br>09.01.2014  | Администра                                                       | 09.01.2014 17:44                                                            |  |
|                                                                                                    | $\oplus$ $\Box$<br>Заявки на выполнение раб                                      |                      | учета НДС                                                                                                    |                         |                                                                  |                                                                             |  |
|                                                                                                    | $\oplus$ $\Box$<br>Заявления                                                     | Ø,                   |                                                                                                    | <b>ИН146 от</b>         | Администра                                                       | 22.01.2014 11:03                                                            |  |
|                                                                                                    | $\oplus$ $\Box$<br>Инструкции                                                    |                      | Инструкция по отражению покупки<br>товаров у иностранного лица на                                                     | 22.01.2014              |                                                                  |                                                                             |  |
|                                                                                                    | $\oplus$ $\Box$<br>Личные дела                                                   |                      | территории РФ (налоговый агент п                                                                                      |                         |                                                                  |                                                                             |  |
|                                                                                                    | $\oplus$ $\Box$<br>Обращения с сайта                                             | Ø,                   | Инструкция по отражению операций,                                                                                     | ИН149 от                | Чернов Анд                                                       | 30.01.2014 15:05                                                            |  |
|                                                                                                    | $\oplus$ $\Box$<br>Партнерские договоры                                          |                      | связанных с ОКР                                                                                                    | 30.01.2014              |                                                                  |                                                                             |  |
|                                                                                                    | $\oplus$ $\Box$<br>Поставщики                                                    | Ô                    | Инструкция по отражению операций,                                                                                     | ИН142 от                | Администра                                                       | 14.01.2014 18:41                                                            |  |
|                                                                                                    | $\oplus$ $\Box$<br>Приказы                                                       |                      | связанных с гарантийным ремонтом                                                                                      | 14.01.2014              |                                                                  |                                                                             |  |
|                                                                                                    | $\oplus$ $\Box$<br>Продажи                                                       | Ø                    | Инструкция по закрытию месяца в                                                                                       | ИН1410 от<br>03.02.2014 | Чернов Анд                                                       | 03.02.2014 10:37                                                            |  |
|                                                                                                    | $\oplus$ $\Box$<br>Проекты                                                       |                      | 1С: Комплексная автоматизация                                                                                         |                         |                                                                  |                                                                             |  |
|                                                                                                    | $\oplus$<br>Прочее                                                               | Ô                    | Бухгалтерия                                                                                                    |                         | Сташек Анн                                                       | 02.10.2018 14:20                                                            |  |
|                                                                                                    | Развитие<br>$\oplus$ $\Box$                                                      |                      |                                                                                                    |                         | Не подписан                                                      |                                                                             |  |
|                                                                                                    | 牽<br>$\overline{\phantom{a}}$<br>$\overline{\mathbf{x}}$<br>$\blacktriangle$     |                      |                                                                                                    |                         |                                                                  | N<br>$\blacktriangledown$<br>$\Delta \mathbf{r}$<br>$\overline{\mathbf{x}}$ |  |
| Начальная страница<br>Внутренние документы ×<br>€.                                                                                                    |                                                                                  |                      |                                                                                                    |                         |                                                                  |                                                                             |  |

Рисунок 2.10 – Интерфейс программы «1С: Документооборот 8»

1.3 Обоснование выбора решения

Сравним программные продукты, составив таблицу 1 сравнения, для выбора приемлемого решения. В таблице содержатся основные требования и требования к содержанию программы.

| Функции<br>$\Pi$ | Архив<br>Документов | ДокПартнер   | DokaDoc | $1C$ :<br>Документо-<br>оборот 8 | <b>APM</b>      |
|------------------|---------------------|--------------|---------|----------------------------------|-----------------|
| 1)<br>учет       | $^+$                | $^{+}$       |         |                                  |                 |
| документов;      |                     |              | $^{+}$  | $^{+}$                           | 十               |
| 2)<br>учет       |                     |              |         |                                  |                 |
| движения         | 十                   | $\mathrm{+}$ |         |                                  |                 |
| документов;      |                     |              | $^{+}$  | $^{+}$                           | $\pm$           |
| 3) контроль      |                     |              |         |                                  |                 |
| движения         |                     |              |         |                                  |                 |
| документов.      |                     |              |         |                                  | $^{\mathrm{+}}$ |

Таблица 2.1 – Сравнения характеристик различных систем

В итоге, принято решение о создании собственного программного продукта. Аналоги либо имеют избыточную функциональность, либо сложно адаптируются под специфические требования предметной области. Это делает их применение не целесообразным.

- <span id="page-29-0"></span>3 Расчеты и аналитика
- 3.1 Теоретический анализ

<span id="page-29-1"></span>Схема «сущность-связь» (также ERD или ER-диаграмма) — это разновидность блок-схемы, где показано, как разные «сущности» (люди, объекты) связаны между собой внутри системы. ER-диаграммы применяются для проектирования реляционных баз данных в различных сферах. ERдиаграммы (или ER-модели) полагаются на стандартный набор символов, включая прямоугольники, ромбы, овалы и соединительные линии, для отображения сущностей, их атрибутов и связей. Эти диаграммы устроены по тому же принципу, что и грамматические структуры: сущности выполняют роль существительных, а связи — глаголов (рис. 3.1).

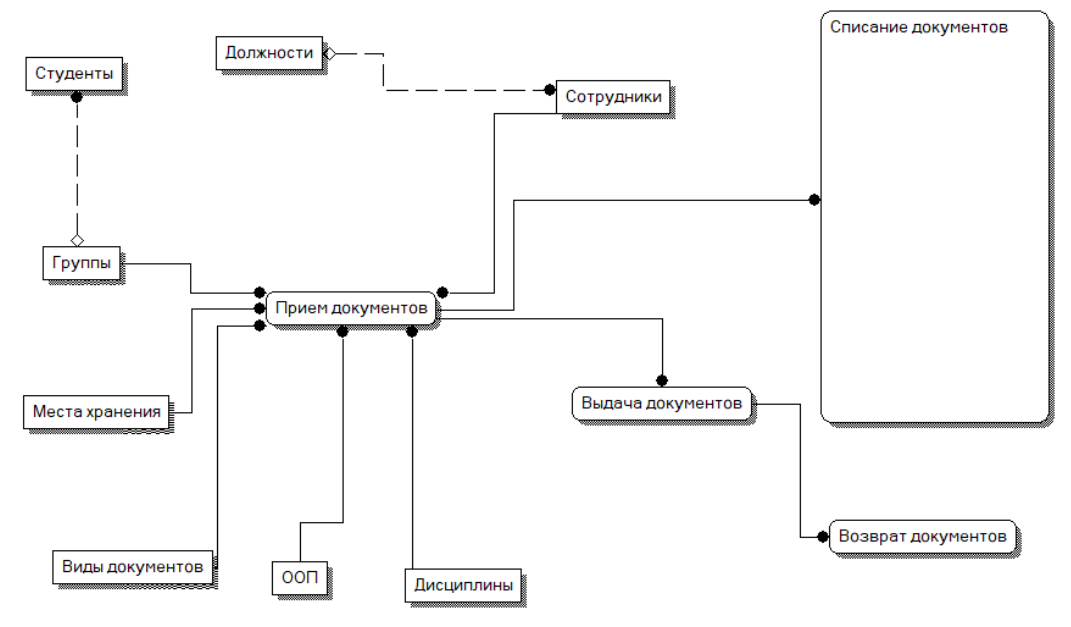

Рисунок 3.1 – Диаграмма «сущность-связь»

Модель данных, основанная на ключах, — более подробное представление данных. Она включает описание всех сущностей и первичных ключей и предназначена для представления структуры данных и ключей, которые соответствуют предметной области. Для данной предметной области концептуальная модель на уровне ключей представлена на рисунке 3.2.

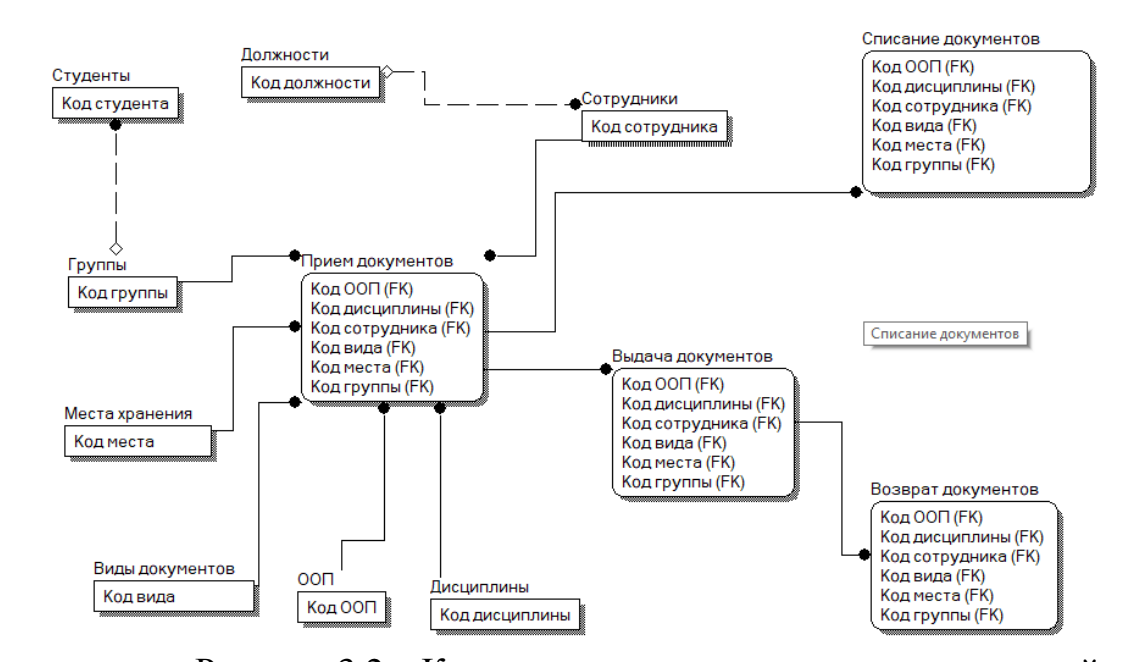

Рисунок 3.2 – Концептуальная модель на уровне ключей Полная атрибутивная модель — наиболее детальное представление структуры данных: представляет данные в третьей нормальной форме и включает все сущности, атрибуты и связи. Для данной предметной области

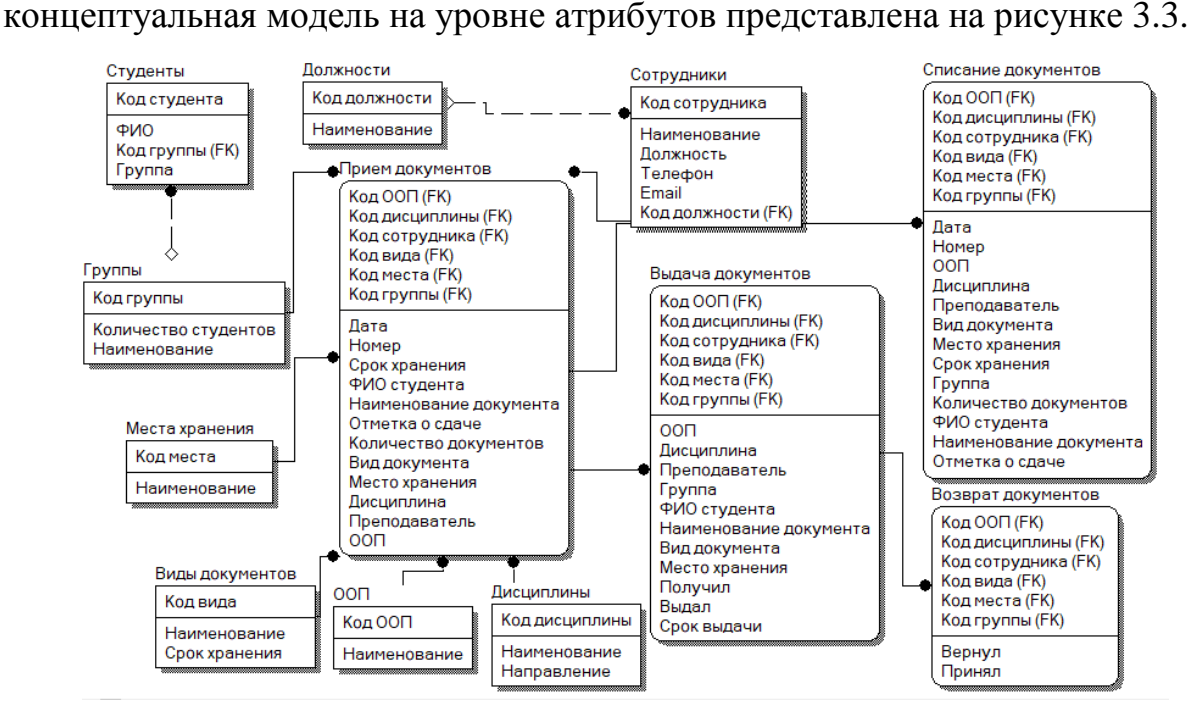

Рисунок 3.3 – Полная атрибутивная модель

Модель содержит в себе множество объектов, среди которых сущности и атрибуты. Их описание содержится в таблице 3.1.

| Имя            | Определение                                                   |  |  |  |
|----------------|---------------------------------------------------------------|--|--|--|
| Студенты       | Справочник для хранения информации о студентах вуза           |  |  |  |
| І руппы        | Справочник для хранения информации об учебных группах вуза    |  |  |  |
| Места хранения | Справочник для хранения информации о местах хранения в архиве |  |  |  |
| Виды           | Справочник для хранения информации о видах документов в       |  |  |  |
| документов     | архиве                                                        |  |  |  |
| Должности      | Справочник для хранения информации о должностях ППС           |  |  |  |
| Сотрудники     | Справочник для хранения информации о сотрудниках вуза         |  |  |  |
| O <sub>0</sub> | Справочник для хранения информации об ООП вуза                |  |  |  |
| Дисциплины     | Справочник для хранения информации о дисциплинах вуза         |  |  |  |
| Прием          | Документ для фиксации факта приема документов                 |  |  |  |
| документов     |                                                               |  |  |  |
| Списание       | Документ для фиксации факта списания документов по истечении  |  |  |  |
| документов     | срока хранения                                                |  |  |  |
| Выдача         | Документ для фиксации факта выдачи документа по требованию    |  |  |  |
| документов     |                                                               |  |  |  |
| Возврат        | Документ для фиксации факта возврата документов               |  |  |  |
| документов     |                                                               |  |  |  |

Таблица 3.1 – Глоссарий сущностей

<span id="page-31-0"></span>3.2 Инженерный расчет

<span id="page-31-1"></span>Данная система будет реализована на платформе 1С: Предприятие 8. В системе будет только один пользователь и это документовед. Для работы документоведа необходимо установить эту платформу, учитывая его характеристики.

Характеристика рабочего ПК документоведа:

- Процессор: Intel Pentium G3250 (3 МБ кэш-памяти, тактовая частота 3,20 ГГц);
- Жесткий диск: 1Тб;
- $\bullet$  O3Y: 4 $\Gamma$ Б
- Операционная система: Windows 7 Профессиональная
- Тип системы: 64-х разрядная
- Монитор: Samsung S24F354FHI, 1920x1080, 60 Гц, PLS, черный На компьютер установлен Microsoft Office 2010.

Системные требования для установки и эксплуатации «1С: Предприятия 8»:

• Операционная система Windows  $7,8,8.1,10$ ;

- Процессор с архитектурой  $x86-64$  (Intel с поддержкой Intel 64, AMD с поддержкой AMD64, желательно использование многопроцессорных или многоядерных машин);
- Оперативная память не менее 2 Гбайт (рекомендуется 4 Гбайт и выше);
- Жесткий диск 40Гб и выше;
- USB-порт.
- Для работы сервера БД обязательным условием является поддержка язык СУБД MicrosoftSQLServer; PostgreSQL 8.2; IBMDB2 Express-C 9.1, Oracle.

Анализируя имеющиеся характеристики рабочего ПК и требуемые можно сделать вывод о том, что установка и дальнейшая эксплуатация ИС на платформе 1С:Предприятие 8 возможна. Необходимости в покупке сервера нету, нужно только купить клиентскую лицензию на 1 рабочее место.

Кроме того, компьютер должен быть полностью укомплектован монитором, клавиатурой, мышью, сетевыми шнурами. Для создания печатных форм отчетов требуется принтер.

3.3 Конструкторская разработка

3.3.1 Обоснование выбора средств реализации проекта

<span id="page-32-0"></span>Для реализации АРМ была выбрана платформа 1С:Предприятие 8.3. 1С:Предприятие – это сразу и пользовательский режим работы и технологическая платформа.

Техническая платформа может предоставить механизмы управления объектам, а так же сами объекты. Объекты можно описать в виде конфигураций. Прикладное решение − это конфигурация объектов для какойлибо деятельности. В система имеется специальный режим работы программного продукта, который называется «Конфигуратор», в котором и создается конфигурация, а так же режим под названием «1С:Предприятие», где пользователь получает непосредственно те функции, которые реализованы в данной конфигурации. «1С:Предприятие» своего рода программная оболочка над базой данных.

Другие средства разработки не рассматривались, т.к. в ЮТИ ТПУ уже установлено 1С:Предприятие 8.3. Все задачи решаются именно в ней. Созданный АРМ легко может быть интегрирован с основной системой института.

3.4 Технологическое проектирование

Любая информационная система включает некоторую базу данных, поскольку работа с информацией подразумевает работу с данными. Информация получается из данных, если над ними произведена некоторая обработка, повышающая их ценность. Таким образом, данные – более низкий уровень агрегации и сопоставления, информация – более высокий.

Входную информацию можно разделить на условно-постоянную (справочники и перечисления) и оперативно-учетную (документы и регистры). Выходная информация в разработанной информационной системе представлена в виде отчетов.

Информационная система автоматизированного рабочего места документоведа ЮТИ ТПУ разработана на платформе «1С: Предприятие 8.3». В процессе реализации поставленных задач были созданы следующие объекты системы: справочники, документы, перечисления, регистры сведений и отчеты. Рассмотрим подробнее каждый из видов объектов информационной системы и определим их предназначение.

3.4.1 Справочники

При внедрении информационной системы на предприятие его сотрудникам необходимо было заполнить справочники системы.

Справочники – это прикладные объекты платформы, которые позволяют хранить в информационной базе данные, имеющие одинаковую структуру и списочный характер.

Разработанная информационная система имеет 5 справочников.

1. Справочник «ООП» (рисунок 3.4) хранит перечень направлений подготовки ЮТИ ТПУ.

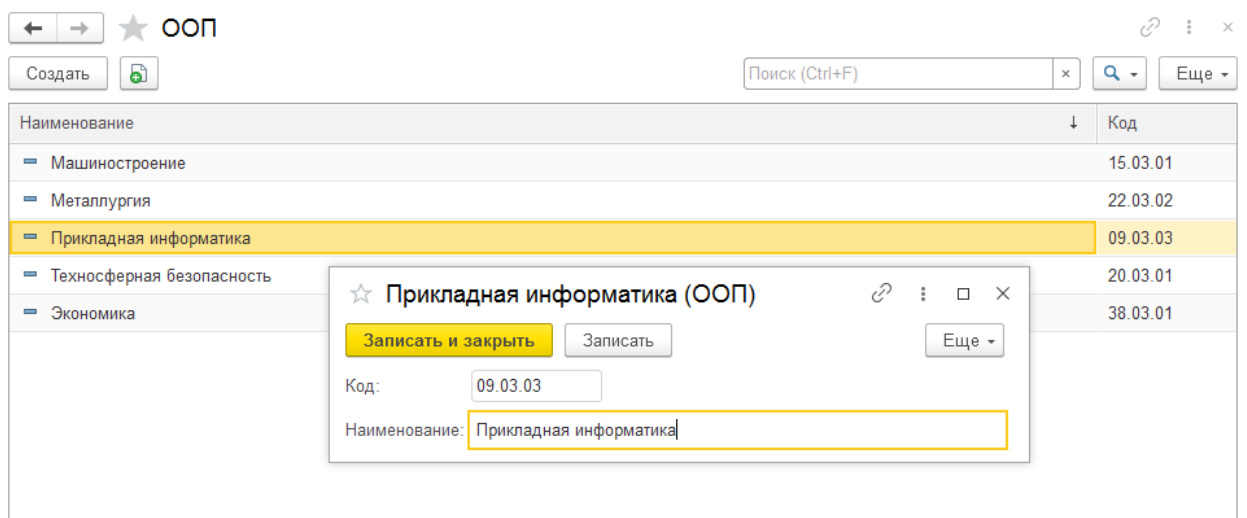

Рисунок 3.4 – Форма списка и форма элемента справочника «ООП»

2. Справочник «Дисциплины» (рисунок 3.5) хранит перечень дисциплин ЮТИ ТПУ.

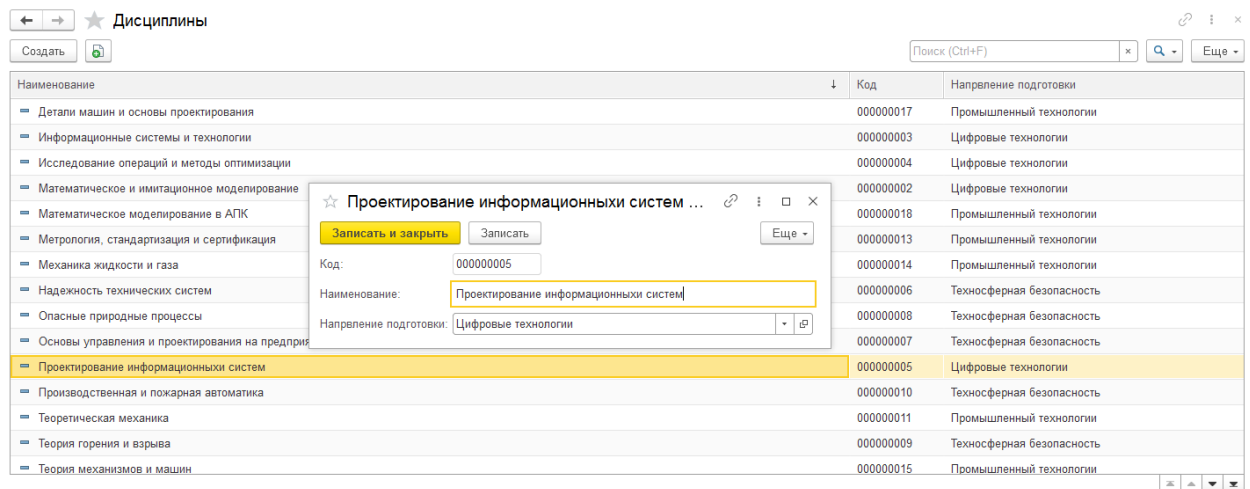

Рисунок 3.5 – Формы справочника «Дисциплины»

3. Справочник «Виды документов» (рисунок 3.6) хранит перечень возможных видов документов, сдаваемых на хранение в архив.

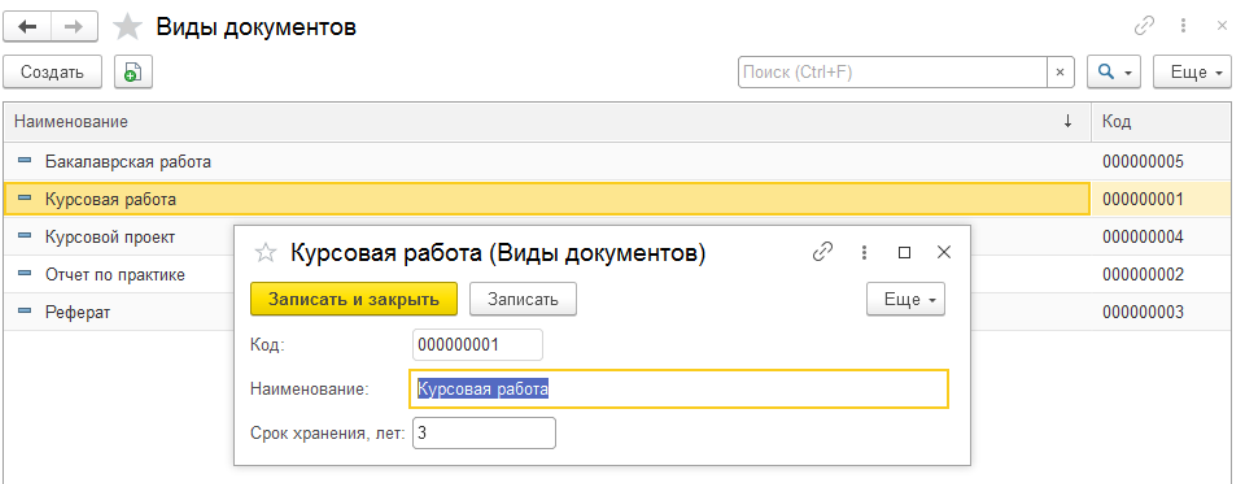

## Рисунок 3.6 – Формы справочника «Виды документов»

4. Справочник «Места хранения» (рисунок 3.7) хранит перечень мест

#### $\leftarrow$   $\rightarrow$  Места хранения  $\mathscr{O}$  :  $\times$ Поиск (Ctrl+F)  $Q +$ බ Еще -Создать  $_\times$  $\downarrow$ Наименование Код 000000002  $=$  Стеллаж 1, Полка 1 - Стеллаж 1, Полка 2 000000001  $=$  Степлаж 1, Полка 3 ☆ Стеллаж 2, Полка 1 (Места хранения) € 000000004  $\vdots$   $\Box$   $\times$  $=$  Стеллаж 2, Полка 1 000000003 Записать и закрыть Записать Еще - $=$  Стеллаж 2, Полка 2 000000005 Код: 000000003  $=$  Стеллаж 2, Полка 3 000000006 Наименование: Стеллаж 2, Полка 1 - Стеллаж 2, Полка 4 000000007  $=$  Стеллаж 2, Полка 5 000000008

## хранения документов.

Рисунок 3.7 – Формы справочника «Места хранения»

5. Справочник «Группы» (рисунок 3.8) хранит перечень групп студентов, обучавшихся в ЮТИ ТПУ.

| Группы<br>$\leftarrow$ $\rightarrow$<br><b>TA</b> |                                |                              |           | Þ<br>$\mathbb X$     |
|---------------------------------------------------|--------------------------------|------------------------------|-----------|----------------------|
| G<br>Создать                                      |                                | Поиск (Ctrl+F)               |           | $Q +$<br>Еще -<br>×  |
| Наименование                                      |                                |                              | Код       | Количество студентов |
| $= 17B80$                                         |                                |                              | 000000002 | 18                   |
| $= 17B81$                                         | $\hat{K}$ 17В81 (Группы)       | €<br>$\Box$<br>÷<br>$\times$ | 000000001 | 16                   |
| $= 3-17B50$                                       | Записать<br>Записать и закрыть | Еще -                        | 000000003 | 12                   |
| $= 3-17B60$                                       | 000000001<br>Код:              |                              | 000000004 | 14                   |
|                                                   | 17B81<br>Наименование:         |                              |           |                      |
|                                                   | 16<br>Количество студентов:    |                              |           |                      |

Рисунок 3.8 – Форма списка справочника «Группы»
5. Справочник «Студенты» (рисунок 3.9) хранит перечень студентов, обучавшихся в ЮТИ ТПУ.

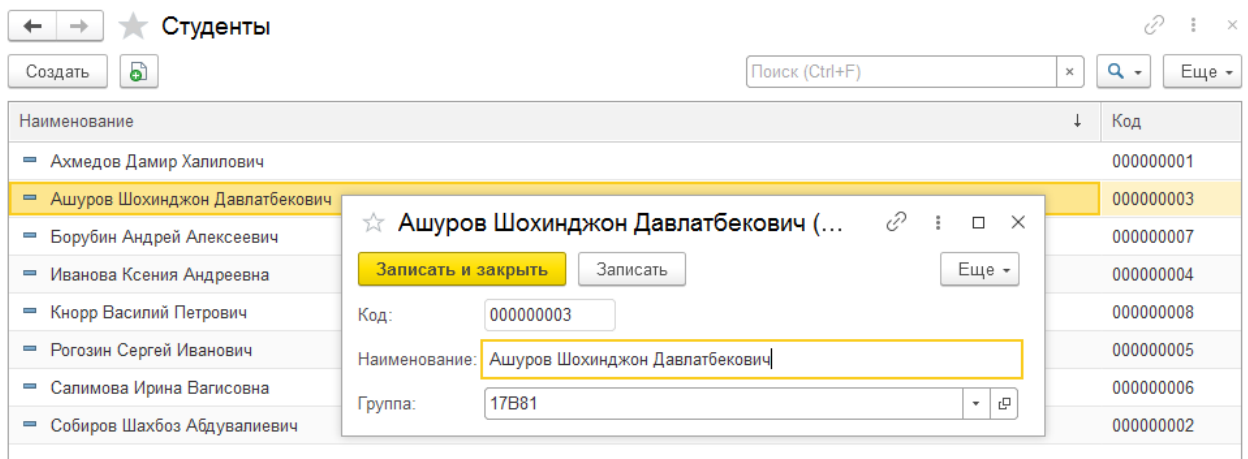

Рисунок 3.9 – Форма списка справочника «Студенты»

7. Справочник «Должности» (рисунок 3.10) хранит перечень должностей, имеющихся в ЮТИ ТПУ, согласно штатному расписанию.

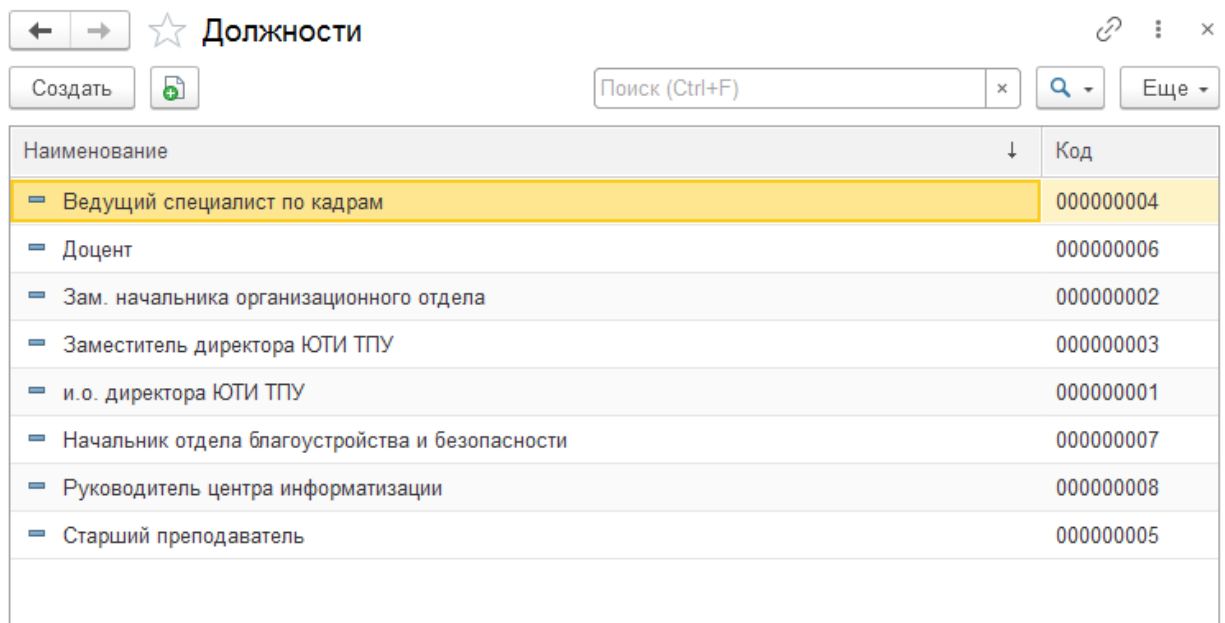

Рисунок 3.10 – Форма списка справочника «Должности»

8. Справочник «Сотрудники» (рисунок 3.11) хранит перечень сотрудников ЮТИ ТПУ.

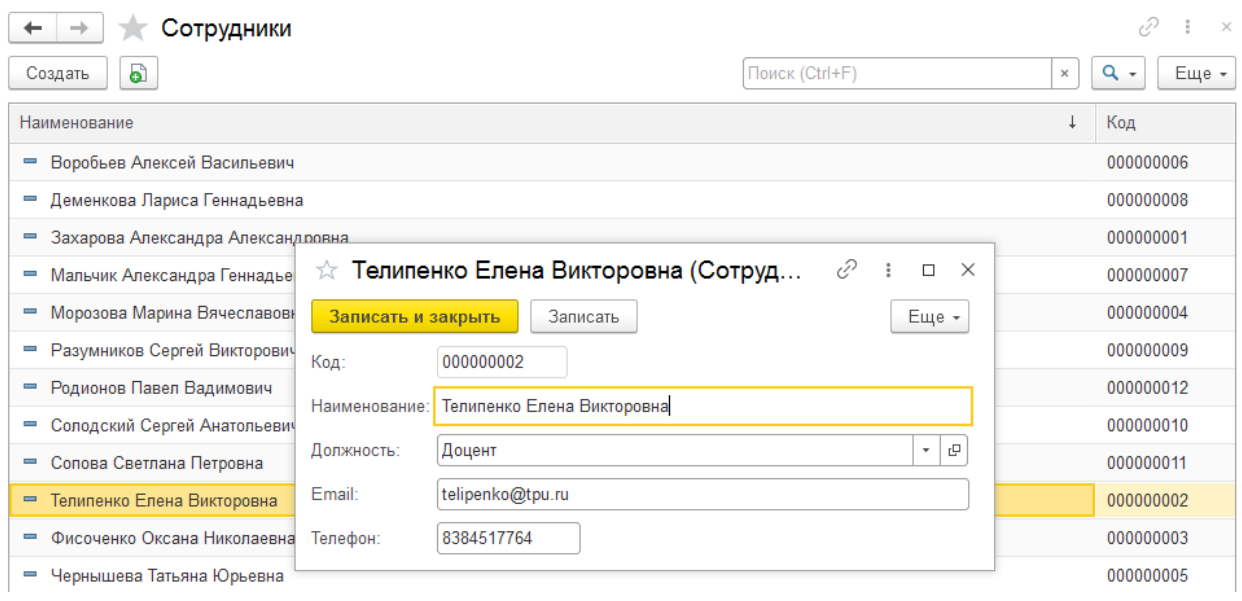

Рисунок 3.11 – Форма списка справочника «Должности»

# 3.4.2 Документы

Для отражения любых хозяйственных операций в платформе 1С предусмотрены объекты – документы, которые предназначены для хранения основной информации о всех событиях, происходящих на автосалоне. Рассмотрим подробнее разработанные документы и их формы.

В разработанной информационной системе имеются следующие документы.

1. Документ «Прием документов» (рисунок 3.12) фиксирует сдачу документов в архив ЮТИ ТПУ.

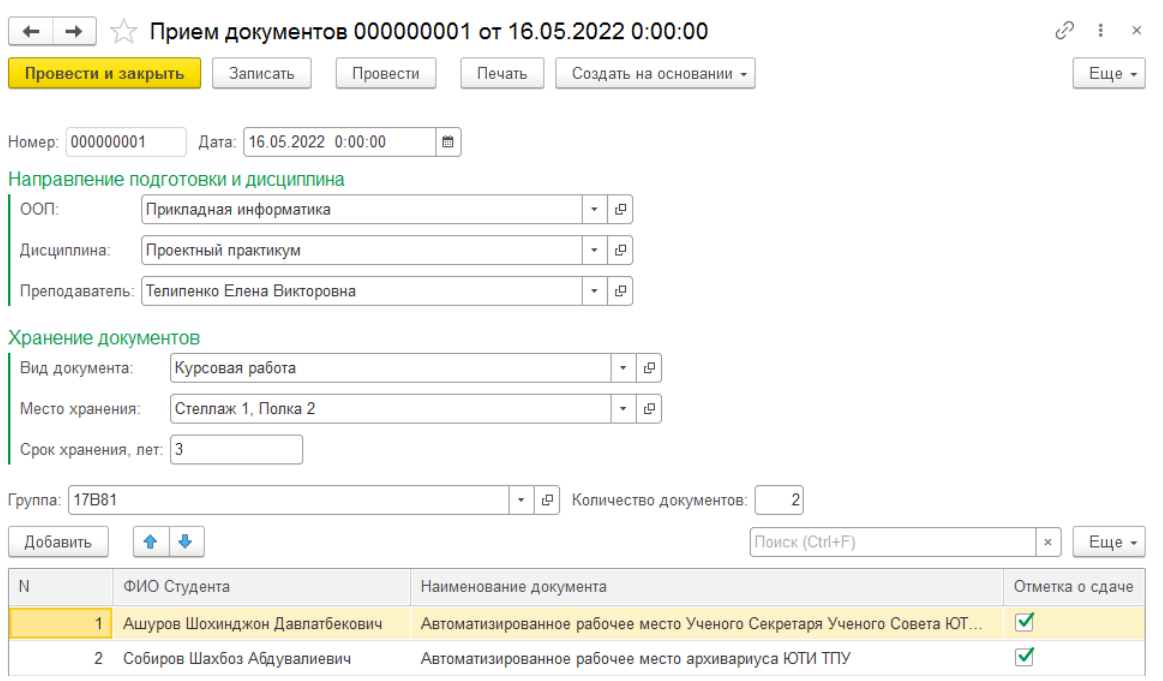

Рисунок 3.12 – Документ «Прием документов»

Печатная форма документа «Прием документов» изображена на рисунке 3.13.

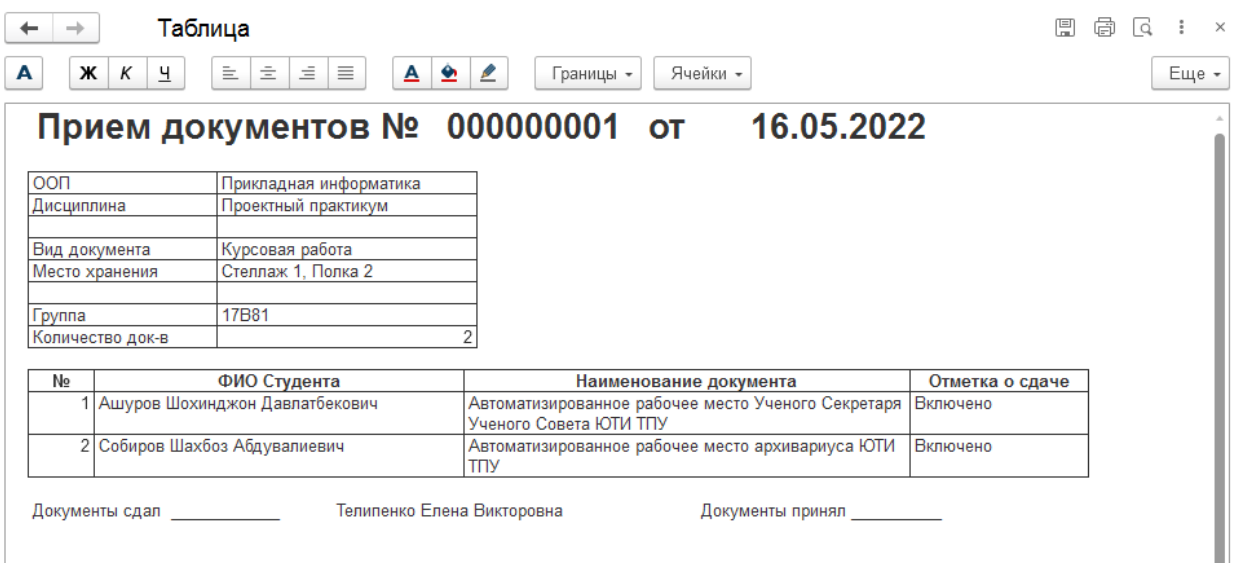

## Рисунок 3.13 – Печатная форма документа «Прием документов»

2. Документ «Списание документов» (рисунок 3.14) фиксирует списание документов после истечения срока их хранения в архиве.

Документ создается на основании документа «Прием документов» при нажатии на соответствующую кнопку на форме документа.

Все возможные реквизиты документа заполняются автоматически.

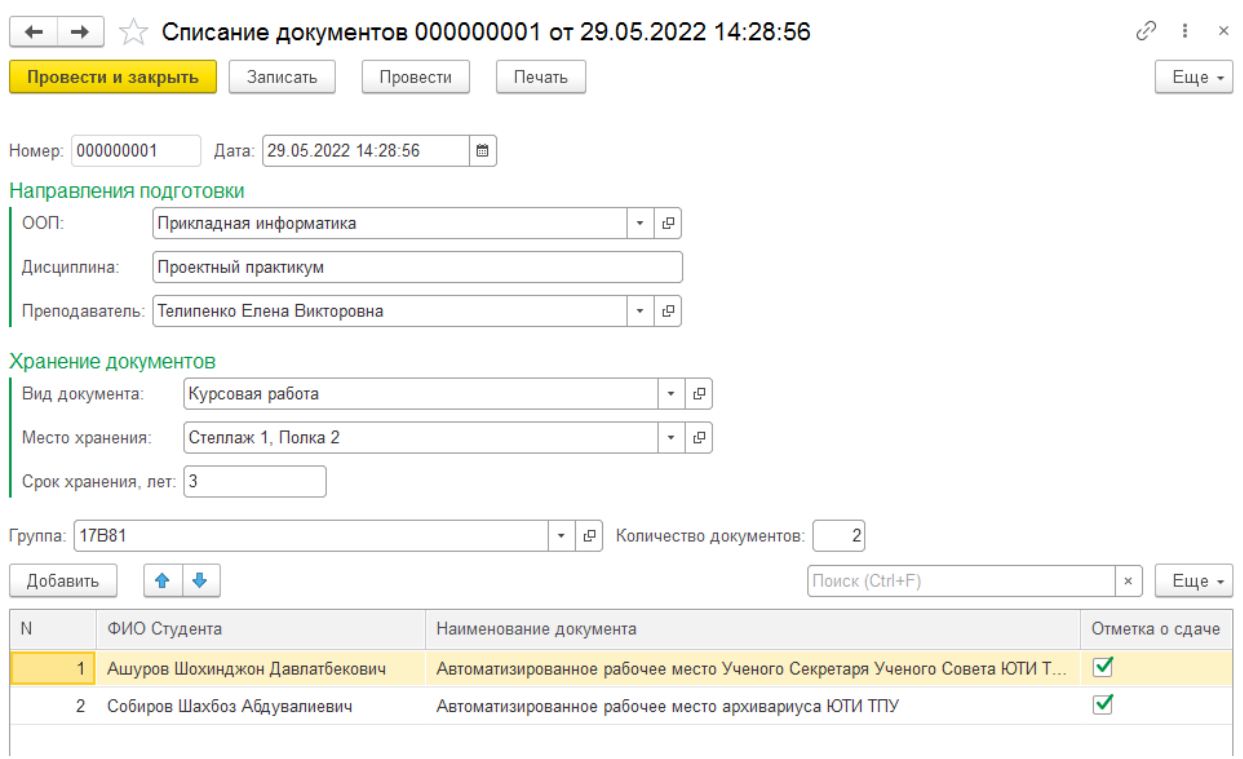

# Рисунок 3.14 – Документ «Списание документов»

Печатная форма документа изображена на рисунке 3.15.

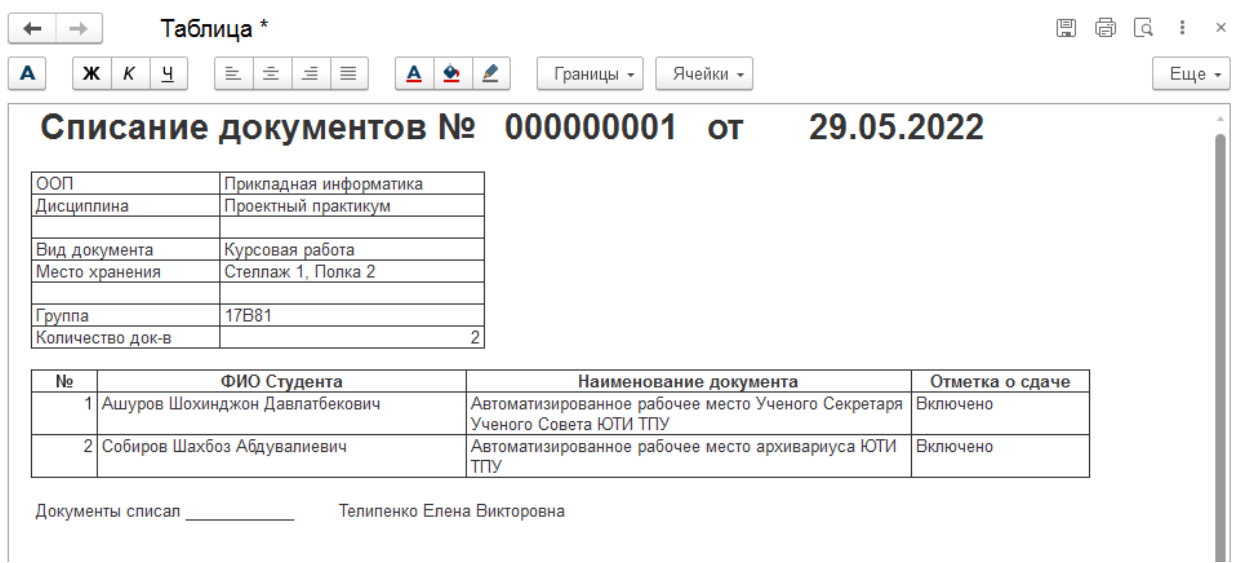

Рисунок 3.15 – Печатная форма документа «Списание документов»

3. Документ «Выдача документов» (рисунок 3.16) фиксирует выдачу документа для ознакомления, сканирования, изучения и т.п.

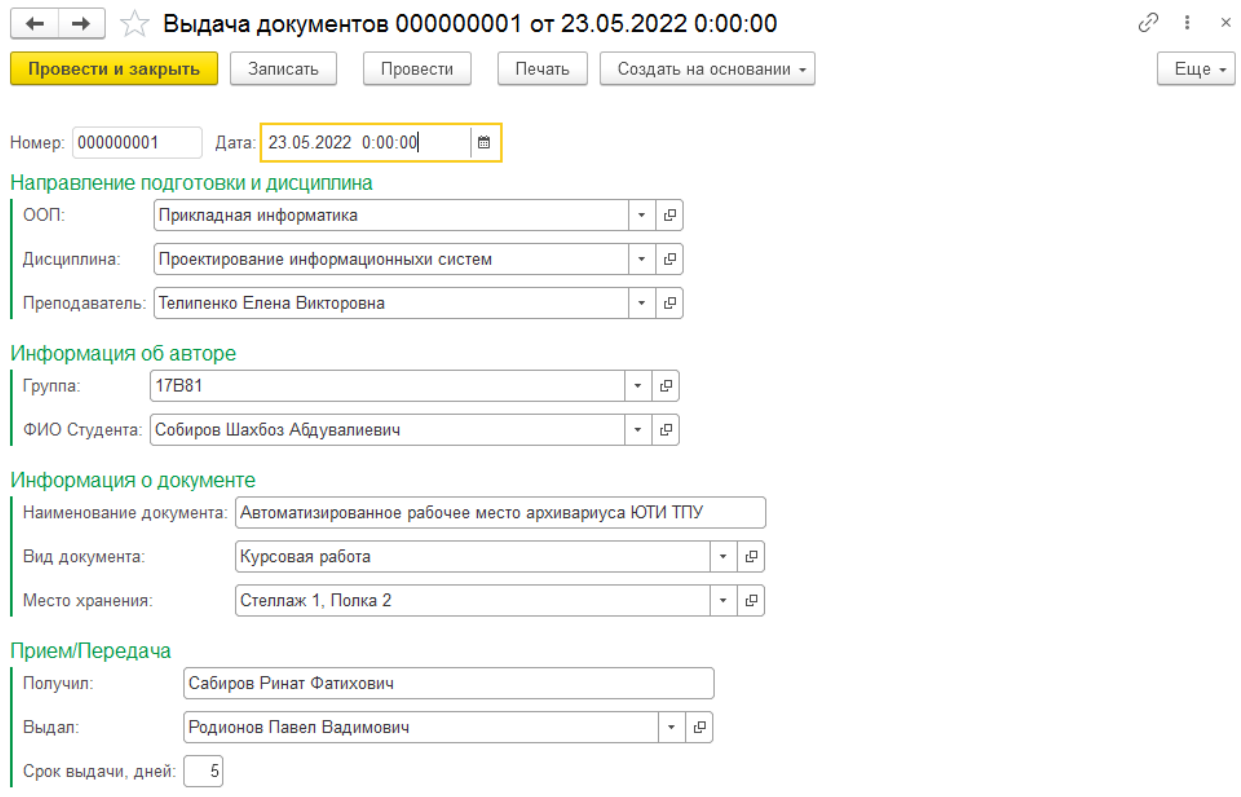

# Рисунок 3.16 – Документ «Выдача документов»

Печатная форма документа «Выдача документов» изображена на рисунке 3.17.

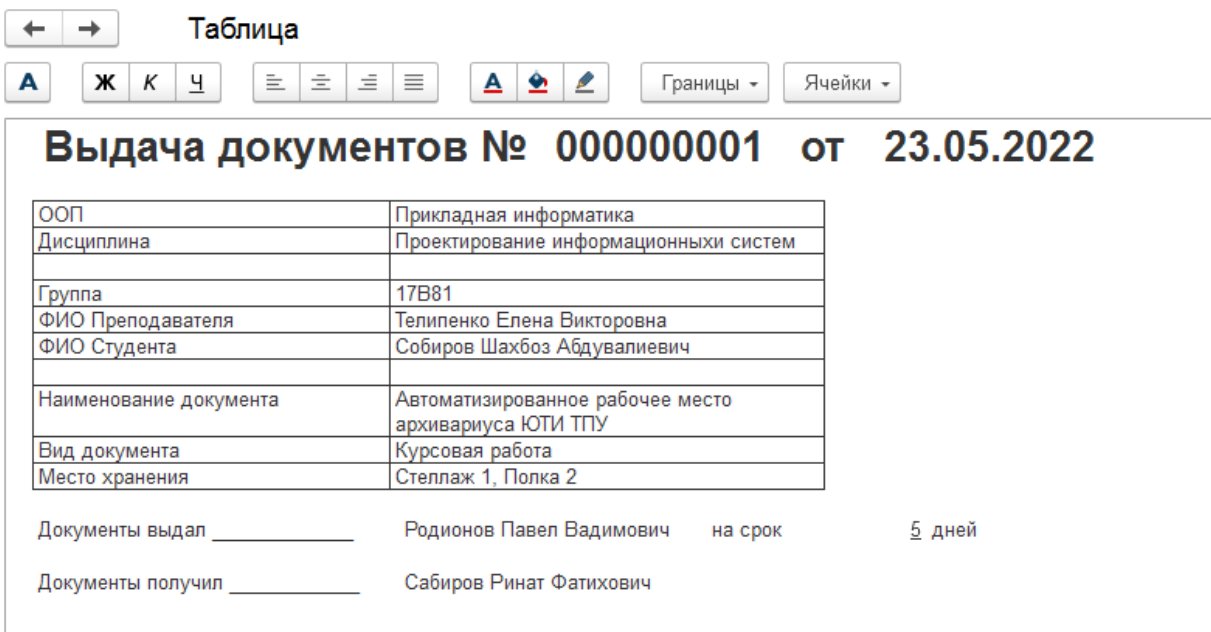

Рисунок 3.17 – Печатная форма документа «Выдача документов»

4. Документ «Возврат документов» (рисунок 3.18) формируется на основании документа «Выдача документов», при нажатии соответствующей кнопки на форме. Все поля заполняются автоматически.

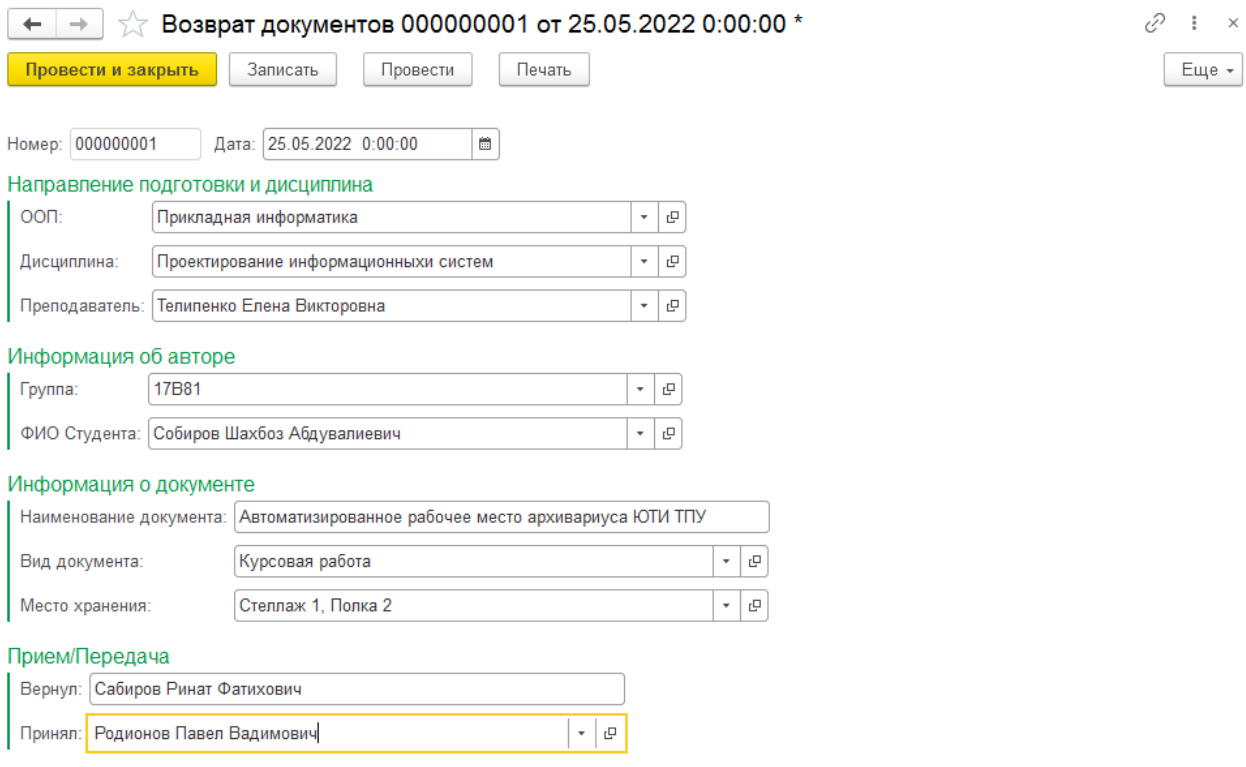

Рисунок 3.18 – Форма документа «Возврат документов»

Печатная форма документа изображена на рисунке 3.19.

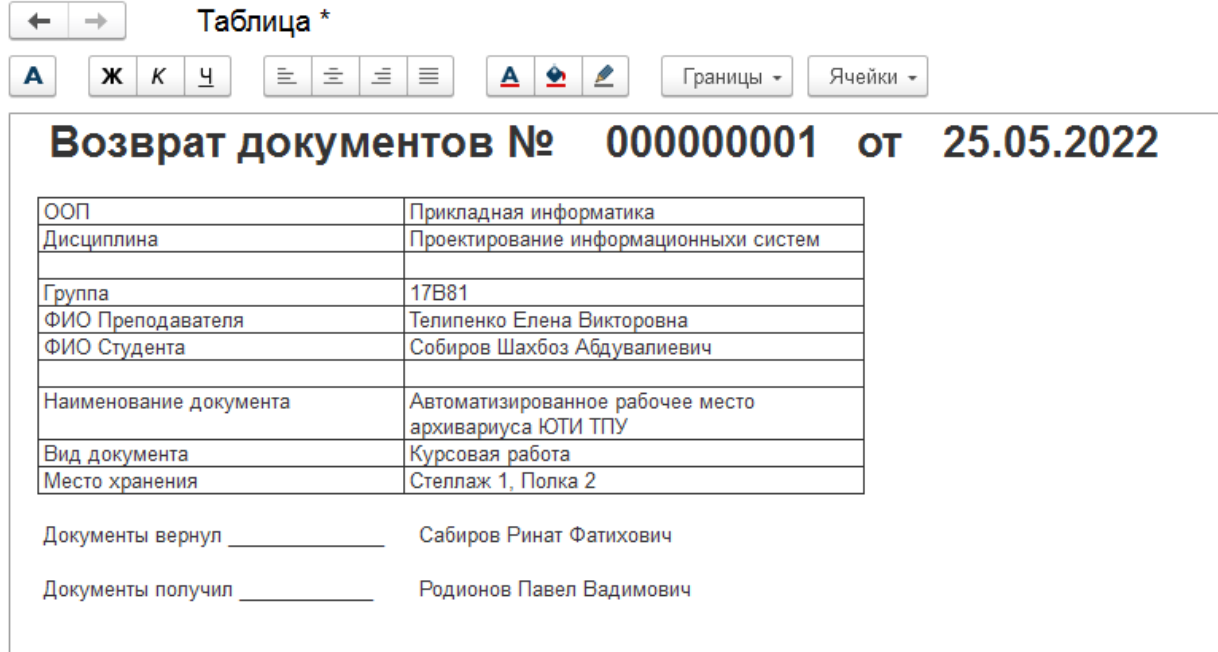

Рисунок 3.19 – Печатная форма документа «Возврат документов»

3.4.3 Регистры

Регистры сведений хранят оперативную информацию, которая вводится в базу данных с помощью документов. В ИС каждому документу соответствует одноименный регистр сведений, который записывает информацию о наблюдениях соответствующего направления развития.

Регистр сведений «Движения документов» хранит информацию о движениях документов, принятых в архив. Регистр необходим для построения отчета о движении документов.

Данные в регистр вносятся при проведении всех документов информационной системы.

3.4.4 Отчеты

Отчеты позволяют выводить на экран информацию по запросу пользователя.

Информационная система содержит 4 отчета.

1. Отчет о поступивших документах выводит информацию о поступлении документов в архив за определенный период. Имеется возможность отбора по периоду поступлений.

Форма отчета изображена на рисунке 3.20.

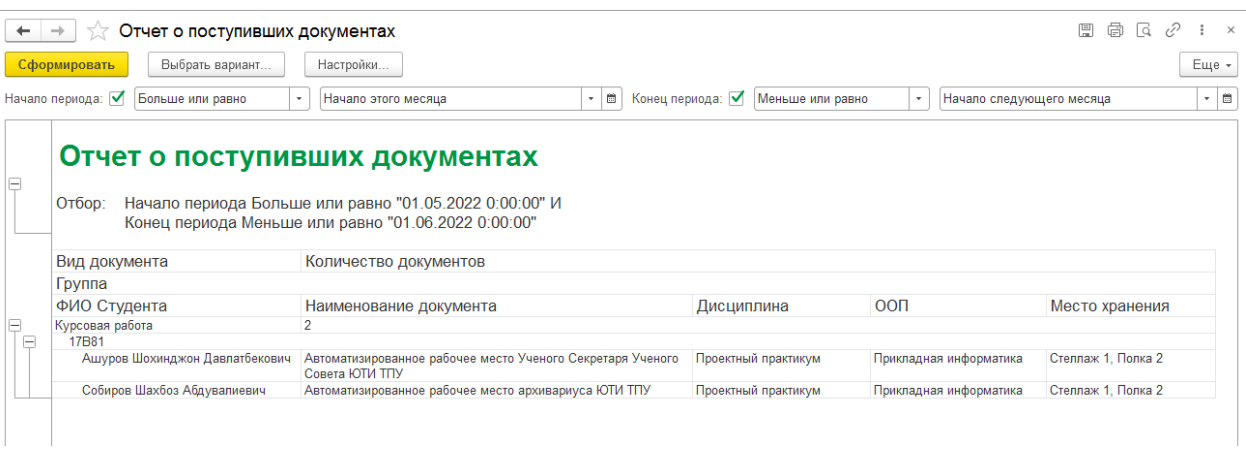

Рисунок 3.20 – Отчет о поступивших документах

2. Отчет о списаниях документов выводит информацию о списанных документах за определенный период.

Форма отчета изображена на рисунке 3.21.

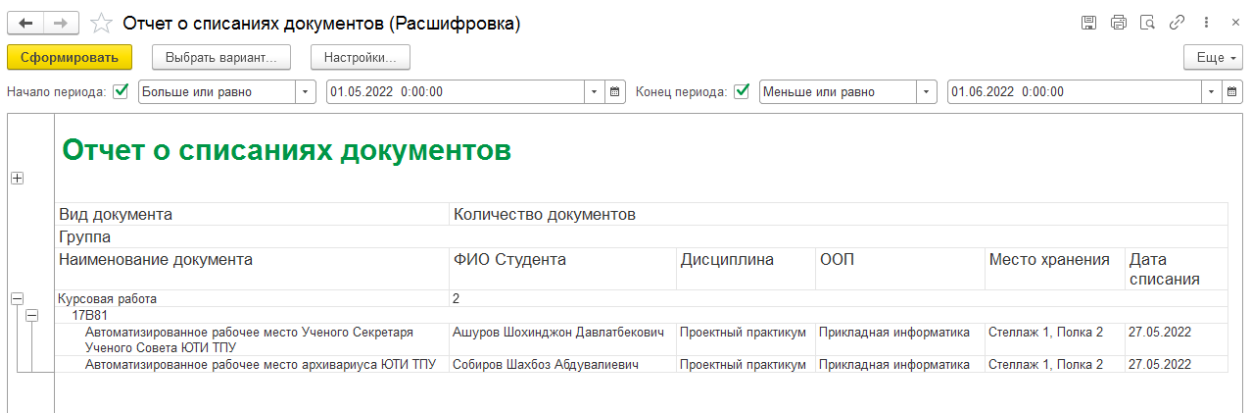

## Рисунок 3.21 – Отчет о списаниях документов

3. Отчет о выданных документах выводит информацию о временной выдаче документов для ознакомления, сканирования и т.п. за определенный период.

Форма отчета изображена на рисунке 3.22.

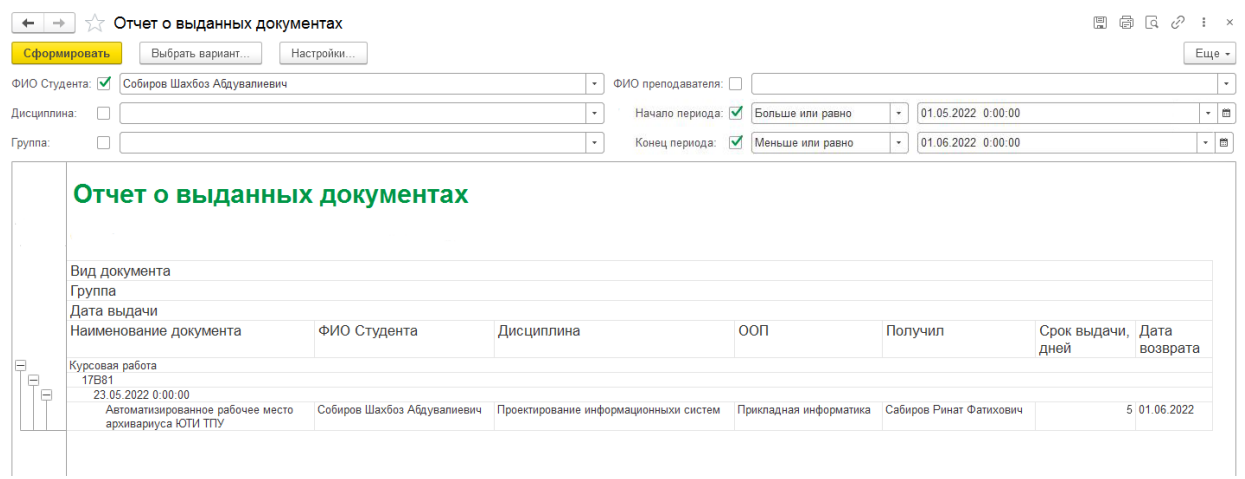

Рисунок 3.22 – Отчет о выданных документах

4. Отчет по возвратам документов выводит информацию о возврате выданных на время документов за определенный период.

Форма отчета изображена на рисунке 3.23.

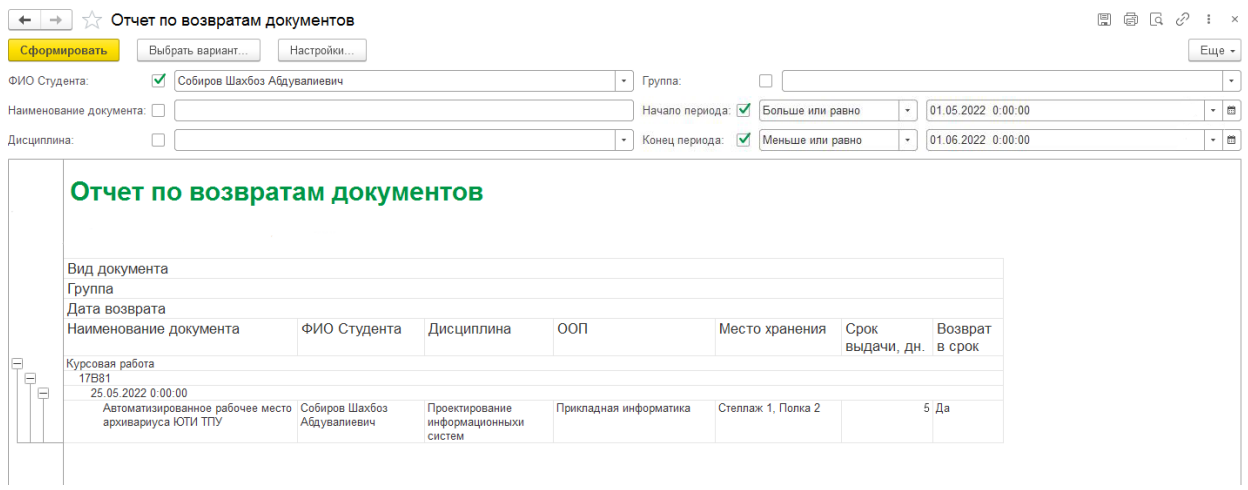

Рисунок 3.23 – Отчет по возвратам документов

5. Отчет о движении документов выводит информацию об истории движения документов в архиве от приема до списания.

Форма отчета изображена на рисунке 3.24.

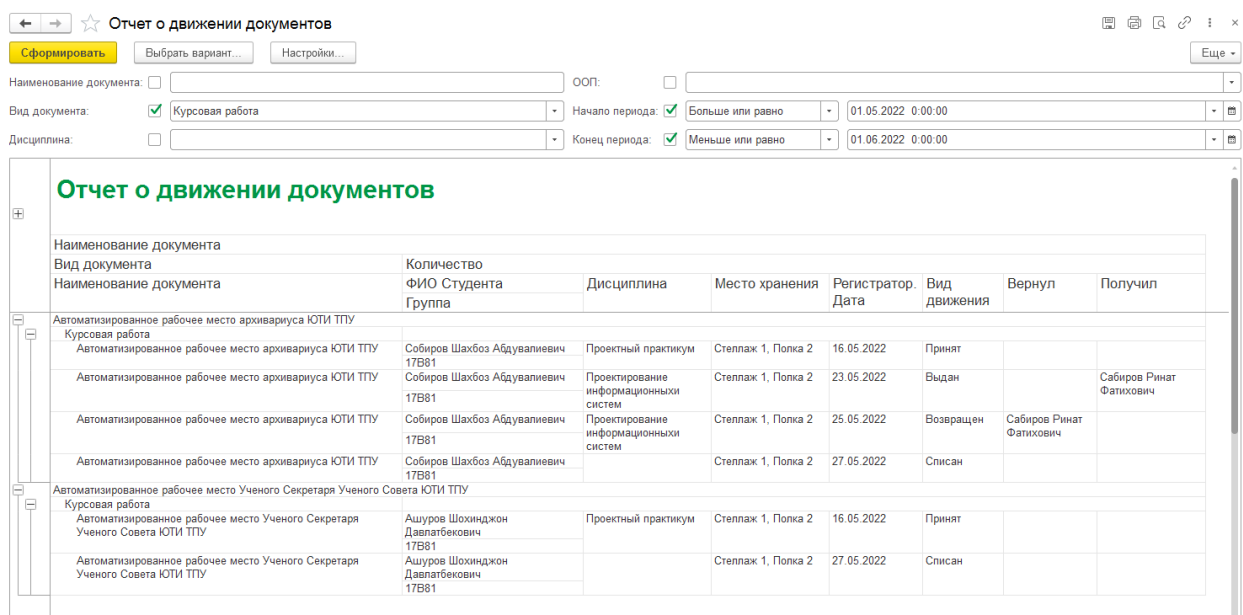

Рисунок 3.24 – Отчет о движении документов

6. Отчет о документах в архиве выводит информацию о количестве имеющихся документов в архиве на текущий момент. Имеется возможность отбора по виду документа, дисциплине, ООП и месту хранения.

Форма отчета изображена на рисунке 3.25.

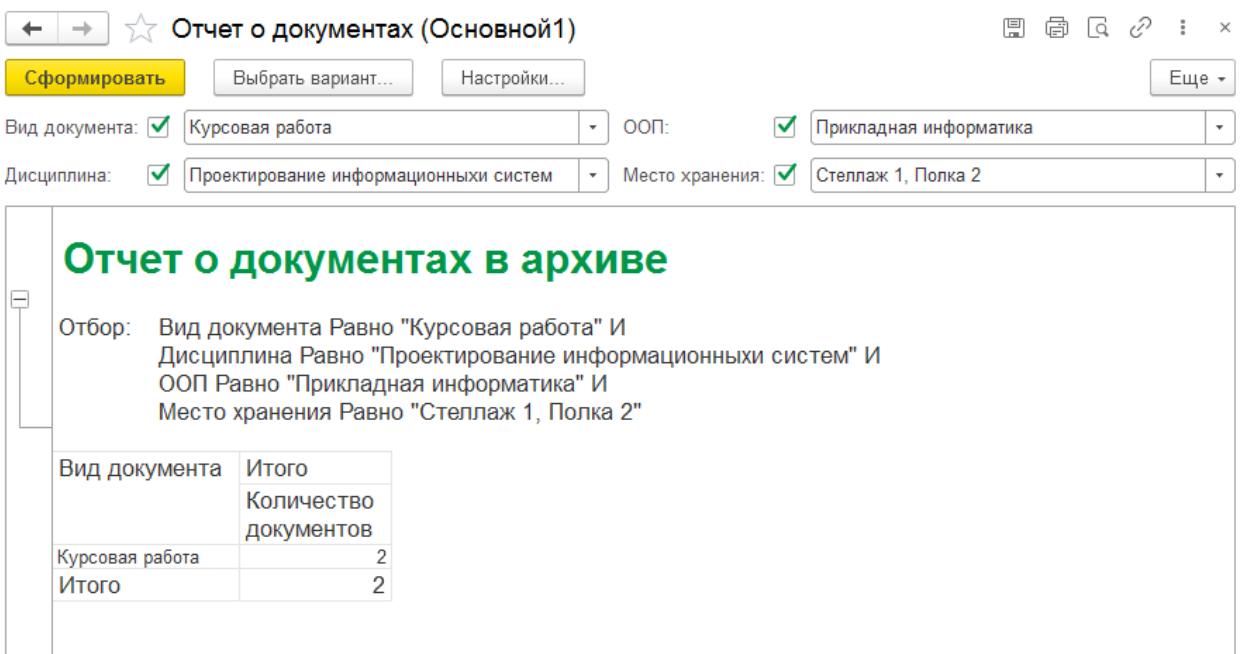

Рисунок 3.25 – Отчет о документах в архиве

# 3.5 Организационное проектирование

Рассматриваемая система предназначена для автоматизации рабочего места секретаря Ученого совета. Для оптимальной работы информационной системы необходимо, чтобы были заполнены справочники и документы, так как вся необходимая информация для отчетности берется из них.

Для добавления новых данных в справочник необходимо открыть соответствующий справочник, нажать на кнопку «Создать» и в появившемся окне заполнить все предлагаемые поля. Затем нажать кнопку «Записать и закрыть».

Для добавления новой информации в документ необходимо выбрать соответствующий документ, нажать кнопку «Создать» и в появившемся окне заполнить все предлагаемые поля. Затем нажать кнопку «Провести и закрыть».

Также можно распечатать документ, для этого необходимо открыть соответствующий документ и нажать кнопку «Печать».

При необходимости можно сформировать отчет. Для этого нужно выбрать нужный отчет, установить вариант отчета и нажать кнопку «Сформировать».

Работа с программой начинается с Рабочего стола, на который, как правило, выводят наиболее часто используемые отчеты, документы, справочники.

Сверху располагается Панель навигации, где представлены все элементы информационной системы.

Интерфейс рабочего стола информационной системы изображен на рисунке 3.26.

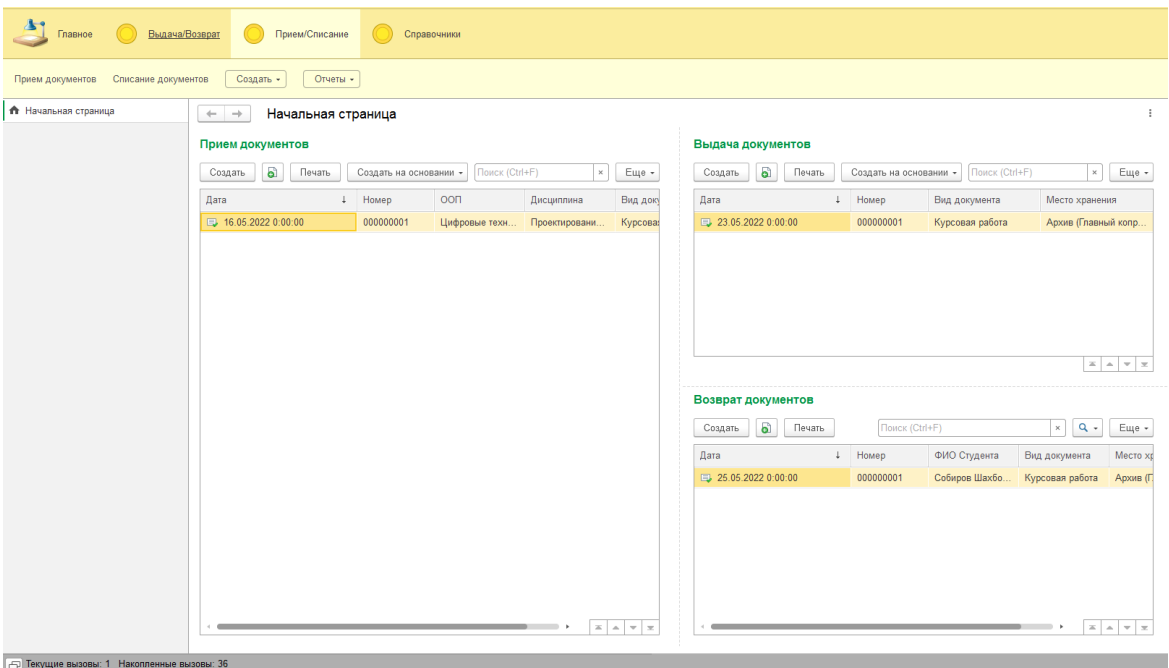

Рисунок 3.26 – Интерфейс рабочего стола

Разработанная система автоматизации рабочего места документоведа ЮТИ ТПУ разделена на три подсистемы. Первая отвечает за прием и списание документов, вторая – за временные выдачи и возвраты документов, третья отвечает за справочную информацию.

Пользователем системы является документовед ЮТИ ТПУ.

4 Результаты проведенного исследования

4.1 Прогнозирование последствий реализации проектного решения

Внедрение АРМ в деятельность документовеа дает ряд преимуществ. Организован учет всей необходимой информации в виде справочников. Теперь вся информация о принятых документах, их движении, необходимости списания структурирована.

Большинство документов создаются на основании друг друга. Это минимизирует число ошибок и сокращает время на их подготовку.

Из документов предусмотрена печать. Печатные формы полностью продуманы, содержат все необходимые реквизиты. Теперь нет необходимости их формировать отдельно, копировать или вписывать в них информацию, они формируются автоматически.

Еще одно преимущество АРМ заключается в возможности более быстрого поиска нужных документов, потому что есть указание на место хранения.

Наличие отчетов в АРМ дает возможность осуществить основную функцию – контроль за движением документов. В отчете видно когда поступил документ, кто и когда его запросил, вернули документ или нет.

Получаемый эффект от внедрения системы: ускорение процессов обработки и получения данных, поиска нужных документов; простота доступа к информации и ее наглядность; уменьшение количества ошибок, свойственных людям при обработке данных.

Экономический эффект выражен в виде экономии трудовых и финансовых ресурсов, получаемой от:

– снижения трудоемкости работы;

– снижение трудозатрат на поиск информации и подготовку отчетов;

– качественного улучшения процессов принятия решений;

– стандартизации и оптимизации бизнес–процессов;

– сокращения сроков выполнения поставленных задач.

Разработанное АРМ успешно прошло испытания (тестирование) в ЮТИ ТПУ. АРМ может быть легко адаптировано под новые требования и нужды пользователей.

4.2 Квалиметрическая оценка проекта

В процессе выполнения выпускной квалификационной работы были решены следующие задачи:

– дана краткая характеристика объекта исследования;

– описана предметная область;

– проанализированы основные проблемы предприятия по учету и анализу информации и предложен вариант их решения;

– обоснован выбор платформы для разработки АРМ;

– проведено моделирование предметной области;

– проработана структура основных объектов системы;

– создано и внедрено АРМ документоведа ЮТИ ТПУ.

Основные функции разработанного АРМ:

1) учет документов;

2) учет движения документов;

3) контроль движения документов..

Пользователем системы является документовед.

5. Финансовый менеджмент, ресурсоэффективность и ресурсосбережение

5.1 Оценка коммерческого потенциала НТИ

Трудоемкость работ по разработке проекта определяется с учетом срока окончания работа, выбранным языком программирования, объемом выполняемых функций. В простом варианте исполнителями являются: руководитель и программист.

Состав предполагаемых работ определяется в соответствии с ГОСТом 19.101-77 «Единая система программной документации». Руководитель формирует постановку задачи и отвечает за работу по созданию системы. Исполнитель отвечает за проектирование информационного и методического обеспечения, организует программное обеспечение, отвечает за работу системы.

Для создания нового прикладного программного обеспечения (ПО) трудоемкость оценивают на основе трудоемкости разработки аналогичного ПО с учетом отличительных особенностей данного проекта, отражаемых введением поправочных коэффициентов. Сложность программы-аналога принимается за единицу.

Затем определяется коэффициент квалификации программиста (n<sub>кв</sub>), который отражает степень его подготовленности к выполнению поручаемой ему работы.

Трудоемкость программирования рассчитывается по формуле (5.1):

$$
Q_{\text{npoz}} = \frac{Q_a * n_{\text{ca}}}{n_{\text{kg}}},\tag{5.1}
$$

где Q<sup>a</sup> – сложность разработки программы аналога (чел/час);

*nсл –* коэффициент сложности разрабатываемой программы (выбирают программу-аналог и, относительно ее, вводят коэффициент сложности разрабатываемой программы, сложность программы-аналога принимается за единицу);

*nкв* – коэффициент квалификации исполнителя, который определяется

в зависимости от стажа работы: для работающих до 2-х лет  $-0.8$ .

Если оценить сложность разработки программы-аналога  $(Q_a)$  в 305 человеко-часов, коэффициент сложности новой программы определить, как 1,3, а коэффициент квалификации программистов установить на уровне 0,8, то трудозатраты на программирование составят 496 чел/час.

Затраты труда на программирование определяют время выполнение проекта, которое можно разделить на следующие временные интервалы: время на разработку алгоритма, на непосредственное написание программы, на проведение тестирования и внесение исправлений и на написание сопроводительной документации (2):

$$
Q_{PROG}=t_1+t_2+t_3 \tag{5.2}
$$

где *t<sup>1</sup>* – время на разработку алгоритма;

*t<sup>2</sup>* – время на написание программы;

*t<sup>3</sup>* – время на проведение тестирования и внесение исправлений.

Трудозатраты на алгоритмизацию задачи можно определить, используя коэффициент затрат на алгоритмизацию  $(n_a)$ , равный отношению трудоемкости разработки алгоритма к трудоемкости его реализации при программировании (3):

$$
t_1 = n_A \cdot t_2 \tag{5.3}
$$

Его значение лежит в интервале значений 0,1 до 0,5. Обычно его выбирают равным  $n_A = 0,3$ .

Затраты труда на проведение тестирования, внесение исправлений и подготовки сопроводительной документации определяются суммой затрат труда на выполнение каждой работы этапа тестирования (5.4):

$$
t_3 = t_T + t_H + t_{\pi}
$$
 (5.4)

где *t<sup>T</sup>* – затраты труда на проведение тестирования;

*t<sup>и</sup>* – затраты труда на внесение исправлений;

*t<sup>Д</sup>* – затраты труда на написание документации.

Значение t<sub>3</sub> можно определить, если ввести соответствующие коэффициенты к значениям затрат труда на непосредственно

программирование (5.5):

$$
t_{3} = t_2 \left( n_t \right) \tag{5.5}
$$

Коэффициент затрат на проведение тестирования отражает отношение затрат труда на тестирование программы по отношению к затратам труда на ее разработку и может достигать значения 50%. Обычно его выбирают на уровне  $n_t = 0,3$ .

Коэффициент коррекции программы выбирают на уровне  $n_u = 0.3$ .

Коэффициент затрат на написание документации отражает отношение затрат труда на создание сопроводительной документации по отношению к затратам труда на разработку программы может составить 75%. Для небольших программ коэффициент затрат на написание сопроводительной документации может составить: *nд*=0.35

Объединим полученные значения коэффициентов затрат (5.6):

$$
t_3 = t_2 \cdot (n_I + n_H + n_\partial) \tag{5.6}
$$

Отсюда имеем (5.7):

$$
Q_{PROG} = t_2 \cdot (n_A + 1 + n_T + n_H + n_\partial) \tag{5.7}
$$

Затраты труда на программирование составят (5.8):

$$
t_2 = \frac{Q_{\text{npoz}}}{n_a + 1 + n_m + n_u + n_\delta} \tag{5.8}
$$

Получаем

$$
t_2 = \frac{496}{0.3 + 1 + 0.3 + 0.3 + 0.35} = 220u.
$$

Программирование и отладка алгоритма составит 220 часов или 27,5 ≈ 28 дней.

Затраты на разработку алгоритма:

$$
t_1 = 0.3 \times 220 = 66 \, \text{y}.
$$

Время на разработку алгоритма составит 66 часов или  $8,26 \approx 9$ дней. Тогда

$$
t_3 = 220 \times (0.3 + 0.3 + 0.35) = 220 \times 0.95 = 210
$$

Время на проведение тестирования и внесение исправлений составит 210 часов или 26,16 ≈ 27 дней.

Затраты труда на внедрение ПО зависят от времени на осуществление опытной эксплуатации, которое согласовывается с заказчиком и, нередко составляет 20 дней. При 8-и часовом рабочем дне этап внедрения может составить 160 чел./час. Общее значение трудозатрат для выполнения проекта (5.9):

$$
Q_p = Q_{PROG} + t_i, \qquad (5.9)
$$

где  $t_i$  – затраты труда на выполнение i-го этапа проекта.

$$
Q_p = 496 + 160 = 656
$$
 y. (81,95  $\approx$  82 \t{

Средняя численность исполнителей при реализации проекта разработки и внедрения ПО определяется следующим соотношением:

$$
N = \frac{Q_p}{F} \tag{5.10}
$$

где *Q<sup>p</sup>* – затраты труда на выполнение проекта (разработка и внедрение ПО);

*F* – фонд рабочего времени.

Величина фонда рабочего времени определяется:

$$
F = T \cdot F_M \tag{5.11}
$$

где *Т* – время выполнения проекта в месяцах,

*F<sup>M</sup>* - фонд времени в текущем месяце, который рассчитывается из учета общего числа дней в году, числа выходных и праздничных дней.

$$
F_M = \frac{t_p \cdot (D_p - D_e - D_n)}{12}, \qquad (5.12)
$$

где *t<sup>p</sup>* – продолжительность рабочего дня;

 $D_K$  – общее число дней в году;

 $D_B$  – число выходных дней в году;

*D<sup>П</sup>* – число праздничных дней в году. Подставив, свои данные получим:

$$
F_M = 8*(365-118)/12 = 164, 6.
$$

Фонд времени в *текущем* месяце составляет 165 часов.

$$
F=3*165=494.
$$

Величина фонда *рабочего* времени составляет 494 часов.

$$
N = 656/494 = 1,3
$$
 (2*человека).*

Отсюда следует, что реализации проекта требуются два человека: руководитель и программист.

Для иллюстрации последовательности проводимых работ проекта применяют ленточный график (календарно-сетевой график, диаграмму Гантта). На которой по оси Х показывают календарные дни (по рабочим неделям) от начала проекта до его завершения. По оси Y - выполняемые этапы работ. Данный график показан на рисунке 5.1. Этапы выполнения работ представлены в таблице 5.1.

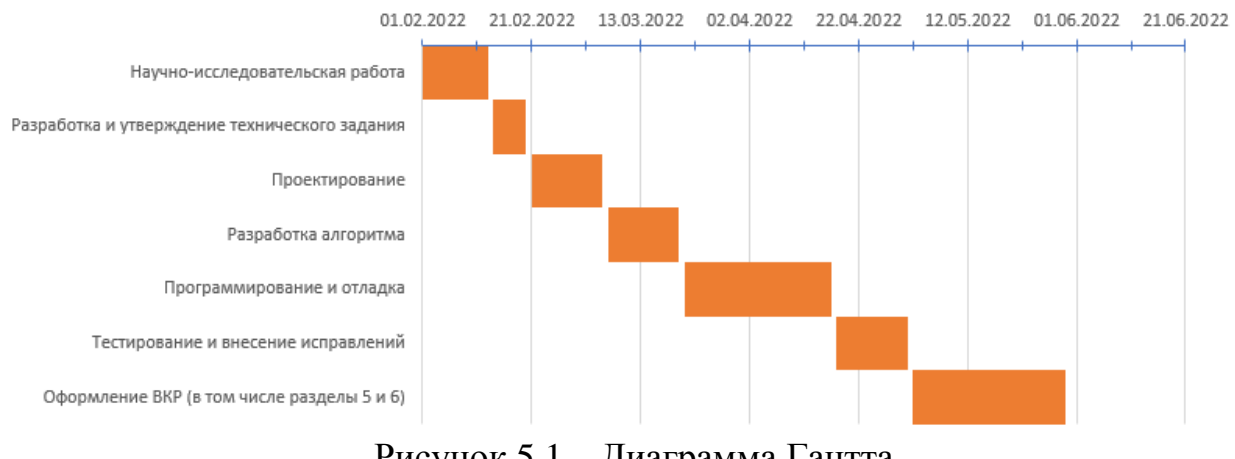

Рисунок 5.1 – Диаграмма Гантта

Таблица 5.1 – Этапы выполнения работ

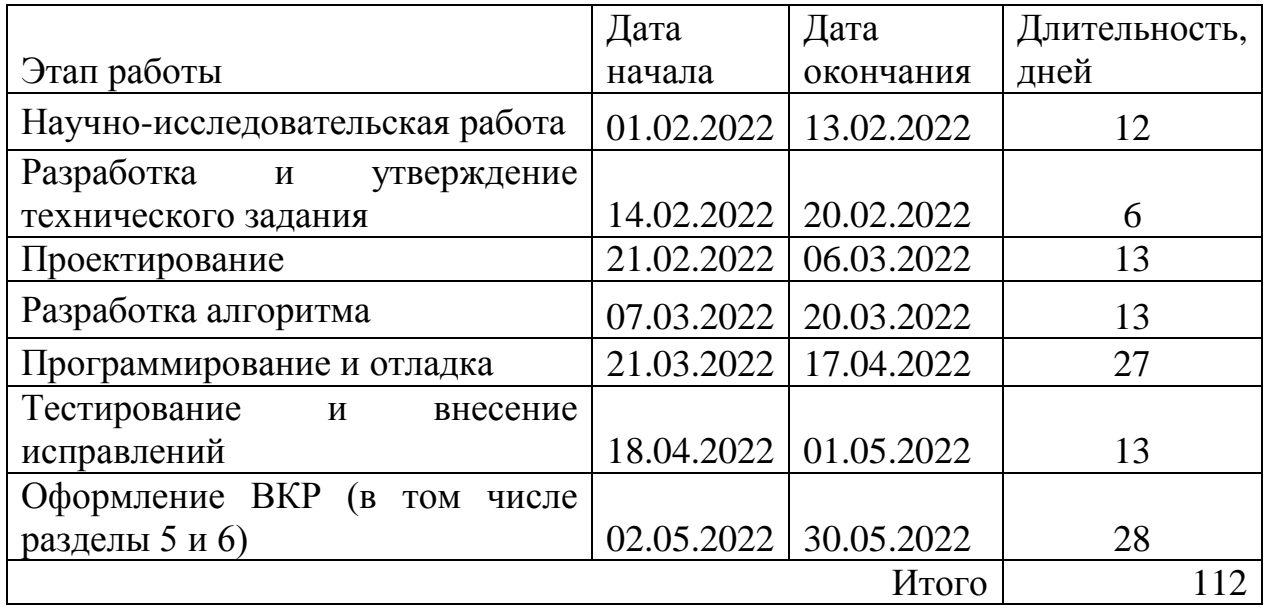

### 5.2 Анализ структуры затрат проекта

Затраты на выполнение проекта состоят из затрат на заработную плату исполнителям, затрат на закупку или аренду оборудования, затрат на организацию рабочих мест, и затрат на накладные расходы (5.13):

$$
C = C_{3n} + C_{3n} + C_{o6} + C_{op2} + C_{naxn} \t{5.13}
$$

*Сзп* – заработная плата исполнителей;

*Сэл* – затраты на электроэнергию;

*Соб* – затраты на обеспечение необходимым оборудованием;

*Сорг* – затраты на организацию рабочих мест;

*Снакл* – накладные расходы.

Затраты на выплату исполнителям заработной платы определяется следующим соотношением (5.14):

$$
C_{_{3n}} = C_{_{3.0CH}} + C_{_{3.00n}} + C_{_{3.0mv}}, \qquad (5.14)
$$

*Сз.осн –* основная заработная плата;

*Сз.доп –* дополнительная заработная плата;

*Сз.отч –* отчисление с заработной платы*.*

Расчет основной заработной платы при дневной оплате труда исполнителей проводится на основе данных по окладам и графику занятости исполнителей (5.15):

$$
C_{3.0CH} = O_{\partial H} \times T_{\partial H} \tag{5.15}
$$

где *Одн* – дневной оклад исполнителя;

*Тзан* – число дней, отработанных исполнителем проекта. При 8-и часовом рабочем дне оклад рассчитывается по формуле (16):

$$
O_{_{\partial H}} = \frac{O_{_{\text{MEC}}} \cdot 8}{F_{_{\text{M}}}},\tag{5.16}
$$

где *Омес* – месячный оклад;

 $F_{\mu}$  – месячный фонд рабочего времени (5.12).

В таблице 5.2 можно увидеть расчет заработной платы с перечнем исполнителей и их месячных и дневных окладов, а также времени участия в проекте и рассчитанной основной заработной платой с учетом районного коэффициента для каждого исполнителя.

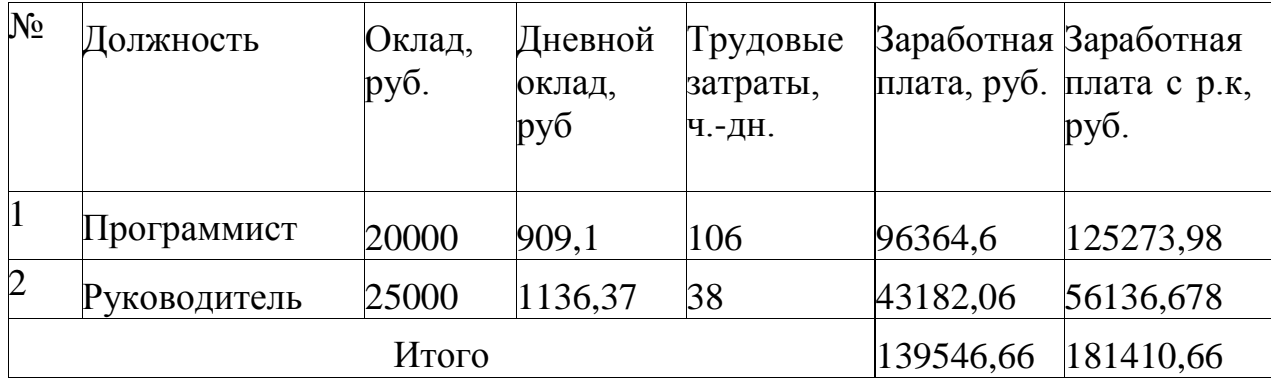

Таблица 5.2 – Затраты на основную заработную плату

Расходы на дополнительную заработную плату учитывают все выплаты непосредственно исполнителям за время, не проработанное, но предусмотренное законодательством, в том числе: оплата очередных отпусков, компенсация за недоиспользованный отпуск, и др. Величина этих выплат составляет 20% от размера основной заработной платы (5.17):

$$
C_{3.00n} = 0.2 \times C_{3.00n} \tag{5.17}
$$

Дополнительная заработная плата программиста составит 25054,8 руб., а руководителя 11227,34 руб.

Общая дополнительная заработная плата будет равна 36282,14 руб. Отчисления с заработанной платы составят (5.18):

$$
C_{3.0mq} = (C_{3.0cH} + C_{3.0oH}) \times 30\%, \tag{5.18}
$$

Отчисления с заработной платы программиста составят 45098,64 руб., а руководителя 20209,21 руб. Общая сумма отчислений с заработной платы равна 65307,85 руб.

Общую сумму расходов по заработной плате равна сумме основной заработной платы всех исполнителей, дополнительной заработной платы и отчислений в нашем случае фонд оплаты труда исполнителей равен 283000,65 руб.

5.3 Затраты на оборудование и программное обеспечение

Затраты, связанные с обеспечением работ оборудованием и программным обеспечением, следует начать с определения состава оборудования и определения необходимости его закупки или аренды. Оборудованием, необходимым для работы, является персональный компьютер и принтер, которые были приобретены.

В нашем случае покупки рассчитывается величина годовых амортизационных отчислений по следующей формуле (5.19):

$$
A_z = C_{\delta a n} \times H_{a u} \,, \tag{5.19}
$$

где  $A_2$  – сумма годовых амортизационных отчислений, руб;

*Сбал* – балансовая стоимость компьютера, руб./шт.;

*Нам* – норма амортизации, %.

$$
A_{\Pi} = A_z / 365 \times T_{\kappa} \tag{5.20}
$$

где *А<sup>П</sup>* – сумма амортизационных отчислений за период создания программы дней, руб.;

*ТК* – время эксплуатации компьютера при создании при создании программы.

Согласно данным графика Ганта (рис. 5.1), на программную реализацию требуется 27 дней, при этом время эксплуатации компьютера при создании программы составило 26 дней.

Амортизационные отчисления на компьютер и программное обеспечение производятся ускоренным методом с учетом срока эксплуатации.

Балансовая стоимость ПЭВМ включает отпускную цену, расходы на транспортировку, монтаж оборудования и его наладку и вычисляется по формуле (5.21):

$$
C_{\tilde{\rho}a\eta} = C_{\tilde{\rho}bH} \times 3_{\text{ycm}} \tag{5.21}
$$

где *Сбал –* балансовая стоимость ПЭВМ, руб.;

*С рын* – рыночная стоимость компьютера, руб./шт.;

*З уст –* затраты на доставку и установку компьютера, %.

Компьютер, на котором велась работа, был приобретен до создания программного продукта по цене 30000 руб., затраты на установку и наладку составили примерно 5% от стоимости компьютера.

Отсюда:

$$
C_{\text{6a}n} = 30000 \times 1,05 = 31500 \text{ py6./\text{m}}.
$$

Программное обеспечение 1C:Предприятие 8.3 было приобретено до создания программного продукта, цена дистрибутива составила 15000 руб. На программное обеспечение производятся, как и на компьютеры, амортизационные отчисления. Общая амортизация за время эксплуатации компьютера и программного обеспечения при создании программы вычисляется по формуле (5.22):

$$
A_{\Pi} = A_{\partial BM} + A_{\Pi O},\tag{5.22}
$$

где *АЭВМ* – амортизационные отчисления на компьютер за время его эксплуатации;

*АПО –* амортизационные отчисления на программное обеспечение за время его эксплуатации.

Отсюда следует:

 $A_{\text{3BM}} = ((30000*0, 25)/365)*26 = 534,25 \text{ py6};$ 

$$
A_{\text{no}} = ((15000*0, 25)/365)*26 = 267,12 \text{ py6.};
$$

 $A_{\rm II} = 801,37 \text{ py}$ б.

5.4 Расчет затрат на текущий ремонт

Затраты на текущий и профилактический ремонт принимаются равными 5% от стоимости ЭВМ. Следовательно, затраты на текущий ремонт за время эксплуатации вычисляются по формуле (5.23):

$$
3_{\rm rp} = C_{\rm 6aI} \times \Pi_{\rm p} \times T_{\rm k} / 365, \tag{5.23}
$$

где  $\Pi_p$  – процент на текущий ремонт, %.

Отсюда:

$$
3_{mp} = 30000 \times 0.05 \times 26 / 365 = 106,85 \text{ py6}.
$$

Сведем полученные результаты в таблицу 5.3:

Таблица 5.3 – Затраты на оборудование и программное обеспечение

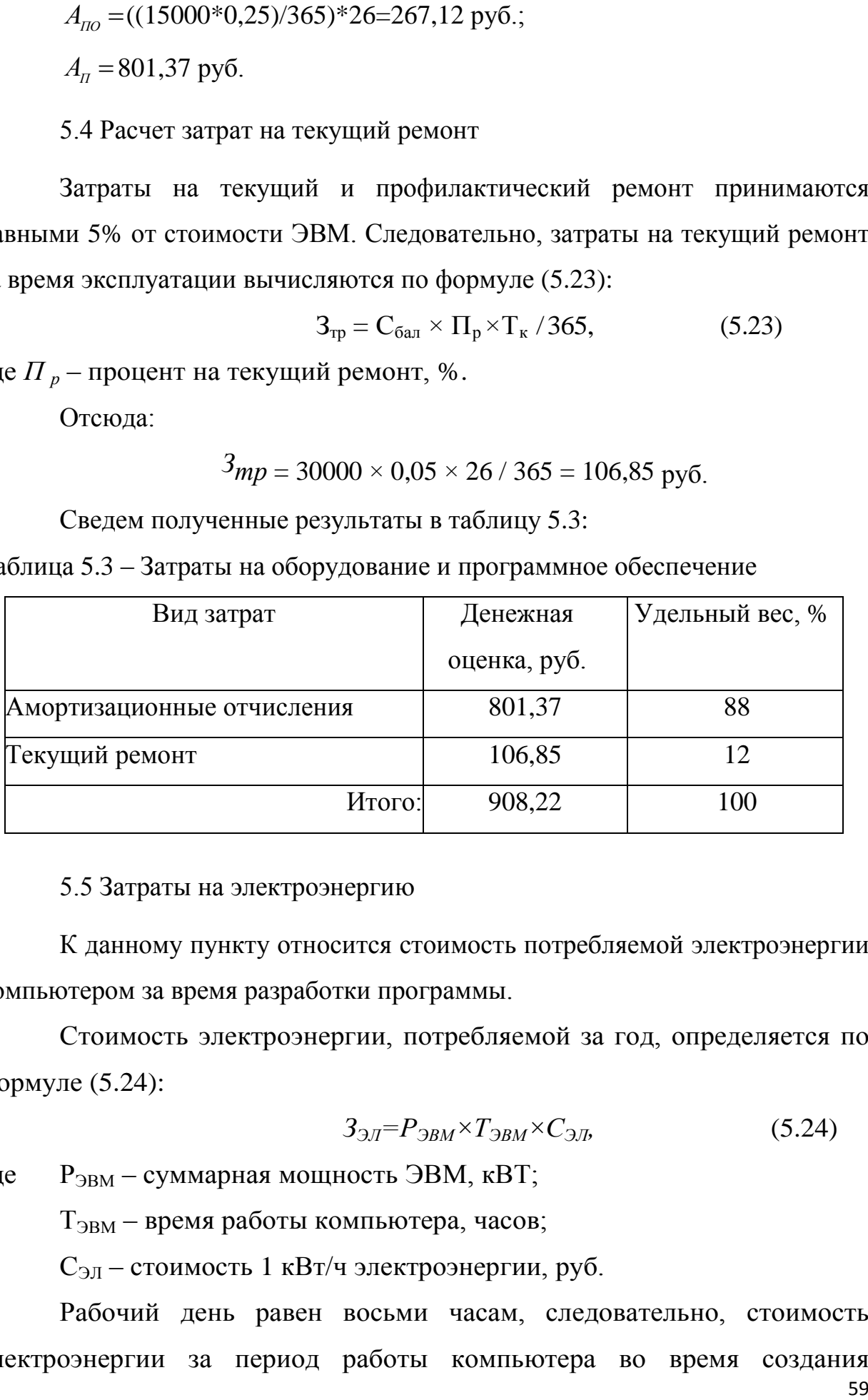

5.5 Затраты на электроэнергию

К данному пункту относится стоимость потребляемой электроэнергии компьютером за время разработки программы.

Стоимость электроэнергии, потребляемой за год, определяется по формуле (5.24):

$$
3_{\mathcal{I}J} = P_{\mathcal{B}M} \times T_{\mathcal{B}M} \times C_{\mathcal{I}J} \tag{5.24}
$$

где Рэвм – суммарная мощность ЭВМ, кВТ;

ТЭВМ – время работы компьютера, часов;

СЭЛ – стоимость 1 кВт/ч электроэнергии, руб.

Рабочий день равен восьми часам, следовательно, стоимость электроэнергии за период работы компьютера во время создания

программы будет вычисляться по формуле (5.25):

$$
3_{\mathcal{I}J} = P_{\mathcal{I}BM} \times T_{\Pi EP} \times 8 \times C_{\mathcal{I}J} \tag{5.25}
$$

где  $T_{\text{HEP}}$  – время эксплуатации компьютера при создании программы, дней.

Согласно техническому паспорту ЭВМ  $P_{\text{BEM}}= 0.23 \text{ KBr}/4$ электроэнергии, а ОАО «Кузбассэнергосбыт» установила стоимость 1 кВт/ч электроэнергии в г. Юрга на первое полугодие 2022 года равную  $C_{3II}$  = 3,59 руб. Тогда расчетное значение затрат на электроэнергию равна:

$$
3_{\text{JII.IEP}} = 0.23 \times 26 \times 8 \times 3.59 = 171.75 \text{ py6}.
$$

5.6 Накладные расходы

Накладные расходы, связанные с выполнением проекта, вычисляются, ориентируясь на расходы по основной заработной плате. Обычно они составляют от 60% до 100% расходов на основную заработную плату (5.26).

$$
C_{\text{HAKI}} = 0.6 \times C_{\text{3~OCH}} \tag{5.26}
$$

Накладные расходы составят:

*Снакл = 108846,4 руб.*

Общие затраты на разработку ИС показаны в таблице 5.4.

Таблица 5.4 –расчет затрат на разработку ИС

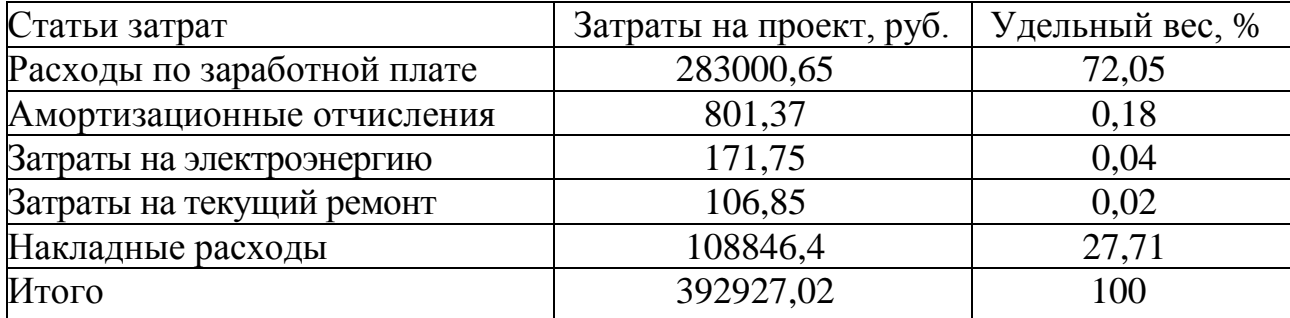

5.7 Затраты на внедрение ИС

В ряде случаев продажа ПО предполагает его настройку под условия эксплуатации, анализ условий эксплуатации, выдача рекомендаций для конкретного использования ПО и др. вся совокупность затрат на эти мероприятия определяется как затраты на внедрение ПО.

Затраты на внедрение ПО состоят из затрат на заработную плату исполнителя, со стороны фирмы-разработчика, затрат на закупку оборудования, необходимо для внедрения ПО, затрат на организацию рабочих мест и оборудования рабочего помещения и затрат на накладные расходы.

Затраты на внедрение определяются из соотношения:

$$
C_{_{\theta H}} = C_{_{\theta H.3n}} + C_{_{\theta H.00\%}} + C_{_{\theta H.0p\ell}} + C_{_{\theta H.0RRT}} + C_{_{\theta \theta yq}} + C_{_{\theta \theta \theta}}
$$
(5.27)

где Свн.зп – заработная плата исполнителям, участвующим во внедрении;

 $C_{\text{BH 06}}$  – затраты на обеспечение необходимым оборудованием;

 $C_{\text{BH,OPT}}$  – затраты на организацию рабочих мест и помещений;

 $C_{\text{BH},\text{HAKJ}}$  – накладные расходы.

В нашем случае внедрением занимается программист. Затраты труда на внедрение ПО зависят от времени на осуществление опытной эксплуатации, которое согласовывается с заказчиком и, нередко составляет 20 дней. Дневной оклад программиста равен 909,1 руб., следовательно, Свн.зп = 18182,0 руб. С учетом районного коэффициента, дополнительной заработной платы и отчислений заработная плата исполнителям равна  $18182,0*1,3*1,2*1,3=36873,1 \text{ py6}.$ 

Затраты на обеспечение необходимым оборудованием равны 0, так как все необходимое оборудование в наличии и не требует покупки. Затраты на организацию рабочих мест и помещений по той же причине равны 0.

Затраты на внедрение равны 36873,1 руб.

5.8 Расчет экономического эффекта от использования ПО

Оценка экономической эффективности проекта является ключевой при принятии решений о целесообразности инвестирования в него средств. По крайней мере, такое предположение кажется правильным с точки зрения,

как здравого смысла, так и с точки зрения общих принципов экономики. Несмотря на это, оценка эффективности вложений в информационные технологии зачастую происходит либо на уровне интуиции, либо вообще не производится.

Для расчета трудоемкости по базовому варианту обработки информации и проектному варианту составлена таблица 5.5.

В качестве базового варианта используется обработка данных с использованием средств MSOffice.

Таблица 5.5 – Время обработки данных в год

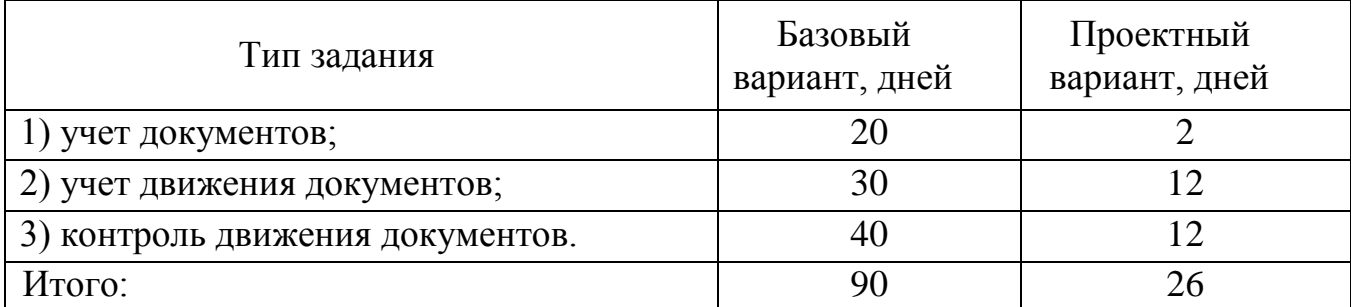

Для базового варианта время обработки данных составляет 80 дней в году. При использовании разрабатываемой системы время на обработку данных составит 26 дней.

Таким образом, коэффициент загруженности для нового и базового вариантов составляет:

90 / 247 = 0,36 (для базового варианта)

 $26 / 247 = 0.11$  (для нового варианта)

Заработная плата для нового и базового вариантов равна:

22500\*0,32\* 12 \*1,2= 116640 руб. (для базового варианта);

22500\*0,11\* 12\*1,2 = 35640 руб. (для нового варианта).

Мощность компьютера составляет 0,23 кВт, время работы компьютера в год для базового варианта равно 640 часов, для нового варианта – 208 часов, тариф на электроэнергию составляет 3,59 руб. (кВт/час.).

Затраты на электроэнергию для базового и нового вариантов:

*Зэ* = 0,23\*640\*3,59 = 528,5 руб. (для базового варианта);

*Зэ* = 0,23\*208\*3,59 = 171,8 руб. (для нового варианта).

Накладные расходы, которые включают в себя расходы на содержание административно-управленческого персонала, канцелярские расходы, командировочные расходы и т. п., принимаются равными 60% от основной заработной платы. Смета годовых эксплуатационных затрат в таблице 5.6. Таблица 5.6 - Смета годовых эксплуатационных затрат

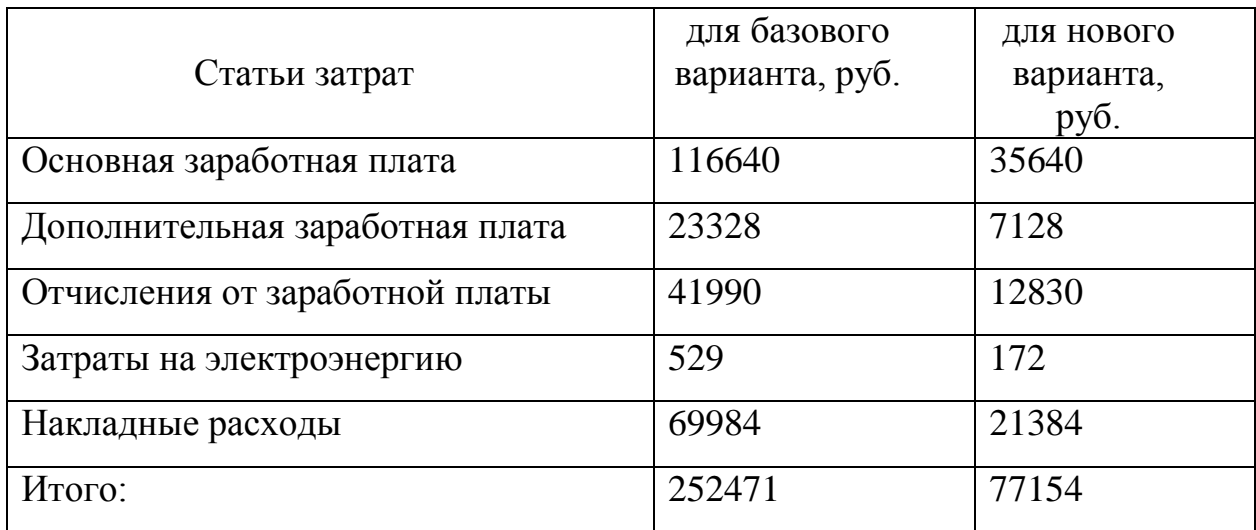

Из произведенных выше расчетов видно, что новый проект выгоден с экономической точки зрения.

Ожидаемый экономический эффект определяется по формуле:

$$
\mathcal{F}_o = \mathcal{F}_o - E_u \times Kn \tag{5.28}
$$

где *Эг* – годовая экономия;

*Кп* – капитальные затраты на проектирование;

*Ен* – нормативный коэффициент (*Ен* = 0,15).

Годовая экономия *Эг* складывается из экономии эксплуатационных расходов и экономии в связи с повышением производительности труда пользователя.

$$
\mathcal{I}_2 = P_1 - P_2 \tag{5.29}
$$

где *Р<sup>1</sup>* и *Р<sup>2</sup>* – соответственно эксплуатационные расходы до и после внедрения с учетом коэффициента производительности труда.

Получим: *Эг* = 175317руб., *Эо* = 116378руб.

Рассчитаем фактический коэффициент экономической эффективности разработки по формуле:

$$
K_{\mathcal{D}\phi} = \mathcal{D}_o / Kn \tag{5.30}
$$

 $K_{\rm 30} = 0.3$ 

Так как  $K_{\pi^0} > 0.2$ , проектирование и внедрение прикладной программы эффективно.

Рассчитаем срок окупаемости разрабатываемого продукта:

$$
T_{OK} = Kn / \mathcal{I}_0 \tag{5.31}
$$

где *Ток -* время окупаемости программного продукта в годах.

Срок окупаемости разрабатываемого проекта составляет: *Ток* = 3,4 года.

Таким образом, проделанные расчеты показывают, что внедрение разработанной информационной системы имеет экономическую выгоду для предприятия.

Таблица 5.7 – Сводная таблица экономического обоснования разработки и внедрения проекта

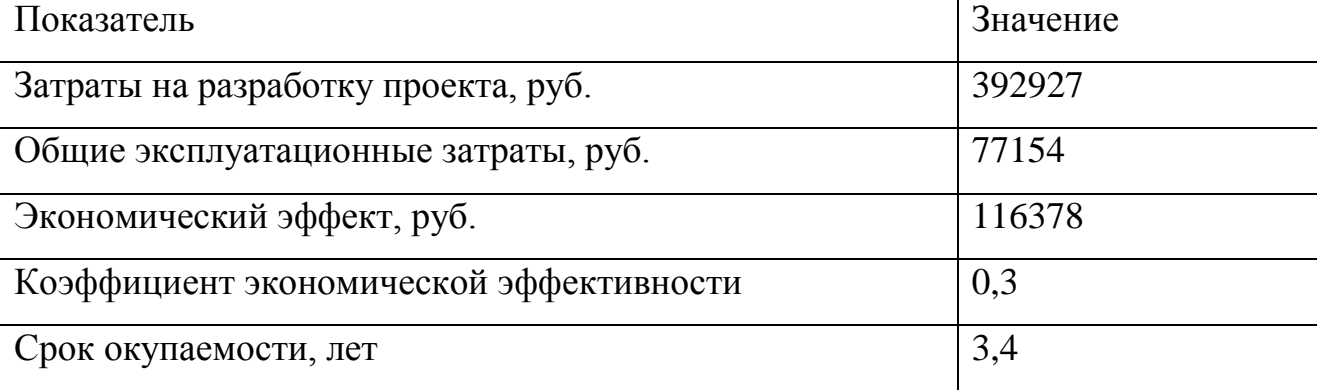

В ходе выполненной работы найдены необходимые данные, доказывающие целесообразность и эффективность разработки информационной системы для учета и анализа деятельности магазина по продаже мягкой мебели.Проделанные расчеты показывают, что внедрение разработанной информационной системы имеет экономическую выгоду для предприятия.

6. Социальная ответственность

6.1 Описание рабочего места Ученого секретаря ЮТИ

Объектом исследования является рабочее место документоведа ЮТИ ТПУ. Помещение кабинета представляет собой комнату размерами 3,5×3 м, высотой 3 м, оклеенную обоями светлого цвета. Потолок побелен; на полу – линолеум светлого цвета. Рабочее место оборудовано персональным компьютером с жидкокристаллическим монитором диагональю 17 дюймов.

Рабочий день длится с 08:00 до 17:00 с перерывом на обед с 13:00 до 14:00.

Помещение кабинета документоведа вентилируется естественным путем; освещение кабинета – как естественное, так и искусственное. Источниками света является один встраиваемый светильник с матовым плафоном под 2 люминесцентные лампы  $2\times80$  B<sub>T</sub>.

Выделение пыли в помещении минимальное; ежедневно проводится влажная уборка. В холодное время года температура воздуха (при работающем отоплении) составляет 22-24 °С, в теплое время года - 24-26 °С.

На производительность труда документоведа, находящегося на рабочем месте, могут влиять следующие вредные производственные факторы: отклонение температуры и влажности воздуха от нормы, недостаточная освещенность рабочего места, повышенный уровень электромагнитных излучений.

Кроме того, работник может подвергаться действию опасных факторов: поражение электрическим током, возникновение пожаров в результате короткого замыкания.

6.2 Анализ выявленных вредных факторов

6.2.1. Производственное освещение

Правильно спроектированное и выполненное производственное освещение улучшает условия зрительной работы, снижает утомляемость, способствует повышению производительности труда, благотворно влияет на производственную среду, оказывая положительное психологическое

воздействие на работающего, повышает безопасность труда и снижает травматизм.

Значения допустимых значений производственного освещения регламентируются [СП 52.13330.2016. Естественное и искусственное](http://niiot.ru/doc/bank00/doc116/doc.htm)  [освещение. О](http://niiot.ru/doc/bank00/doc116/doc.htm)свещение в помещении кабинета используется как естественное, так и искусственное. Для данного помещения наиболее рациональна система общего равномерного освещения, которая применяется для тех помещений, где работа производится на всей площади.

В качестве источников света лучше всего использовать люминесцентные лампы, тип светильников – двухламповый светильник типа АОД. Для данных работ нормами установлена необходимая освещенность рабочего места  $E = 300$  лк, соответствующая зрительной работе высокой точности (наименьший размер объекта различения 0,15 - 0,3 мм, разряд зрительной работы – 2, подразряд – Г, контраст объекта с фоном – большой, фон – светлый). Полученная величина освещенности корректируется с учетом коэффициента запаса, так как со временем освещенность снижается за счет загрязнения светильников и уменьшения светового потока ламп.

Характеристики используемого осветительного оборудования и рабочего помещения:

– тип светильника – двухламповый светильник типа АОД;

наименьшая высота подвеса ламп над полом –  $h_2 = 2.5$  м;нормируемая освещенность рабочей поверхности Е = 300 лк для общего освещения;

– размер помещения: длина  $A = 3.5$  м, ширина  $B = 3$  м, высота  $H = 3$  м;

– коэффициент запаса для помещений с малым выделением пыли  $k=1,5;$ 

– высота рабочей поверхности –  $h_1 = 0.75$  м;

– стены обклеены светлыми обоями, коэффициент отражения стен  $\rho_c$ 30% (0,3);

- коэффициент отражения потолка  $\rho_{\text{n}}$  = 70% (0,7) - потолок

побеленный.

При размещении осветительных приборов используем соотношение расстояния между светильниками и высоты их подвеса над рабочей поверхностью  $\lambda = L/h$ , при этом h = h<sub>2</sub> - h<sub>1</sub> = 2,5 - 0,75 = 1,75 м. Тогда  $\lambda = 1,2$ (для светильников с защитной решеткой), следовательно,  $L = \lambda h = 2,1$  м. Расстояние от стен помещения до крайних светильников – *L*/*3* = 0,7 м. Исходя из размеров рабочего кабинета ( $A = 3.5$  м и  $B = 3$  м), размеров светильников типа АОД ( $A = 1.241$  м,  $B = 0.255$  м) и расстояния между ними, определяем, что число в ряду должен быть 2 светильника, и число рядов – 1, т.е. всего должно быть 2 светильника (рисунок 6.1).

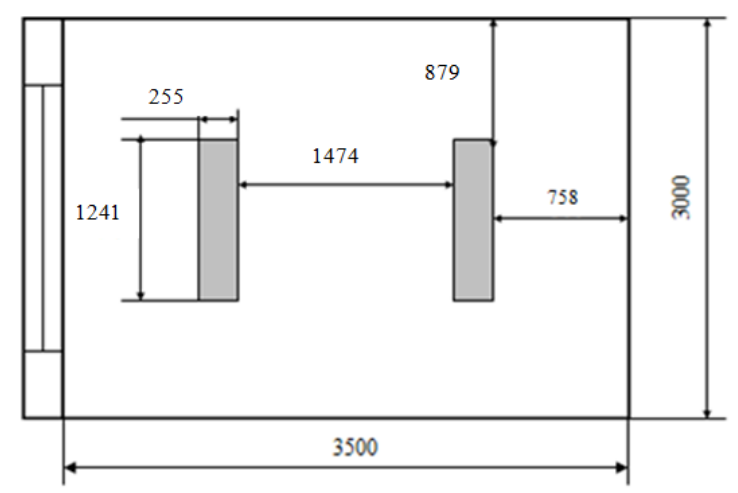

Рис. 6.1 - Схема расположения светильников

Найдем индекс помещения по формуле:

$$
i = \frac{S}{h \cdot (A + B)},
$$

S – площадь помещения, м<sup>2</sup>;

h – высота подвеса светильников над рабочей поверхностью, м;

А, Б – длина и ширина помещения соответственно.

$$
i = \frac{10,5}{1,75 \cdot (3,5+3)} = \frac{10,5}{11,375} = 0,92
$$

Коэффициент использования светового потока  $n = 0.38$ .

Найдем величину светового потока лампы по следующей формуле:

$$
\Phi = \frac{E \cdot k \cdot S \cdot Z}{n \cdot \eta},
$$
 *rate*:

*Ф* – световой поток каждой из ламп, лм;

*Е* – минимальная освещенность, лк;

 $k$  – коэффициент запаса;

 $S$  – площадь помещения, м<sup>2</sup>;

*Z* – коэффициент неравномерности освещения (для светильников с люминесцентными лампами  $Z = 0.9$ );

*n* – число ламп в помещении;

 $\eta$  – коэффициент использования светового потока (в долях единицы).

$$
\Phi = \frac{300 \cdot 1.5 \cdot 10.5 \cdot 0.9}{4 \cdot 0.38} = 2797.7 \text{ JIM}
$$

Таким образом, система освещения рассматриваемого помещения должна состоять из 2 двухламповых светильников типа АОД с люминесцентными лампами ЛДЦ мощностью 80 Вт.

#### 6.2.2 Электромагнитное излучение

Электромагнитные поля, излучаемые монитором, вызывают изменение обмена веществ на клеточном уровне, нарушение деятельности сердечно-сосудистой и центральной нервной системы, нарушаются биологические процессы в тканях и клетках, также воздействует на органы зрения и органы половой сферы.

Требования к средствам отображения информации представлены в ГОСТ Р 50949-2001 «Средства отображения информации индивидуального пользования. Методы измерения и оценки эргономических параметров и параметров безопасности».

Установленный на рабочем месте монитор удовлетворяет всем необходимым требованиям безопасности относительно уровня электромагнитного излучения, что отмечено в технической документации.

#### 6.2.3 Производственные метеоусловия

Для высокой производительности труда работника важно определенное сочетание температуры, относительной влажности и скорости движения воздуха. При высокой температуре воздуха в помещении кровеносные сосуды поверхности тела расширяются. При понижении температуры окружающего воздуха реакция человеческого организма иная: кровеносные сосуды кожи сужаются. Приток крови к поверхности тела замедляется, и отдача тепла уменьшается. Влажность воздуха оказывает большое влияние на терморегуляцию (способность человеческого организма поддерживать постоянную температуру при изменении параметров микроклимата) человека. Движение воздуха в помещении является важным фактором, влияющим на самочувствие человека. Общие санитарногигиенические требования к показателям микроклимата рабочей зоны устанавливает ГОСТ 12.1.005-88 «Общие санитарно-гигиенические требования к воздуху рабочей зоны».

Реальные параметры микроклимата кабинета следующие:

– категория работы по напряженности труда – 2.

– температура воздуха: в холодное время года (искусственное отопление) составляет  $22 - 24$  °C; в теплое  $-24 - 26$  °C;

– относительная влажность воздуха: в холодное время года составляет 20%; в теплое  $-21\%$ .

Оптимальные величины показателей микроклимата на рабочих месте документоведа показаны в таблице 6.1.

Таблица 6.1 – Оптимальные и допустимые нормы температуры, относительной влажности и скорости движения воздуха в рабочей зоне производственных помещений

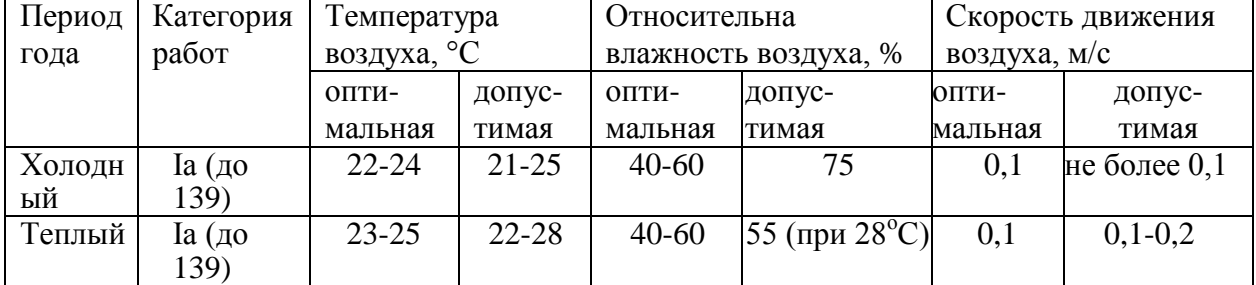

Таким образом, реальные параметры микроклимата кабинета документоведа соответствуют нормативным параметрам для данного вида работ.

6.3 Опасные факторы

6.3.1 Опасность поражения электрическим током

Электрический ток представляет собой скрытый тип опасности, т.к. его трудно определить в токо- и нетоковедущих частях оборудования, которые являются хорошими проводниками электричества. Общие травмы, вызванные действием электрического тока – электрический удар, могут привести к судорогам, остановке дыхания и сердечной деятельности. Местные травмы: металлизация кожи, механические повреждения, ожоги, также очень опасны. Смертельно опасным для жизни человека считают (ГОСТ 12.1.038-82 ССБТ. Электробезопасность. Предельно допустимые значения напряжений прикосновения и токов) ток, величина которого превышает  $0.05A$ , ток менее 0,05А – безопасен (до 1000 В). В рассматриваемом помещении находится применяемый в работе компьютер, который представляет собой опасность поражения переменным током. Источники постоянного тока в кабинете отсутствуют.

Электрические приборы в кабинете не имеют заземления, что представляет потенциальную угрозу, поэтому необходимо помещение оборудовать контуром заземления. Требования по обеспечению электробезопасности регламентируются ГОСТ 12.1.030-81. ССБТ. Электробезопасность. Защитное заземление. Зануление.

6.3.2 Пожароопасность

При эксплуатации ЭВМ пожар может возникнуть в следующих ситуациях:

короткое замыкание;

перегрузки;

повышение переходных сопротивлений в электрических контактах;

перенапряжение.

Пожары представляют особую опасность, так как сопряжены не только с большими материальными потерями, но и с причинением значительного вреда здоровью человека и даже смерти.

Общие требования к пожарной безопасности нормируются ГОСТ 12.1.004–91 «Пожарная безопасность. Общие требования». Для предотвращения пожара рабочее место оборудовано пожарной сигнализацией и огнетушителем (ОУ – 3). С сотрудником, занимающим данный кабинет, проведен инструктаж по пожарной безопасности. Планы эвакуации при пожаре расположены на каждом этаже.

6.4 Охрана окружающей среды

Характер производственной деятельности рассматриваемого места документоведа ЮТИ ТПУ не предполагает наличие стационарных источников загрязнения окружающей среды. Единственным источником загрязнения окружающей среды являются твердые бытовые отходы.

Федеральный закон от 10 января 2002 года № 7-ФЗ «Об охране окружающей среды» в статье 7 определяет полномочия органов местного самоуправления. К вопросам местного значения городских и сельских поселений относится организация сбора и вывоза бытовых отходов и мусора.

Твердые бытовые отходы могут быть захоронены или переработаны. На данный момент бытовые отходы организации вывозятся на городскую свалку. Вывоз осуществляется ежедневно компанией, утилизирующей бытовой мусор. Между ЮТИ ТПУ и ООО «Чистый Город Кемерово» заключен договор на оказание услуг по обращению с твердыми коммунальными отходами № 115118/715 на 2022 календарный год.

6.5 Защита в чрезвычайных ситуациях

Чрезвычайная ситуация согласно ГОСТ Р 22.0.02-2016 «Безопасность в чрезвычайных ситуациях»[11] – обстановка на определѐнной территории, сложившаяся в результате аварии, катастрофы, опасного природного явления или стихийного бедствия, которая может повлечь (или повлекла) за собой значительный вред людям, окружающей среде, значительные материальные потери и значительное ухудшение условий жизнедеятельности людей.

Перечень возможных чрезвычайных ситуаций (ЧС): терроризм. В последнее время на предприятиях большое внимание уделяется снижению террористической угрозы, в связи с этим в ЮТИ ТПУ приняты все необходимые меры: введение пропускного режима; установка камер наблюдения; проведение инструктажей с персоналом.

6.6 Правовые и организационные вопросы обеспечения безопасности

Неправильная организация рабочего места воздействует на опорнодвигательную систему, что вызывает не комфортные ощущения, снижает производительность труда. Работа с компьютером производится в сидячем положении и требует внимательного, непрерывного и иногда продолжительного наблюдения.

Площадь на одно рабочее место должно составлять не менее 6 м<sup>2</sup>. Следовательно, наше помещение удовлетворяет поставленному требованию  $(3.5 \times 3 = 10.5 \text{ m2} \text{ u } 10.5/6 = 1.75 \text{ m}$ ест), содержащему одно рабочее место. Высота рабочей поверхности стола для взрослых пользователей должна регулироваться в пределах 680-800 мм; при отсутствии такой возможности высота рабочей поверхности стола должна составлять 725 мм. Рабочий стол должен иметь пространство для ног высотой не менее 600 мм; шириной не менее 500 мм, глубиной на уровне колен – не менее 450 мм и на уровне вытянутых ног – не менее 650 мм. Экран монитора должен находиться от глаз на расстоянии 60 – 70 см, но не ближе чем 50 см. Согласно СП 2.2.3670- 20 ["Санитарно-эпидемиологические требования к условиям труда"](https://docs.cntd.ru/document/573230583#6560IO) поверхность рабочего стола должна иметь коэффициент отражения 0,5 – 0,7.

Конструкция рабочего стула должна обеспечивать поддержку рациональной рабочей позы при работе с ЭВМ, позволять изменять позу с целью снижения статического напряжения мышц шейно-плечевой области и спины для предупреждения развития утомления. Рабочее место должно быть
оборудовано подставкой для ног, имеющей ширину не менее 300 мм, глубину не менее 400 мм, регулировку по высоте в пределах до 150 мм и по углу наклона опорной поверхности подставки до 20 градусов. Поверхность подставки должна быть рифленой и иметь по переднему краю бортик высотой 10 мм. Клавиатуру следует располагать на поверхности стола на расстоянии 100-300 мм от края, обращенной к пользователю или на специальной, регулируемой по высоте рабочей поверхности, отделенной от основной столешницы (СП 2.2.3670-20 ["Санитарно-эпидемиологические](https://docs.cntd.ru/document/573230583#6560IO)  [требования к условиям труда"\)](https://docs.cntd.ru/document/573230583#6560IO).

Эргономическая организация рабочего места документоведа в целом соответствует нормам СП 2.2.3670-20 ["Санитарно-эпидемиологические](https://docs.cntd.ru/document/573230583#6560IO)  требования [к условиям труда".](https://docs.cntd.ru/document/573230583#6560IO) Для полного соответствия нормам рекомендуется оборудовать рабочее место пользователя подставкой для ног.

Для документоведа установлена I категория тяжести и напряженности работы с ЭВМ (считывается до 20 тыс. знаков). Категория работы относится к группе А (работа по считыванию информации с экрана ЭВМ с предварительным запросом). Применяется следующий режим труда и отдыха: 8ч. рабочий день, 15 мин. перерыва после каждых 2 часов непрерывной работы, обеденный перерыв длительностью 1 час. Указанный режим труда и отдыха удовлетворяет требованиям СП 2.2.3670-20 «Санитарно-эпидемиологические требования к условиям труда**»**.

6.7 Выводы по главе 6

В главе 6 проведён анализ условий труда на рабочем месте документоведа ЮТИ ТПУ. В ходе анализа был выявлен ряд недостатков по обеспечению электробезопасности помещения, для исправления которых необходимо организовать заземление электрооборудования, в частности – компьютерной техники. При принятии мер по электробезопасности рабочее место будет соответствовать необходимым требованиям.

Произведены расчеты производственного освещения. Параметры микроклимата помещения и уровень электромагнитного излучения на рабочем месте соответствуют нормам. В помещении предусмотрена пожарная сигнализация.

Проведен анализ опасных производственных факторов (пожароопасность, опасность поражения электрическим током).

К возможным ЧС относится терроризм. Отмечено, что трудовая деятельность документоведа ЮТИ ТПУ не сопровождается значительным негативным воздействием на окружающую среду.

#### Заключение

В ходе выполнения бакалаврской работы было спроектировано и разработано автоматизированное рабочее место документоведа ЮТИ ТПУ. В процессе выполнения работы достигнуты основные цели и решены поставленные задачи:

- изучена предметная область;

- проведён анализ входной и выходной информации, необходимой для работы разрабатываемой системы;

- выбрана и обоснована среда для разработки программного продукта;

- спроектирована информационно-логическая модель;

- разработана структура информационной базы данных;

- проведены необходимые настройки АРМ.

Подробно выявлены характеристики рабочего места документоведа, проведен анализ выявленных вредных и опасных факторов.

Пользователем системы является документовед.

Получаемый эффект от внедрения системы: ускорение процессов обработки и получения данных, поиска нужных документов; простота доступа к информации и ее наглядность; уменьшение количества ошибок, свойственных людям при обработке данных.

Проведена оценка эффективности. Затраты экономической на разработку проекта составили 392927 руб., общие эксплуатационные затраты 77154 руб., экономический эффект 116378руб., коэффициент экономической эффективности равен 0,3, а срок окупаемости составляет 3,4 года.

# Список публикаций студента

1. Собиров Ш.А. Автоматизированное рабочее место документоведа ЮТИ ТПУ //Прогрессивные технологии и экономика в машиностроении: сборник трудов XIII Всероссийской научно-практической конференции для студентов и учащейся молодежи / Юргинский технологический институт. – Томск: Издво Томского политехнического университета, 2022. − 154 с.

1. Завьялова Ольга Вадимовна Развитие информационной системы архивных учреждений как фактор повышения качества услуг населению // Власть и управление на Востоке России. 2018. №1 (82). URL: https://cyberleninka.ru/article/n/razvitie-informatsionnoy-sistemy-arhivnyhuchrezhdeniy-kak-faktor-povysheniya-kachestva-uslug-naseleniyu (дата обращения: 08.06.2022).

2. Афанасьева Лада Павловна Электронный научно-справочный аппарат архивов: новый этап в развитии // История и архивы. 2013. №4 (105). URL: https://cyberleninka.ru/article/n/elektronnyy-nauchno-spravochnyy-apparatarhivov-novyy-etap-v-razvitii-1 (дата обращения: 08.06.2022).

3. Юмашева Юлия Юрьевна Историография информатизации архивного дела (1991 - начало 2000-х гг.) // ИСОМ. 2016. №5-2. URL: https://cyberleninka.ru/article/n/istoriografiya-informatizatsii-arhivnogo-dela-1991-nachalo-2000-h-gg (дата обращения: 08.06.2022).

4. Трофимова Валерия Сергеевна, Саманцов Александр Петрович Проблемы внедрения информационных технологий в архивном деле // Научный вестник Крыма. 2017. №4 (9). URL: https://cyberleninka.ru/article/n/problemy-vnedreniya-informatsionnyh-tehnologiyv-arhivnom-dele (дата обращения: 08.06.2022).

5. Брагина Елена Михайловна Проблемы и перспективы развития государственного управления в сфере информатизации архивного дела в Российской Федерации // Вестник ЮГУ. 2012. №4 (27). URL: https://cyberleninka.ru/article/n/problemy-i-perspektivy-razvitiya-

gosudarstvennogo-upravleniya-v-sfere-informatizatsii-arhivnogo-dela-vrossiyskoy-federatsii (дата обращения: 08.06.2022).

6. Колченко Ольга Андреевна, Брюханова Елена Александровна Основные направления информатизации архивного дела в контексте развития электронного общества // Вестн. Том. гос. ун-та. 2019. №443. URL:

https://cyberleninka.ru/article/n/osnovnye-napravleniya-informatizatsii-arhivnogodela-v-kontekste-razvitiya-elektronnogo-obschestva (дата обращения: 08.06.2022).

7. Клишин Андрей Петрович, Волкова Надия Рафаильевна, Еремина Наталия Леонидовна, Мытник Антон Александрович, Клыжко Евгений Николаевич Подходы к автоматизации документооборота в вузе // Вестник НГУ. Серия: Информационные технологии. 2017. №1. URL: https://cyberleninka.ru/article/n/podhody-k-avtomatizatsii-dokumentooborota-vvuze (дата обращения: 08.06.2022).

8. Деменкова Л.Г. Социальная ответственность: методические указания по выполнению раздела выпускной квалификационной работы для студентов всех форм обучения всех направлений подготовки / сост.: Л.Г. Деменкова; Юргинский технологический институт. – Юрга: Изд-во Юргинского технологического института (филиала) Томского политехнического университета, 2022. – 14 с.

9. Выпускная квалификационная работа: методические указания по выполнению выпускной квалификационной работы (в форме бакалаврской работы) для студентов направления 09.03.03 Прикладная информатика всех форм обучения / Составители: Чернышева Т.Ю., Молнина Е.В., Захарова А.А. – Юрга: Изд. ЮТИ ТПУ, 2015. – 54 с.

10. Руководство к выполнению раздела ВКР «Финансовый менеджмент, ресурсоэффективность и ресурсосбережение» для студентов специальности 080801 «Прикладная информатика (в экономике)» / Сост. Д.Н. Нестерук, А.А. Захарова. – Юрга: Изд-во Юргинского технологического института (филиал) Томского политехнического университета, 2014. – 56 с.

11. ГОСТ 12.0.003-2015 ССБТ «Опасные и вредные факторы. Классификация»

12. ГОСТ 12.1.005-88. ССБТ. Общие санитарно-гигиенические требования к воздуху рабочей зоны

13. ГОСТ Р 55710-2013 «Освещение рабочих мест внутри зданий. Нормы и методы измерений»

14. ГОСТ Р 50948-2001 «Средства отображения информации индивидуального пользования. Общие эргономические требования и требования безопасности»

15. ГОСТ Р 50949-2001 «Средства отображения информации индивидуального пользования. Методы измерения и оценки эргономических параметров и параметров безопасности»

16. СП 2.2.3670-20 «Санитарно-эпидемиологические требования к условиям труда»

17. ГОСТ 12.1.038-82 «Электробезопасность. Предельно допустимые значения напряжений прикосновения и токов»

18. ГОСТ Р 22.0.02-2016 «Безопасность в чрезвычайных ситуациях»

19. ГОСТ 12.2.032-78 ССБТ. Рабочее место при выполнении работ сидя. Общие эргономические требования

## Демонстративный лист 1

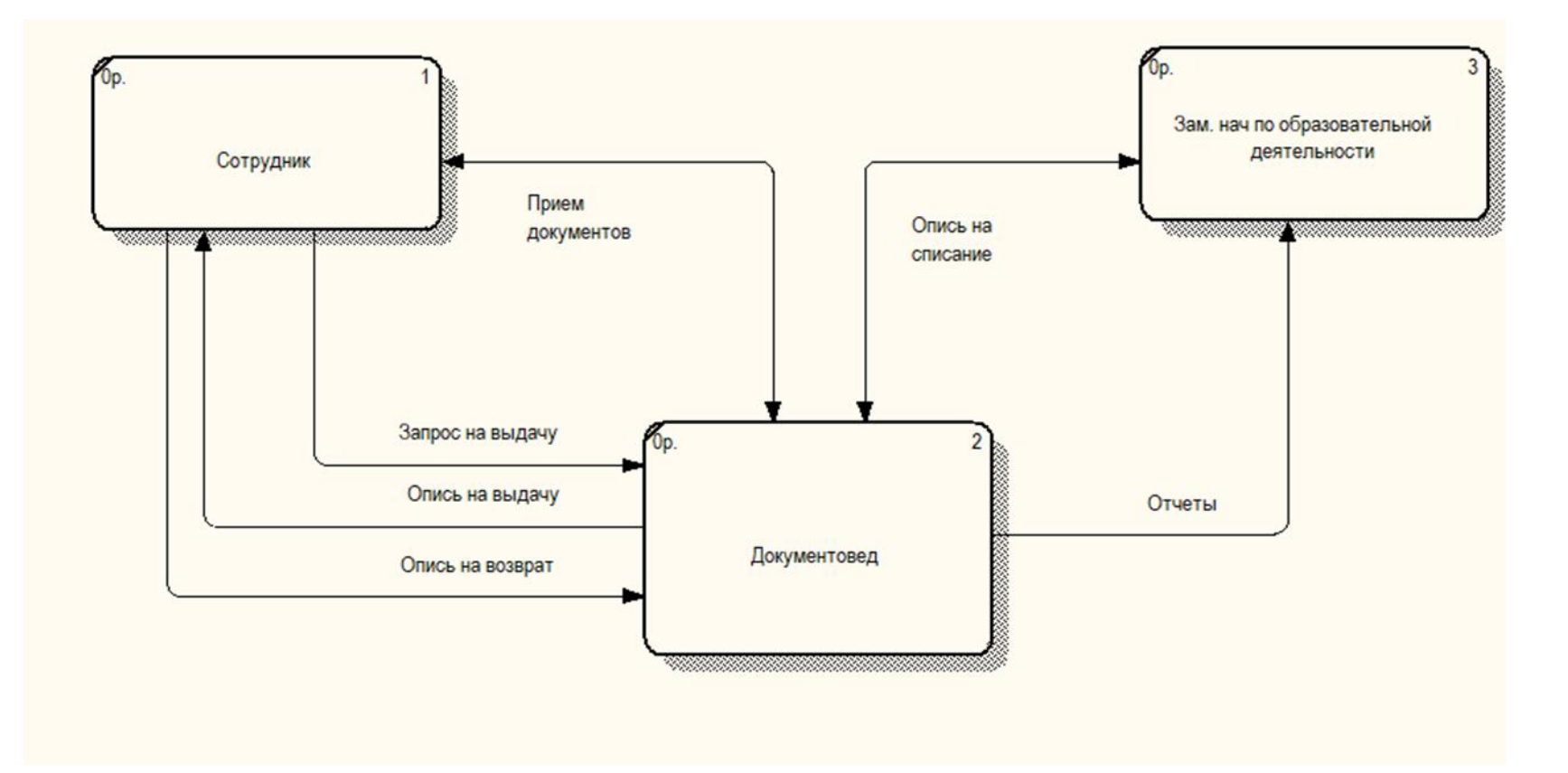

## Схема документооборота

Демонстративный лист 2

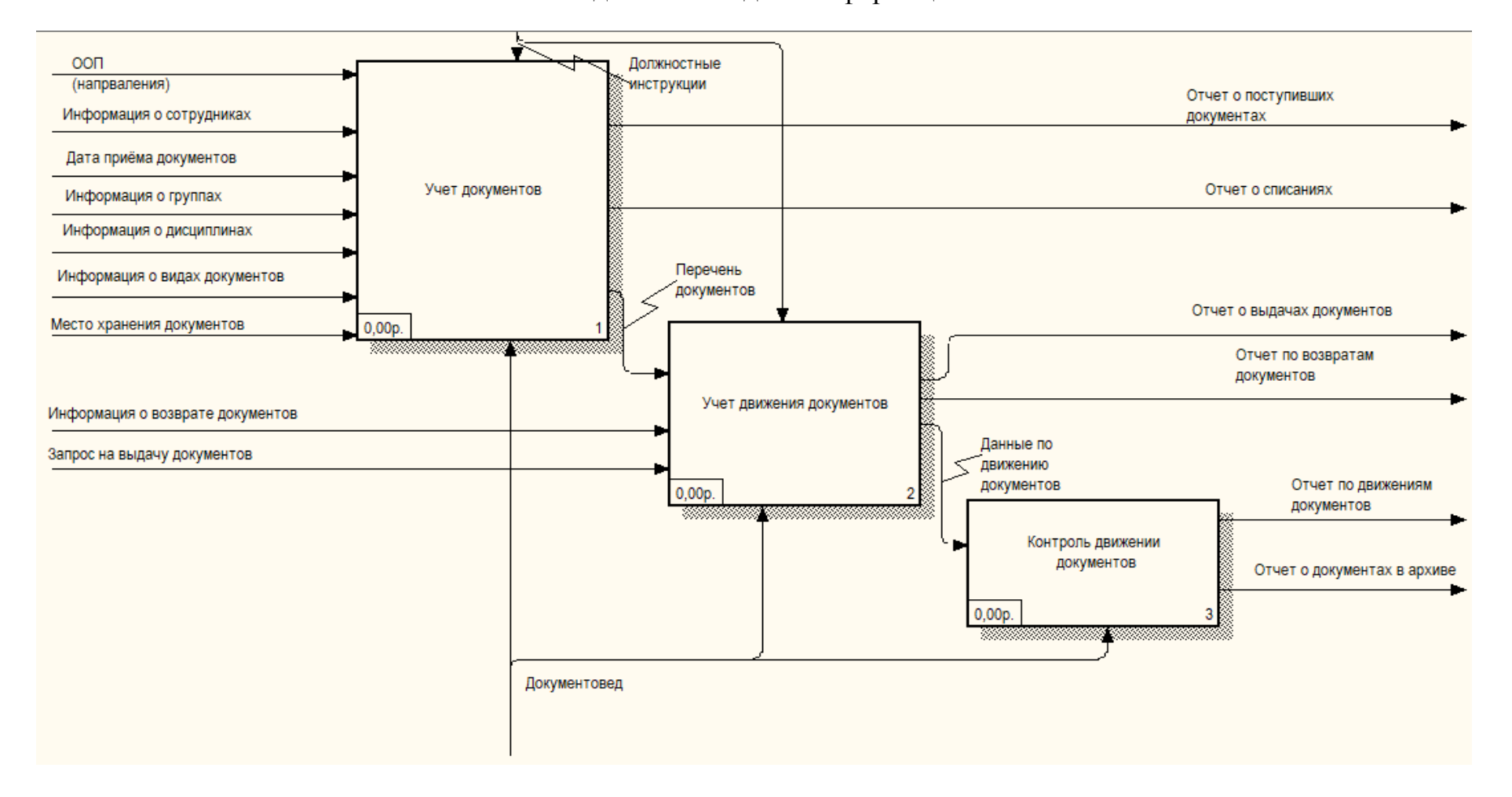

### Входная и выходная информация

### Информационно-логическая модель

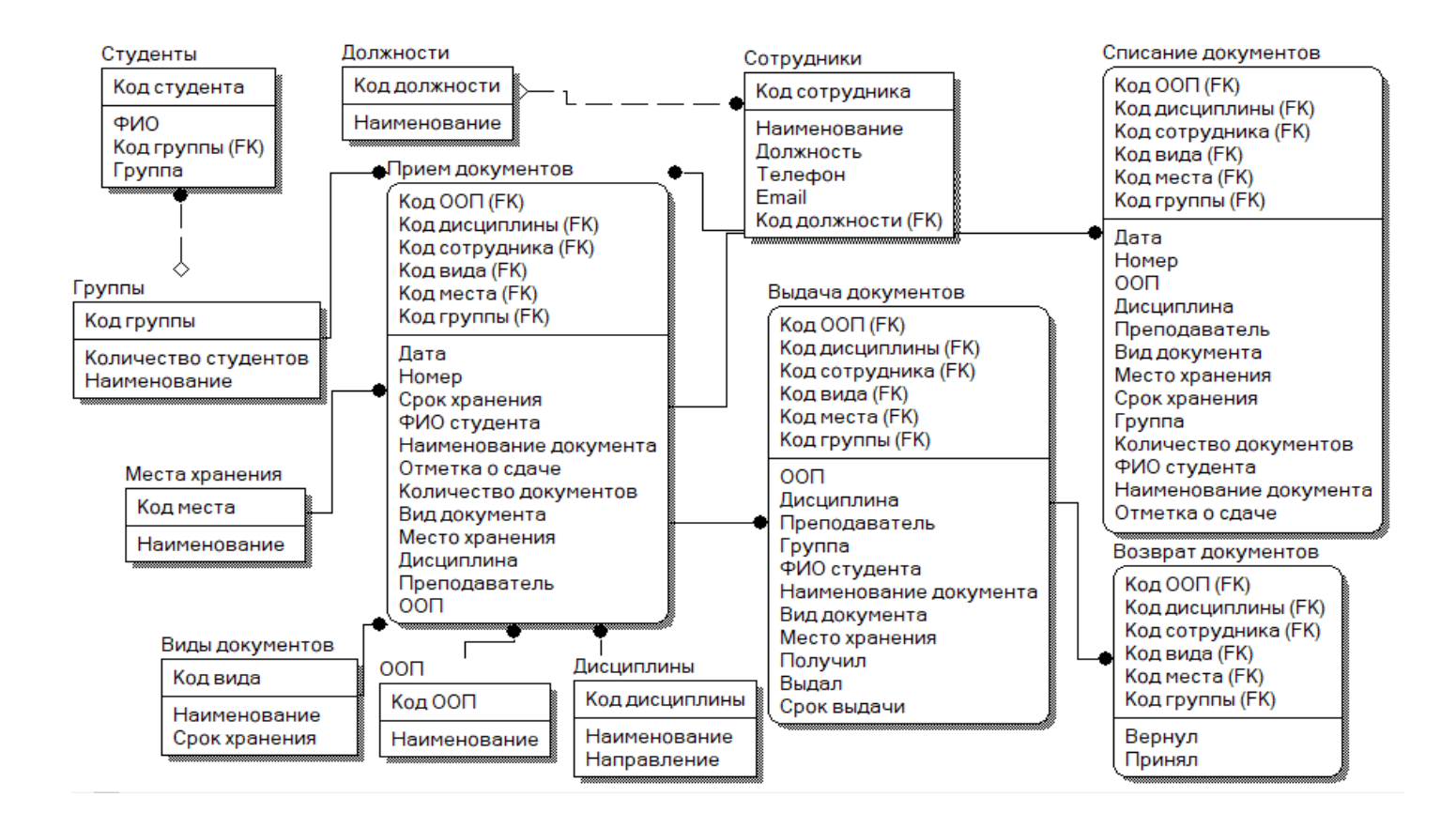

# Демонстративный лист 4

# Структура интерфейса

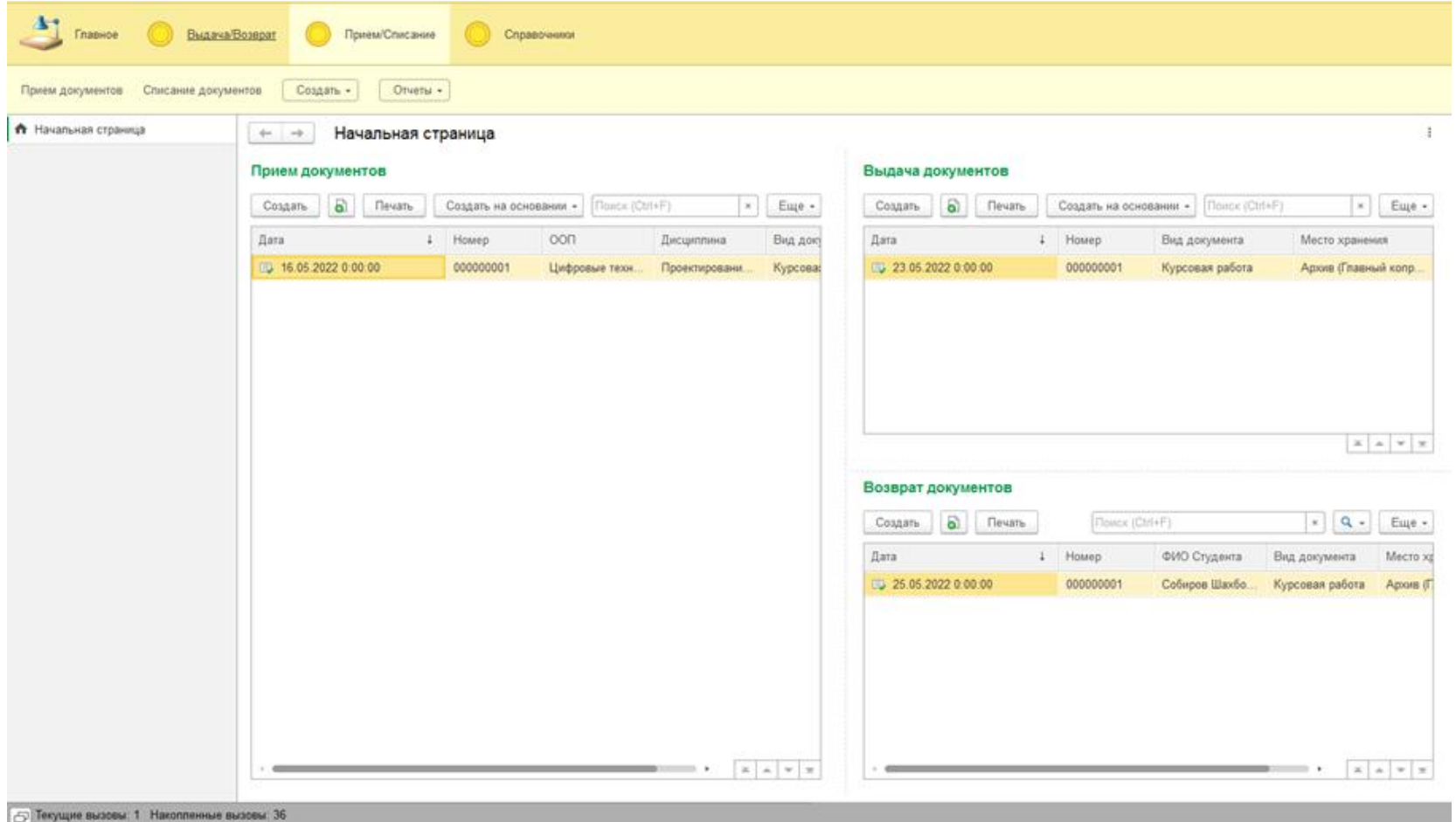